# COM

# BASIS BEDIENUNGSANLEITUNG

MANUAL BÁSICO

RICETRASMETTITORE VHF NAUTICO EMETTEUR-RECEPTEUR VHF MARINE TRANSCEPTOR DE MARINA VHF UKW MARINEFUNKGERÄT

# |M423GE IC-M400BBE

NOTICE DE BASE

**FRANÇAIS DEUTSCH** FRANÇAIS MANUALE BASE

**DEUTSCH** 

ESPAÑOL

Icom Inc.

# **DEUTSCH**

<span id="page-1-0"></span>Wir danken Ihnen für die Wahl dieses Icom-Produkts. Dieses Produkt wurde auf der Basis der hochmodernen Technologie und Kompetenz von Icom entwickelt und gebaut. Mit der richtigen Pflege sollte dieses Produkt Ihnen viele Jahre störungsfreien Betrieb bieten.

# **WICHTIG**

### **LESEN SIE ALLE ANWEISUNGEN** sorgfältig und vollständig durch, bevor Sie den Transceiver verwenden. **BEWAHREN SIE DIESES GRUNDHANDBUCH**

**AUF** — dieses Grundhandbuch enthält wichtige Bedienungsanleitungen für den IC-M423GE/IC-M400BBE. Die detailierte Bedienungsanleitung steht Ihnen auf unserer Webseite unter www.icomeurope.com zum Download bereit. Dieses Grundhandbuch enthält einige Funktionen, die nur verwendet werden können, wenn sie von Ihrem Händler voreingestellt wurden.

Für Einzelheiten wenden Sie sich an Ihren Fachhändler.

Icom ist nicht verantwortlich für die Zerstörung, Beschädigung oder Leistung eines Icom- oder Nicht-Icom-Geräts, wenn die Fehlfunktion folgende Ursachen hat:

- Höhere Gewalt, einschließlich, aber nicht beschränkt auf, Brände, Erdbeben, Stürme, Überschwemmungen, Blitzschlag, andere Naturkatastrophen, Unruhen, Krawalle, Krieg oder radioaktive Kontamination.
- D ie Verwendung von Icom-Transceivern mit jeglichen Geräten, die nicht von Icom hergestellt oder zugelassen sind.

# LEISTUNGSMERKMALE

- Einfache Bedienung mit großen Tasten
- Leicht zu hörender Lautsprecher
- Das eingebaute DSC erfüllt die Anforderung der ITU-Klasse D
- Robuster wasserdichter Aufbau
- O Mit dem optionalen Klasse-B-AIS-Transponder sind individuelle DSC-Rufe leicht möglich

# AUSDRÜCKLICHE DEFINITIONEN

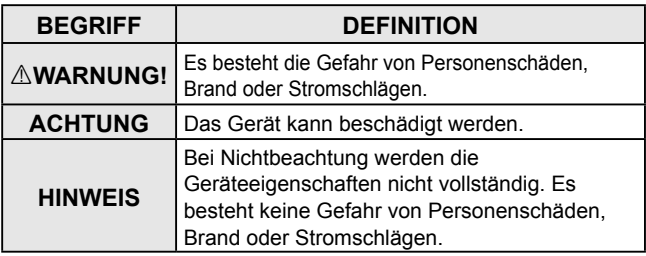

Icom, Icom Inc. und das Icom-Logo sind eingetragene Markenzeichen von Icom Incorporated (Japan) in Japan, den Vereinigten Staaten, Großbritannien, Deutschland, Frankreich, Spanien, Russland, Australien, Neuseeland und/ oder weiteren Ländern.

COMMANDMIC ist eine eingetragene Marke der Icom Incorporated (Japan) in Japan und den USA.

AquaQuake ist ein Warenzeichen der Icom Incorporated.

Alle anderen Produkte oder Markennamen sind eingetragene Marken oder Marken ihrer jeweiligen Besitzer.

# <span id="page-2-0"></span>IM NOTFALL

Wenn Ihr Schiff Hilfe benötigt, benachrichtigen Sie andere Schiffe und die Küstenwache durch Senden eines Notrufs auf Kanal 16.

### *NOTRUF ÜBER KANAL 16* **NOTRUFVERFAHREN**

- 1. "MAYDAY MAYDAY MAYDAY."
- 2. "HIER IST ..............." (Schiffsname)
- 3. Ihr Rufzeichen oder eine andere Schiffskennung (UND die 9-stellige DSC-ID, falls Sie eine haben).
- 4. "MEINE POSITION IST ........." (Ihre Position)
- 5. Grund des Notalarms (z.B. Feuer an Bord).
- 6. Geben Sie andere Informationen, die die Rettung erleichtern könnten.

Oder senden Sie Ihren Notruf mit digitalem selektivem Ruf auf Kanal 70.

## *DSC-NOTALARMIERUNG (Kanal 70)* **NOTRUFVERFAHREN**

- 1. Schutzkappe anheben und die [DISTRESS]- Taste 3 Sek. lang gedrückt halten, bis 3 kurze Signaltöne und ein langer Signalton zu hören sind.
- 2. Warten Sie die Quittierung durch eine Küstenfunkstelle ab.
	- Nachdem die Bestätigung empfangen ist, wird Kanal 16 automatisch ausgewählt.
- 3. Den Notalarm wie links beschrieben über Sprechfunk durchgeben. Dazu die [PTT]-Taste gedrückt halten.

# <span id="page-3-0"></span>VORSICHTSMASSNAHMEN

R**WARNUNG! NIEMALS** den Transceiver direkt an eine AC-Netzsteckdose (Wechselstrom) anschließen. Dies kann zu einem Brand oder Stromschlag führen.

R**WARNUNG! NIEMALS** den Transceiver an eine Stromversorgung mit mehr als 16 V Gleichspannung, wie zum Beispiel eine 24-V-Batterie, anschließen. Solch eine Verbindung kann zu einem Brand oder einer Beschädigung des Transceivers führen.

R**WARNUNG! NIEMALS** den Transceiver während eines Gewitters betreiben. Dabei besteht die Gefahr eines Stromschlags, Brandes oder einer Beschädigung des Transceivers. Immer die Stromversorgung und Antenne vor einem Gewitter abtrennen.

**AWARNUNG! NIEMALS** den Transceiver so platzieren, dass der normale Betrieb des Schiffes behindert werden kann, oder so, dass Körperverletzungen verursacht werden können.

R**WARNUNG! NIEMALS** die Polarität des Gleichstrom-Versorgungskabels vertauschen, wenn Sie eine Stromversorgung anschließen. Das kann zu einem Brand oder einer Beschädigung des Transceivers führen.

**VORSICHT: NICHT** das Gleichstrom-Versorgungskabel zwischen dem DC-Stecker an der Rückseite des Transceivers und dem Sicherungshalter zerschneiden. Falls das Kabel anschließend unsachgemäß zusammengefügt wird, kann der Transceiver beschädigt werden.

**VORSICHT: NIEMALS** den Transceiver in Bereichen mit Temperaturen außerhalb –20 °C ~ +60 °C oder in Bereichen mit direkter Sonneneinstrahlung verwenden oder platzieren, wie z. B. auf einem Armaturenbrett.

**VORSICHT: NIEMALS** starke Lösungsmittel wie Benzin oder Alkohol zum Reinigen des Transceivers verwenden, da diese die Oberflächen des Transceivers beschädigen. Wenn der Transceiver staubig oder schmutzig wird, mit einem weichen, trockenen Lappen abwischen.

**SEIEN SIE VORSICHTIG!** Die Rückseite des Transceivers wird bei kontinuierlicher Übertragung über längere Zeit heiß.

**SEIEN SIE VORSICHTIG!** Der Transceiver und das optionale CommandmicIV™ HM-195 erfüllen die Bedingungen für die Wasserfestigkeit nach IPX7\*. Wenn der Transceiver oder das Mikrofon jedoch heruntergefallen ist oder die wasserdichte Versiegelung gerissen oder beschädigt ist, kann die Wasserfestigkeit nicht mehr garantiert werden, weil möglicherweise Schäden am Gehäuse oder der Versiegelung vorliegen.

\* Außer für den DC-Stromanschluss, die NMEA-Ein-/Ausgänge und die AF-Ausgänge.

**HINWEIS:** Den Transceiver und/oder das Mikrofon mehr als 1 Meter vom magnetischen Navigationskompass des Schiffs entfernt installieren.

**HINWEIS:** Bewahren Sie das Funkgerät immer so auf, dass es für unbefugte Personen unzugänglich ist.

# <span id="page-4-0"></span>EMPFEHLUNG

### **DEN TRANSCEIVER UND DAS MIKROFON GRÜNDLICH IN EINER SCHÜSSEL MIT FRISCHWASSER REINIGEN,**

nachdem er Salzwasser ausgesetzt wurde, und vor der erneuten Inbetriebnahme trocknen. Andernfalls können die Tasten, Schalter und sonstigen Bedienelemente des Transceivers durch kristallisierendes Salz unbrauchbar werden.

**HINWEIS:** Wenn der wasserfeste Schutz des Transceivers defekt erscheint, sorgfältig mit einem weichen, befeuchteten (mit Frischwasser) Lappen reinigen und anschließend vor der Inbetriebnahme trocknen. Der Transceiver kann seinen wasserdichten Schutz verlieren, wenn das Gehäuse oder das Mikrofon Risse oder Beschädigungen aufweist, der Mikrofonstecker nicht vollständig eingeschraubt ist oder der Transceiver fallengelassen wurde.

Wenden Sie sich an Ihren Icom-Händler oder Ihren Händler für Rat.

# INSTALLATIONSHINWEISE

### **Einbau:**

Der Einbau dieses Geräts muss so erfolgen, dass die von der EG empfohlenen Belastungsgrenzwerte durch elektromagnetische Felder beachtet werden. (1999/519/EG)

Die maximale Sendeleistung dieser Funkanlage beträgt 25 W. Um eine größtmögliche Reichweite zu erzielen, sollte die Antenne so hoch wie moglich angebracht werden. Dabei sollte die Mindesthöhe über Grund 1,76 m betragen. Sollte es nicht möglich sein, die Antenne in ausreichender Höhe zu installieren oder sollten sich Personen im Umkreis von 1,76 m zur Antenne aufhalten, darf mit der Funkanlage nicht über längere Zeit gesendet werden. Senden Sie niemals, wenn Personen die Antenne berühren!

Es wird empfohlen, Antennen von maximal 3 dB Verstärkung zu verwenden. Falls eine Antenne mit einem höheren Gewinn genutzt werden soll, wenden Sie sich bitte an Ihren Händler, damit er Sie über Besonderheiten der Installation der Antenne informiert.

### **Betrieb:**

Die Exposition gegenüber elektromagnetischen HF-Feldern tritt nur auf, wenn das Gerät sendet. Die durchschnittliche Sendeleistung hängt im Wesentlichen vom Sende/ Empfangsverhältnis ab. Es ist ratsam, die Sendedauer so kurz wie möglich zu halten.

# **INHALTSVERZEICHNIS**

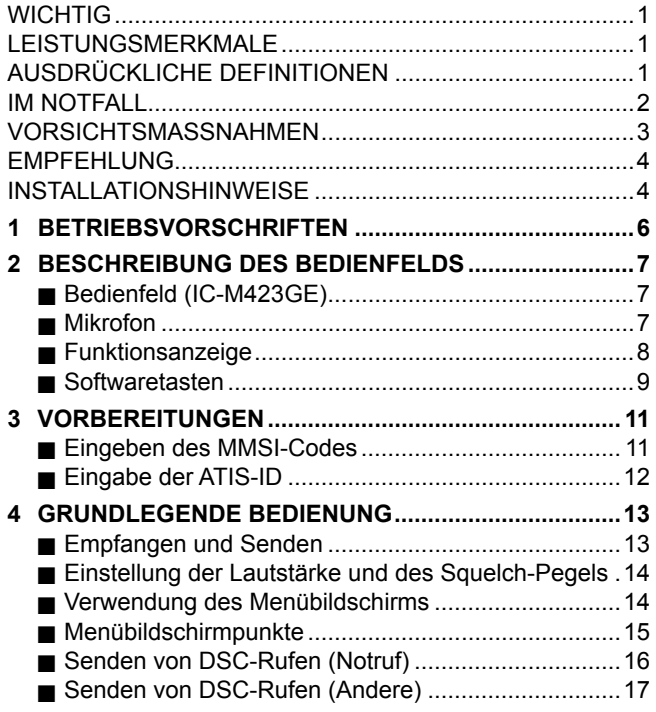

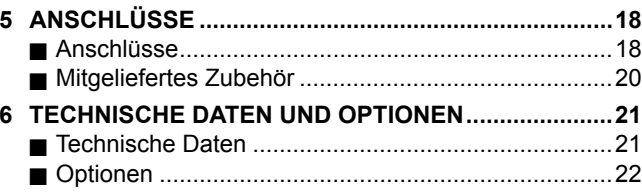

# **BETRIEBSVORSCHRIFTEN**

# <span id="page-6-0"></span> $\diamond$  Vorrang von Notrufen

- Lesen Sie alle Regeln und Vorschriften, die den Vorrang von Notrufen betreffen, und halten Sie eine aktuelle Ausgabe bereit Notrufe haben Vorrang vor allem anderen.
- Beobachten Sie ständig den Kanal 16, sofern Sie nicht gerade auf einem anderen Kanal kommunizieren.
- Falsche oder vorgetäuschte Notrufe sind gesetzlich verboten und stehen unter Strafe.

# **◇ Geheimhaltung**

- Informationen, die Sie erlangen, ohne dass diese für Sie bestimmt waren, dürfen Sie nicht an Dritte weitergeben oder anderweitig verwenden.
- Anstößige oder lästerliche Ausdrücke sind verboten.

# **♦ Gesetzliche Bestimmungen**

### **(1) MOBILE FUNKSTELLEDER SEE- ODER BINNENSCHIFFFAHRT**

Nach den Bestimmungen des Telekommunikationsgesetzes (TKG) ist das Errichten und Betreiben jeder Funkanlage genehmigungspflichtig. Das Betreiben einer genehmigungspflichtigen mobilen Funkstelle der See- oder Binnenschifffahrt ohne Genehmigung ist eine Ordnungswidrigkeit und wird mit Bußgeld geahndet. Der Betrieb einer mobilen Funkstelle der See- oder Binnenschifffahrt muss durch die Bundesnetzagentur (BNetzA) genehmigt sein. Das Errichten und Betreiben bedarf einer Frequenzzuteilung gemäß der Vollzugsordnung für den Funkdienst (Radio Regulations)

### **(2) FREQUENZZUTEILUNGSURKUNDE**

Die Genehmigung (Frequenzzuteilungsurkunde) zum Betreiben einer Seefunkstelle sowie zum Betreiben einer Funkstelle des Binnenfunkdienstes erteilt die Außenstelle der Bundesnetzagentur (BNetzA) in Hamburg. Wenn vorgeschrieben, muss die eingeschränkte Funklizenz sichtbar angebracht oder vom Betreiber aufbewahrt werden. Wenn vorgeschrieben, darf nur ein lizenzierter Funker den Transceiver betreiben.

Personen, die ein Sprechfunkgerät für den See- oder Binnenfunkdienst betreiben möchten, müssen über ein gültiges Sprechfunkzeugnis verfügen. Je nach Ausrüstung bzw. Fahrtgebiet sind unterschiedliche Sprechfunkzeugnisse erforderlich.

Für den Betrieb einer Seefunkstelle im NON-GMDSS-Seefunkdienst oder einer Schiffsfunkstelle im Binnenfunkdienst ist mindestens das UBI erforderlich. Zum Bedienen einer GMDSS-Seefunkstelle ist mindestens das SRC erforderlich. Funkgespräche dürfen auch von Personen ohne Sprechfunkzeugnis geführt werden, wenn das Gespräch von einer Person mit gültigem Sprechfunkzeugnis aufgebaut und beendet wird. Nur öffentliche Nachrichten dürfen ausgetauscht werden und sind von dieser Person zu überwachen.

# <span id="page-7-0"></span>**BESCHREIBUNG DES BEDIENFELDS**

# ■ **Bedienfeld (IC-M423GE)**

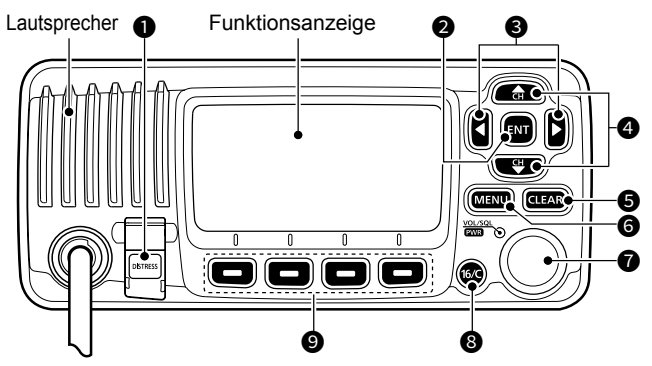

- $\bullet$  **NOTRUF-TASTE [DISTRESS]**
- **EINGABETASTE [ENT]**
- **<sup>3</sup>** LINKS/RECHTS-TASTEN  $[$  ◀]/ $[$  ▶ ]
- **AUF/AB-TASTEN [▲]/[▼]**
- LÖSCHEN-TASTE [CLEAR]
- **MENÜ-TASTE [MENU]**
- **POWER/LAUTSTÄRKE/RAUSCHSPERRE-SCHALTER [PWR/VOL/SQL]**

(Auch als [DIAL] in diesem Handbuch bezeichnet.)

- **KANAL-16/RUFKANAL-TASTE [16/C]**
- **@SOFTWARFTASTEN**

# ■ Mikrofon

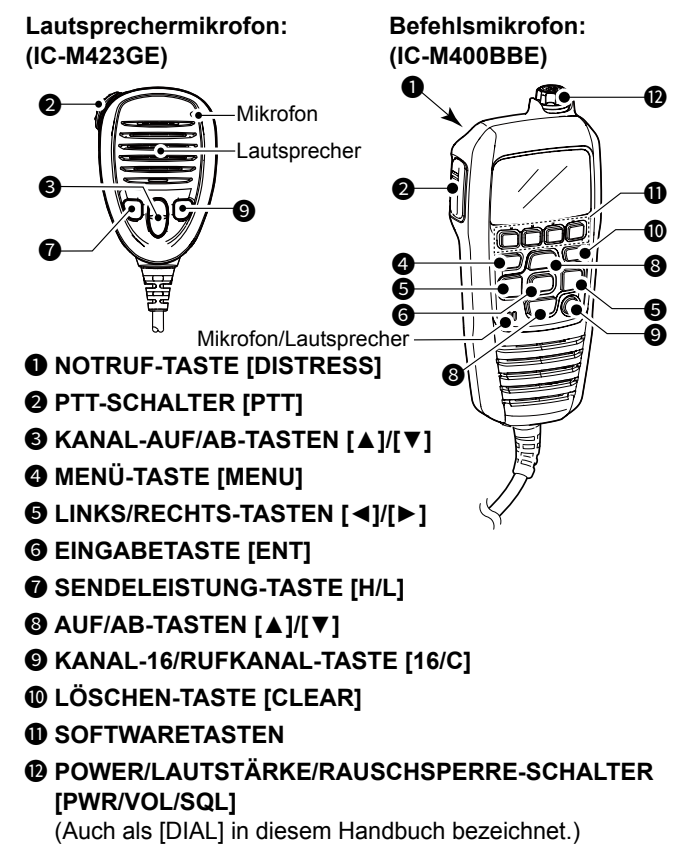

# <span id="page-8-0"></span>■ **Funktionsanzeige**

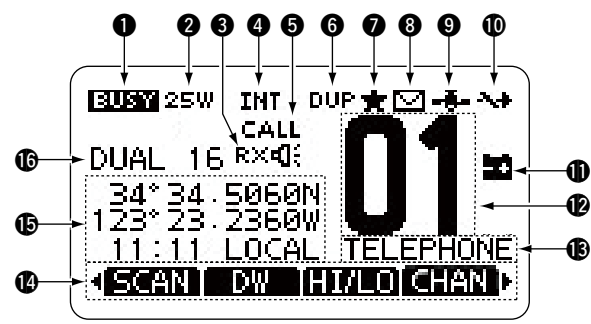

# **1** BUSY/SENDE-SYMBOL<br>TX: Wird beim Sen

- Wird beim Senden angezeigt.
- BUSY: Wird während des Empfangs oder bei offener Rauschsperre angezeigt.

### **2** POWER-ANZEIGE

- 25 W: Hohe Leistung
- 1 W: Niedrige Leistung

### **<sup>6</sup>** EMPFANGSLAUTSPRECHERSYMBOL

Wird im Empfangslautsprechermodus angezeigt.

### **4 KANALGRUPPEN-ANZEIGE**

Zeigt die ausgewählte Kanalgruppe an.

L Die wählbaren Kanäle unterscheiden sich je nach Version oder Voreinstellungen.

# **6** RUFKANAL-ANZEIGE

Wird angezeigt, wenn ein Rufkanal ausgewählt ist.

# **6** DUPLEXKANAL-ANZEIGE

Wird angezeigt, wenn ein Duplexkanal ausgewählt ist.

### **@** VORZUGSKANAL-SYMBOL

Wird angezeigt, wenn ein Vorzugskanal ausgewählt ist.

### **8** NACHRICHT-SYMBOL

- Wird angezeigt, wenn eine ungelesene DSC-Nachricht vorhanden ist.
- Blinkt, bis eine der aufgerufenen Nachrichten gelesen wird.

## 9 **GPS-SYMBOL**

- Wird angezeigt, wenn gültige GPS-Positionsdaten empfangen werden.
- Blinkt, wenn keine Positionsdaten empfangen werden.

### 10 **KANALGRUPPEN-SYMBOL**

• Wird angezeigt, wenn der "CH 16 SWITCH" auf "OFF" gestellt ist.

### **10 SYMBOL AKKUSTAND NIEDRIG**

 Blinkt, wenn die Batteriespannung unter ca. 10,8 V Gleichstrom sinkt.

### 12 **ANZEIGE DER KANALNUMMER**

Zeigt die Nummer des ausgewählten Betriebskanals an.

## 13 **FELD FÜR DEN KANALNAMEN**

Der Kanalname wird angezeigt, wenn er eingegeben wurde.

# 14 **SOFTWARETASTEN-FUNKTIONSANZEIGE**

 Die Funktionen der einzelnen Tasten werden angezeigt. Siehe "Softwaretasten" auf der nächsten Seite für weitere Einzelheiten.

### <span id="page-9-0"></span>**6POSITIONS-/ZEITWERTE**

 Werte der aktuellen Position und Zeit, wenn gültige GPS-Daten empfangen werden, oder bei manueller Eingabe. *Empfangene GPS-Daten:*

- NO POSITION NO TIME" wird angezeigt, wenn keine GPS-Daten empfangen werden. Dann wird für 2 Minuten nach dem Einschalten des Transceivers eine Warnmeldung angezeigt.
- "??" Blinkt, wenn 30 Sekunden nach dem Empfang gültiger GPS-Daten keine GPS-Daten mehr empfangen werden. Dann wird "??" und nach 10 Minuten eine Warnmeldung angezeigt.
- Eine Warnmeldung wird angezeigt, wenn 4 Stunden nach dem Empfang gültiger GPS-Daten keine GPS-Daten mehr empfangen werden.

### *Manuell eingegebene GPS-Daten:*

• Manuell eingegebene GPS-Daten sind für 23,5 Stunden gültig. Dann wird eine Warnmeldung angezeigt.

### 16 **SCAN-ANZEIGE**

- "SCAN" oder "SCAN 16" wird während des Scannens angezeigt.
- "DUAL" oder "TRI" und die Watch-Kanalnummer werden angezeigt, wenn die Dual-Watch- oder Tri-Watch-Funktion verwendet wird.

# ■ Softwaretasten

Verschiedene häufig verwendete Funktionen sind für einen einfachen Zugriff den Softwaretasten zugewiesen. Die Funktionssymbole werden über den Softwaretasten angezeigt, wie unten dargestellt.

# **◇ Verwendung der Softwaretasten**

Drücken Sie auf [◄] oder [►], um durch die auswählbaren Funktionen zu schalten, die den Softwaretasten zugewiesen sind.

Drücken Sie die Softwaretaste unter dem Funktionssymbol, um die Funktion auszuwählen.

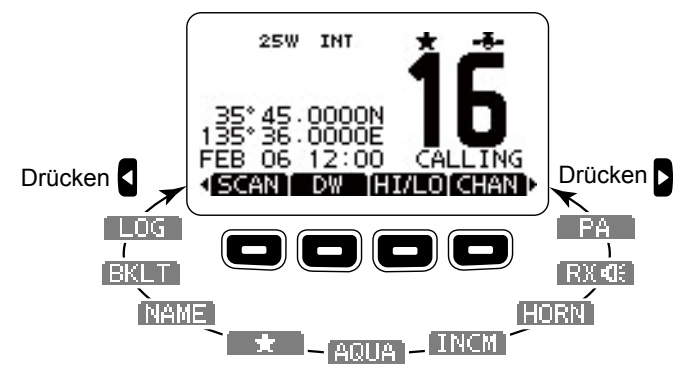

**HINWEIS:** Die angezeigten Symbole oder ihre Reihenfolge können je nach Transceiver-Version oder Voreinstellung abweichen. Wenn der MMSI-Code nicht eingestellt ist, werden die Softwaretasten für die DSC-Funktion nicht angezeigt.

# D **Softwaretastenfunktionen**

# Scan **FIERTH**

(Außer für die niederländische Version) Drücken Sie, um einen normalen oder Prioritätssuchlauf zu starten oder zu stoppen.

## **Dual-Watch/Tri-Watch /**

Drücken Sie, um die Zwei- oder Dreikanalwache zu starten oder zu stoppen.

# **Hoch/Niedrig**

Drücken, um die Ausgangsleistung auf hoch oder niedrig einzustellen.

L Einige Kanäle sind nur auf eine niedrige Leistungsstufe eingestellt.

# **Kanal**

Während der Rufkanal oder Kanal 16 angezeigt wird, drücken, um zum normalen Kanal zurückzukehren.

# **Öffentliche Adresse**

Drücken, um in den PA-Modus (öffentliche Adresse) zu gelangen.

# **Empfangslautsprecher**

Drücken, um den Empfangslautsprechermodus ein- oder auszuschalten.

# **Signalhorn**

Drücken, um in den Signalhornmodus zu gelangen.

# **Intercom**

Drücken, um in den Gegensprechanlagenmodus zu gelangen.

# **AquaQuake**

Gedrückt halten, um die AquaQuake-Funktion einzuschalten, um Wasser aus dem Lautsprechergitter zu entfernen.

### **Vorzugskanal**

Drücken, um den angezeigten Kanal als Vorzugskanal einzustellen oder freizugeben.

### **Kanalname**

Drücken Sie, um den Namen des angezeigten Kanals zu bearbeiten.

### **Hintergrundbeleuchtung**

Drücken, um den Einstellungsbildschirm für die Helligkeit der Hintergrundbeleuchtung anzuzeigen.

L Drücken Sie im Einstellungsmodus [▲]/[▼][◄]/[►] oder drehen Sie [DIAL], um die Helligkeit der Anzeige und die Hintergrundbeleuchtung der Tasten zwischen 1 und 7 oder OFF anzupassen.

# **PROTOKOLL**

Drücken, um das Protokoll empfangener Anrufe oder das Notrufprotokoll anzuzeigen.

# 3 **VORBEREITUNGEN**

# <span id="page-11-0"></span>■ **Eingeben des MMSI-Codes**

Der Maritime Mobile Service Identity-Code (MMSI: DSC-Selbst-ID) besteht aus 9 Ziffern. Sie können den Code nur eingeben, wenn der Transceiver zum ersten Mal eingeschaltet wird.

**Diese erstmalige Codeeingabe kann nur einmal durchgeführt werden. Nach der Eingabe kann dieser nur von Ihrem Händler oder Lieferanten geändert werden. Wenn Ihr MMSI-Code bereits eingegeben wurde, sind die unten stehenden Schritte nicht erforderlich.**

- 1. Halten Sie [PWR] gedrückt, um den Transceiver einzuschalten.
	- Drei kurze Pieptöne ertönen und "No DSC MMSI" wird angezeigt.
- 2. Drücken Sie [ENT], um mit der MMSI-Codeeingabe zu beginnen.
	- Der "MMSI"-Bildschirm wird angezeigt.
	- L Drücken Sie [CLEAR] zweimal, um die Eingabe zu überspringen. Wenn Sie die Eingabe überspringen, können Sie keinen DSC-Anruf tätigen. Um den Code nach dem Überspringen einzugeben, schalten Sie das Gerät aus und anschließend wieder ein.
- 3. Geben Sie den MMSI-Code ein.

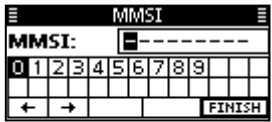

### **TIPP:**

- Wählen Sie eine Nummer mit [◄] und [►] aus.
- Drücken Sie [ENT], um die ausgewählte Nummer einzugeben.
- Wählen Sie "←" oder "→" aus oder drehen Sie [DIAL], um den Cursor zu bewegen.
- 4. Wiederholen Sie den Schritt 3, um alle 9 Ziffern einzugeben.
- 5. Nach der Eingabe des 9-stelligen Codes wird automatisch "FINISH" ausgewählt, drücken Sie zur Einstellung anschließend [ENT] oder [DIAL].
	- Der Bildschirm "MMSI CONFIRMATION" wird angezeigt.
- 6. Geben Sie Ihren MMSI-Code zur Bestätigung erneut ein.

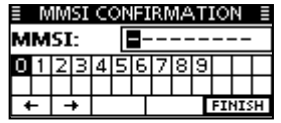

- 7. Drücken Sie zur Einstellung des eingegebenen Codes [ENT].
	- Wenn Ihr MMSI-Code erfolgreich eingegeben wurde, wird kurz "MMSI Successfully Registered" angezeigt und anschließend wird der Betriebsbildschirm geöffnet.
	- L Sie können Ihren MMSI-Code unter "MMSI/GPS" auf dem Menübildschirm überprüfen.

123456789

MMSI Successfully Registered

**HINWEIS:** Für die niederländischen und deutschen Versionen muss auch die ATIS-ID festgelegt werden. Siehe die nächste Seite und legen Sie sie entsprechend fest.

# VORBEREITUNGEN 3

# **DEUTSCH FRANÇAIS DEUTSCH**

# <span id="page-12-0"></span>■ **Eingabe der ATIS-ID** (Für die niederländischen und deutschen\* Versionen)

Geben Sie die 10-stellige ATIS-ID (Automatisches Transmitter-Identifikationssystem) für die Transceiver der niederländischen und deutschen Version ab.

**Diese ID-Eingabe kann nur einmal durchgeführt werden. Nach der Eingabe kann dieser nur von Ihrem Händler oder Lieferanten geändert werden. Wenn Ihre ATIS-ID bereits eingegeben wurde, sind die unten stehenden Schritte nicht erforderlich.**

- 1. Nach der Eingabe des MMSI-Codes wird "Push [ENT] to Register Your MMSI" angezeigt.
- 2. Drücken Sie [ENT], um mit der Eingabe der ATIS-ID zu beginnen.
	- L Drücken Sie [CLEAR] zweimal, um die Eingabe zu überspringen. Wenn Sie die Eingabe überspringen, wird die ATIS-Funktion ist deaktiviert. Um die ID nach dem Überspringen einzugeben, schalten Sie das Gerät aus und anschließend wieder ein.

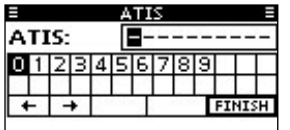

### **TIPP:**

- Wählen Sie eine Nummer mit [◄] und [►] aus.
- Drücken Sie [ENT], um die ausgewählte Nummer einzugeben.
- Wählen Sie "←" oder "→" aus oder drehen Sie [DIAL], um den Cursor zu bewegen.
- 3. Wiederholen Sie den Schritt 2, um alle 10 Ziffern einzugeben.
- 4. Nach der Eingabe des 10-stelligen Codes wird automatisch "FINISH" ausgewählt, drücken Sie zur Einstellung anschließend [ENT] oder den Drehregler.
	- Der Bildschirm "ATIS CONFIRMATION" wird angezeigt.

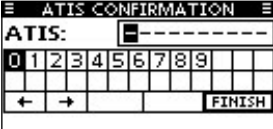

- 5. Geben Sie Ihre ATIS-ID zur Bestätigung erneut ein.
	- Wenn Ihre ATIS-ID erfolgreich eingegeben wurde, zeigt der Bildschirm "ATIS ID Successfully Registered" an und anschließend wird der Betriebsbildschirm geöffnet.
	- L Sie können die ATIS-ID auf dem Menübildschirm überprüfen.

### 0123456789

ATIS Successfully Registered

\*Eine Voreinstellung ist erforderlich, um den ATIS-Modus in der deutschen Version zu verwenden. Wenden Sie sich an Ihren Händler, um weitere Informationen zu erhalten.

# <span id="page-13-0"></span>4 **GRUNDLEGENDE BEDIENUNG**

# ■ **Empfangen und Senden**

**VORSICHT: NICHT** ohne eine Antenne senden.

- 1. Drücken Sie [▲] oder [▼], um den Kanal auszuwählen, der angerufen werden soll.
	- Kanalnummer und -name werden kurz angezeigt.  $Q$  Auf Kanal 70 kann nicht gesendet werden.
	- $\odot$  **EUSY** wird beim Empfang eines Signals angezeigt.
- 2. Halten Sie [PTT] gedrückt und sprechen Sie dann mit Ihrer normalen Stimme.
	- **Wighlan** wird beim Senden angezeigt.
- 3. Lassen Sie [PTT] los, um zu empfangen.

**TIPP:** Um die Verständlichkeit des übertragenen Signals zu maximieren, nach dem Gedrückthalten von [PTT] circa eine Sekunde lang warten und das Mikrofon etwa 5 bis 10 cm vom Mund entfernt halten, anschließend mit Ihrer normalen Lautstärke ins Mikrofon sprechen.

**HINWEIS:** Die Time-out-Timer-Funktion schaltet die Übertragung nach 5 Minuten kontinuierlicher Übertragung AUS, um ein längeres Senden zu verhindern.

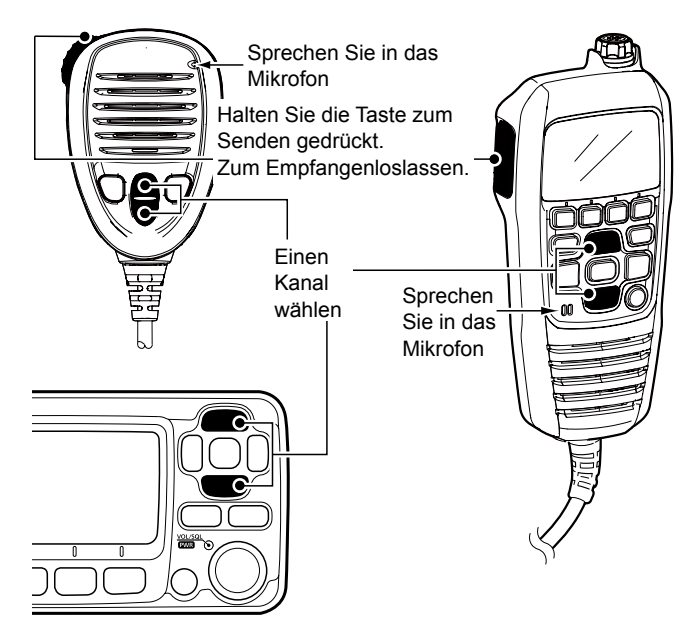

# <span id="page-14-0"></span>■ **Einstellung der Lautstärke und des Squelch-Pegels**

- 1. Drücken Sie [PWR/VOL/SQL] einmal oder mehrmals, um den Lautstärke- oder Squelch-Einstellungsbildschirm anzuzeigen.
- 2. Drehen Sie [PWR/VOL/SQL] oder drücken Sie [▲]/[▼]/ [◄]/[►], um die Lautstärke oder den Squelch-Pegel einzustellen.
- 3. Drücken Sie [ENT], um den Pegel festzulegen und den Einstellungsbildschirm zu verlassen. L Drücken Sie [CLEAR], um den Vorgang abzubrechen.

# ■ **Verwendung des Menübildschirms**

Der Menübildschirm wird verwendet, um für die Funktionen des Transceivers Punkte festzulegen, Optionen auszuwählen usw.

# $\diamond$  Verwendung des Menübildschirms

*Beispiel:* Einstellung des Tastentons auf "OFF".

- 1. Drücken Sie [MENU].
	- Der Menübildschirm wird angezeigt.

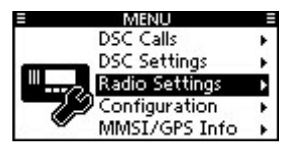

- 2. Drehen Sie [DIAL] oder drücken Sie [▲]/[▼], um ..Configuration" auszuwählen, und drücken Sie dann [ENT].
	- Der "CONFIGURATION"-Bildschirm wird angezeigt.
	- L Wenn Sie [◄] oder [►] gedrückt halten, können Sie nacheinander durch den Menübildschirm scrollen.
- 3. Drehen Sie [DIAL] oder drücken Sie [▲]/[▼], um "Key Beep" auszuwählen, und drücken Sie dann [ENT].
	- Der "KEY BEEP"-Bildschirm wird angezeigt.

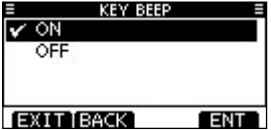

- 4. Drücken Sie [▲], [▼] oder drehen Sie [DIAL], um "OFF" auszuwählen, und drücken Sie dann [ENT].
	- L "OFF" wird eingestellt und der Transceiver kehrt zum vorigen Bildschirm zurück.

### **TIPP:**

- Drücken Sie [EXIT] oder [MENU], um den Menübildschirm zu verlassen.
- Um zum vorigen Bildschirm zurückzukehren, drücken Sie [BACK] oder [CLEAR].

# <span id="page-15-0"></span>4 GRUNDLEGENDE BEDIENUNG

# ■ **Menübildschirmpunkte**

Der Menübildschirm enthält die folgenden Punkte.

# D **DSC-Rufe**

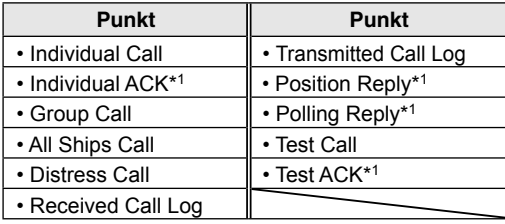

# D **DSC-Einstellungen**

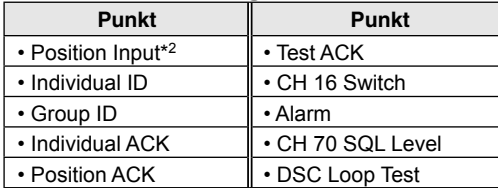

# **♦ Radio-Einstellungen**

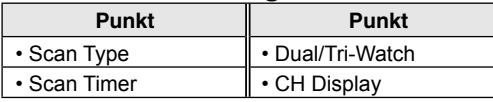

# **♦ Konfiguration**

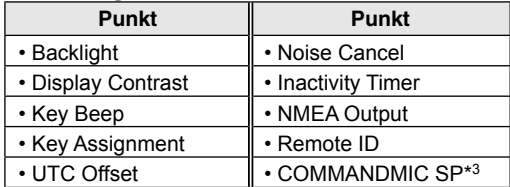

# **◇ MMSI/GPS**

- $\bullet$  Zeigt die eingegebenen MMSI- und ATIS\*4-Codes an.
- Zeigt die GPS-Daten\*<sup>5</sup> sowie die installierten Zubehörgeräte an.

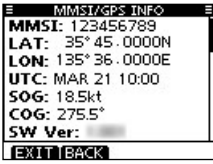

- \*1 Wird nur angezeigt, nachdem ein entsprechender Anruf empfangen wurde.
- \*2 Wird nur angezeigt, wenn kein GPS-Signal empfangen wird.
- \*3 Wird nur angezeigt, wenn das optionale HM-195 angeschlossen ist.
- \*4 Wird nur bei der niederländischen und deutschen Version angezeigt.
- \*5 Wird nur angezeigt, wenn ein gültiges GPS-Signal empfangen wird.

**FRANÇAIS DEUTSCH**

**DEUTSCH** 

# <span id="page-16-0"></span>■ Senden von DSC-Rufen (Notruf)

Ein Notruf darf nur gesendet werden, wenn nach Beurteilung des Schiffsführers das Schiff oder eine Person in einer Notlage ist und sofortige Hilfe benötigt.

*NIEMALS EINEN NOTRUF SENDEN, WENN IHR SCHIFF ODER EINE PERSON NICHT IN EINER NOTSITUATION IST. EIN NOTRUF DARF NUR GESENDET WERDEN, WENN SOFORTIGE HILFE BENÖTIGT WIRD.*

# **⊘ Einfacher Ruf**

- 1. Bestätigen Sie, dass kein Notruf empfangen wird.
- 2. Bei angehobener Tastenfeldabdeckung halten Sie [DISTRESS] 3 Sekunden lang gedrückt, bis Sie 3 kurze Countdown-Pieptöne und einen langen Piepton hören. • Die Hintergrundbeleuchtung blinkt.
- 3. Warten Sie nach dem Senden auf einen Bestätigungsruf.
	- .Waiting for ACK" wird angezeigt.
	- L Der Notruf wird automatisch alle 3,5 bis 4,5 Minuten gesendet, bis eine Bestätigung empfangen wird oder ein Notruf-abbrechen-Ruf gesendet wird.

### !! DISTRESS !!

Waiting for ACK Next TX after 3 min. 42 sec. CANCEL T RESEND

- 4. Wenn Sie eine Bestätigung erhalten, ertönt ein Alarm. Drücken Sie eine beliebige Softwaretaste, um den Alarm auszuschalten.
	- Kanal 16 wird automatisch ausgewählt.

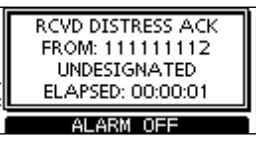

- 5. Halten Sie [PTT] gedrückt, um Ihre Situation zu erläutern.
- 6. Drücken Sie nach dem Ende des Gesprächs [CANCEL], um zum Betriebsbildschirm zurückzukehren.

**TIPP:** Ein Standard-Notruf enthält:

- Art der Notlage: Unbestimmte Notlage
- Positionsinformationen: Die letzte GPS- oder manuell eingegebene Position, die 23,5 Stunden bewahrt werden, oder bis der Transceiver ausgeschaltet wird.

# <span id="page-17-0"></span>4 GRUNDLEGENDE BEDIENUNG

# ■ Senden von DSC-Rufen (Andere)

**HINWEIS:** Um einen korrekten DSC-Betrieb sicherzustellen, darauf achten, dass der Punkt "CH 70 SQL Level" auf dem Menübildschirm korrekt eingestellt ist.

## **♦ Senden eines Einzelrufs**

Mit einem Einzelruf können Sie ein DSC-Signal nur an eine bestimmte Station senden. Sie können kommunizieren, nachdem die Bestätigung "Able to comply" erhalten wurde.

- 1. Öffnen Sie den Bildschirm "INDIVIDUAL CALL". ([MENU] > DSC Calls > **Individual Call**)
	- Der Bildschirm "INDIVIDUAL CALL" wird angezeigt.
- 2. Wählen Sie die Station, an die der Einzelruf gesendet werden soll, und drücken Sie anschließend [ENT].
	- $\Omega$  Sie können auch "Manual Input" wählen, um die Zielstation manuell einzugeben.
- 3. Wählen Sie einen Kanal aus, der zugewiesen werden soll, und drücken Sie anschließend [ENT].
	- L Die zugewiesenen Kanäle sind standardmäßig voreingestellt.

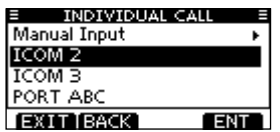

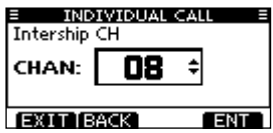

- 4. Überprüfen Sie den Inhalt des Anrufs und drücken Sie anschließend [CALL], um den Einzelruf zu senden.
	- "Transmitting Individual Call" wird angezeigt, dann wird "Waiting for ACK" angezeigt.
	- L Wenn Kanal 70 besetzt ist, wartet der Transceiver im Standby, bis der Kanal frei wird.
- 5. Wenn Sie eine Bestätigung "Able to comply" erhalten:
	- Ein Alarm ertönt.
	- Der Bildschirm rechts wird angezeigt.
- 6. Drücken Sie eine beliebige Softwaretaste, um den Alarm auszuschalten.
	- Der im Schritt 3 zugewiesene Kanal wird automatisch ausgewählt.
	- L Wenn die angerufene Station den Kanal nicht nutzen kann, den Sie zugewiesen haben, wird von der Station ein anderer Kanal ausgewählt.
- 7. Halten Sie [PTT] gedrückt, um zu kommunizieren.

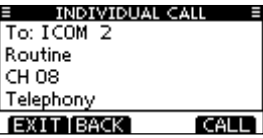

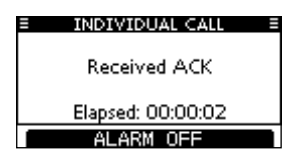

# **ANSCHLÜSSE** 5

# <span id="page-18-0"></span>■ **Anschlüsse**

L Die Abbildung zeigt den IC-M423GE an.

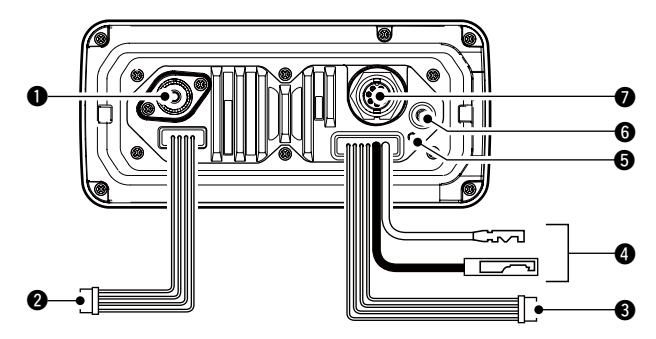

### $\bullet$  **ANTENNENBUCHSE**

 Stellt die Verbindung zu einer Seefunk-VHF-Antenne mit einem PL-259-Stecker her.

**VORSICHT: NICHT** ohne eine Antenne senden.

### **2** NMFA-FINGANG/AUSGANG-I FITUNGEN

Braun: Sprecher B (Data-L), Datenausgang (–) Weiß: Sprecher A (Data-H), Datenausgang (+) Stellt die Verbindung mit NMEA-0183-Eingangsleitungen eines Navigationsgeräts zum Empfang von Positionsdaten anderer Schiffe her.

- Ein NMEA 0183 (Ver. 2.0 oder höher) Satzformat DSC oder DSE-kompatibles Navigationsgerät ist erforderlich.
- Das eingebaute GPS gibt die Datensätze im RMC-, GSA- und GSV-Format aus.

Grün: Zuhörer B (Data-L), GPS-Eingang (–) Gelb: Zuhörer A (Data-H), GPS-Eingang (+) Stellt die Verbindung mit den NMEA-Ausgangsleitungen eines GPS-Empfängers für Positionsdaten her.

- Ein NMEA 0183 Ver. 2.0 oder später RMC, GGA, GNS, GLL und VTG Satzformat kompatibler GPS-Empfänger ist erforderlich. Fragen Sie Ihren Händler nach geeigneten GPS-Empfängern.
- Die GPS-Daten von diesem Steckverbinder erhalten Priorität gegenüber den vom GPS-Steckverbinder eingegebenen.

### **<sup>3</sup>** AF-AUSGANGSLEITUNGEN

Blau: Externer Lautsprecher (+) Schwarz: Externer Lautsprecher (–) Verbindung mit einem externen Lautsprecher.

Orange: Lautsprecher mit öffentlicher Adresse (+)

Grau: Lautsprecher mit öffentlicher Adresse (–) Für den Anschluss eines PA-Lautsprechers.

• PA-Ausgangsleistung: Mehr als 10 W bei 10 % Verzerrung mit externem Lautsprecher an 4 Ω Last

Verbinden Sie das schwarze und graue Kabel **NICHT** mit der Erdung. Diese Kabel müssen mit den Leitungen für den externen Lautsprecher (–) oder Lautsprecher mit öffentlicher Adresse (–) verbunden werden.

### **HINWEIS für NMEA-Eingangs/Ausgangs- und AF-Ausgangs-Kabel:**

Die Anschlüsse sind fest verbunden, um die Leitungen zusammenzuhalten.

Vor dem Anschluss an ein Ausrüstungsgerät die Kabel abschneiden, um den Anschluss zu entfernen.

# 5 ANSCHLÜSSE

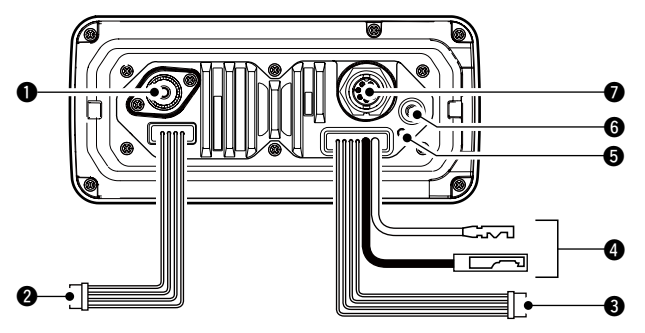

### **@ GLEICHSTROMANSCHLUSS**

Zum Anschließen einer 13,8-V-Gleichstromversorgung. (+: Rot, –: Schwarz)

**VORSICHT:** Nach dem Anschließen des DC-Netzkabels, der NMEA-Kabel oder externen Lautsprecherkabel den Anschluss und die Kabel mit einem Gummiisolierband abdecken, um zu verhindern, dass Wasser in den Anschluss eindringt.

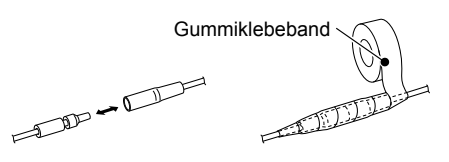

### **6 FRDKI FMMF**

 Zum Anschließen einer Erdung des Schiffs, um Stromschläge und die auftretenden Störungen von anderen Geräten zu vermeiden. Eine Schraube PH M3 × 6 verwenden (vor Ort zu beschaffen).

### **6 GPS-ANTENNENANSCHLUSS**

Verbindung mit der mitgelieferten GPS-Antenne.

**HINWEIS:** Achten Sie darauf, dass die GPS-Antenne so angebracht ist, dass sie eine freie Sicht für den Empfang der Signale von den Satelliten hat und mit dem mitgelieferten doppelseitigen Klebepad fixiert wird.

### **@ BEFFHI SMIKROFONBUCHSE**

- IC-M423GE: Zum Anschließen eines optionalen Befehlsmikrofons.
- IC-M400BBE: Zum Anschließen des mitgelieferten Befehlsmikrofons.
- L Die Firmware des Befehlsmikrofons wird automatisch aktualisiert, wenn es an den Transceiver angeschlossen wird.

# <span id="page-20-0"></span>■ **Mitgeliefertes Zubehör**

# D **IC-M423GE**

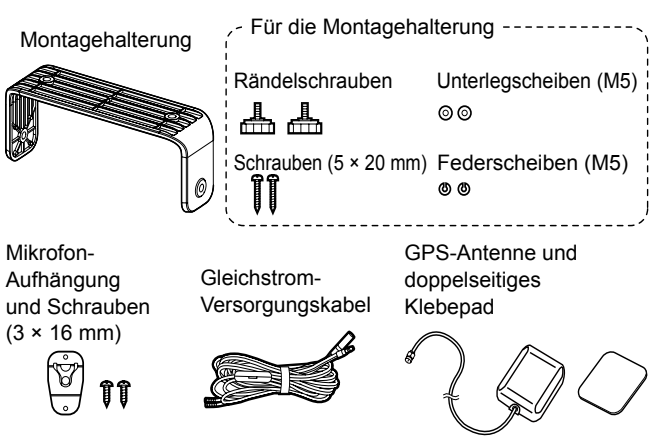

# D **IC-M400BBE**

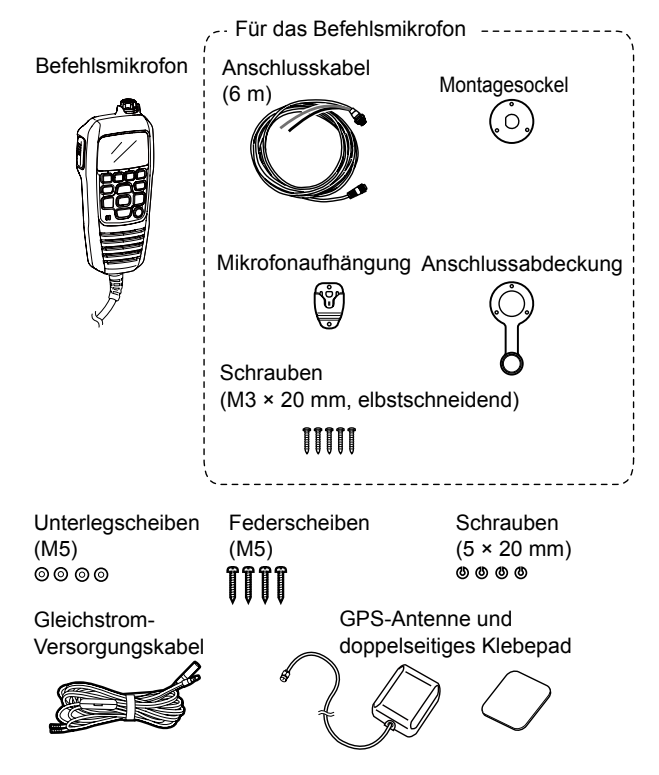

# 6 **TECHNISCHE DATEN UND OPTIONEN**

# <span id="page-21-0"></span>■ **Technische Daten**

# **♦ Allgemein**

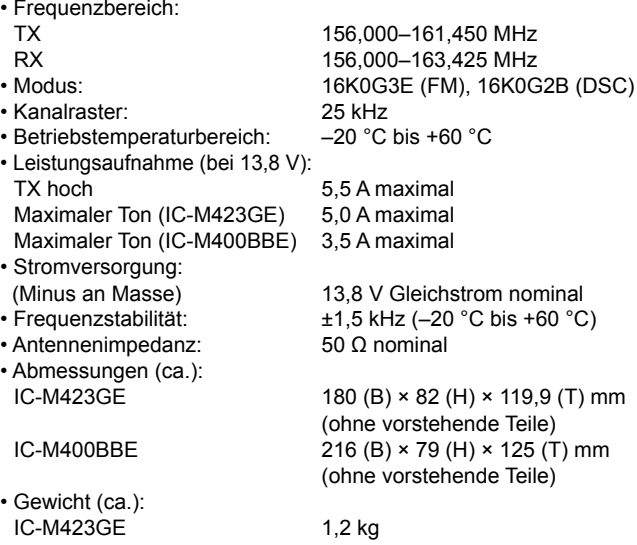

# **◇ Sender**

- Ausgangsleistung: 25 W/1 W
- Modulationssystem: Variable Reaktanz-
- Max. Frequenzabweichung: ±5,0 kHz
- Nebenaussendungen: Weniger als 0,25 µW

 $9(7)$  mm (ohne vorstehende Teile)  $(T)$  mm (ohne vorstehende Teile) IC-M400BBE 830 q Frequenzmodulation

**◇ Empfänger** 

- Empfangssystem: Doppelwandlungs-Superheterodyn
- Empfindlichkeit:

- $•$  Squelch-Empfindlichkeit:
- Intermodulationsunterdrückungsverhältnis:

- Nebenempfangsdämpfung: FM Mehr als 70 dB<br>DSC Mehr als 73 dB
- 
- Nachbarkanalselektion: FM Mehr als 70 dB<br>DSC Mehr als 73 dB
- Tonausgangsleistung: Mehr als 10 W bei 10 %

# $\Diamond$  GPS

- 
- 

(bei 20 dB SINAD) DSC –4 dBµ emf (typisch) (1 % BER) FM Mehr als 68 dB<br>DSC Mehr als 68 dBi Mehr als  $68$  dB $\mu$  emf (1 % BER) Mehr als  $73$  dB $\mu$  emf (1 % BER) Mehr als  $73$  dB $\mu$  emf (1 % BER)

 $-5$  dB $\mu$  emf typisch

Verzerrung mit externem Lautsprecher an 4 Ω Last

• Frequenz: 1.575,42 MHz • Kanal: 66 Kanäle

# TECHNISCHE DATEN UND OPTIONEN  $6$

# <span id="page-22-0"></span>■ Optionen

• Klasse-B-AIS-Transponder **MA-500TR/MA-510TR\*** Zur Übertragung einzelner DSC-Rufe an ausgewählte AIS-Ziele.

\*Ab April 2020 unveröffentlicht.

- Mikrofonverlängerungskabel **OPC-1541** Ein 6-Meter-Mikrofonverlängerungskabel für das optionale HM-195 commandmicIV™. Bis zu zwei OPC-1541 können angeschlossen werden. Die maximal nutzbare Länge beträgt 18 Meter.
- commandmicIV™ **HM-195B/HM-195SW** Externer Mikrofonkontroller. Bietet den optionalen Betrieb über eine Gegensprechanlage\*. 6 Meter Mikrofonkabel und die Montagebasis sind im Lieferumfang enthalten. HM-195B: Schwarz, HM-195SW: Super-Weiß \*Nur für den IC-M423GE.

# D **Für den IC-M423GE**

• Unterputzkit **MB-132**

Zur Montage des Transceivers in ein Armaturenbrett.

# **ESPAÑOL**

Gracias por elegir este producto de Icom. Este producto ha sido diseñado y fabricado con la tecnología y destreza de vanguardia de Icom. Con el cuidado adecuado, este producto le ofrecerá muchos años de funcionamiento y sin problemas.

# IMPORTANTE

# **LEA TODAS LAS INSTRUCCIONES** completa y

detenidamente antes de utilizar el transceptor.

# **GUARDE ESTE MANUAL BÁSICO** — Este

manual básico contiene instrucciones de funcionamiento importantes para el IC-M423GE/IC-M400BBE.

Este manual básico contiene algunas funciones que se pueden usar solamente si han sido preajustadas por su proveedor.

Consulte con su distribuidor para obtener información detallada.

Icom no se hace responsable de la destrucción, daños o rendimiento de cualquier equipo Icom o de terceros si su funcionamiento es incorrecto a causa de:

- Fuerza mayor, incluyendo, entre otros, incendios, terremotos, tormentas, inundaciones, relámpagos u otros desastres naturales, disturbios, revueltas, guerras o contaminación radioactiva.
- El uso del transceptor de Icom con cualquier equipo que no haya sido fabricado o aprobado por Icom.

# CARACTERÍSTICAS

- O Operación sencilla con teclas grandes
- Altavoz fácil de oír
- LSD integrado cumple con el estándar ITU Clase D
- O Construcción resistente e impermeable
- Resulta fácil realizar llamadas LSD individuales utilizando el Transpondedor AIS Clase B

# DEFINICIONES EXPLÍCITAS

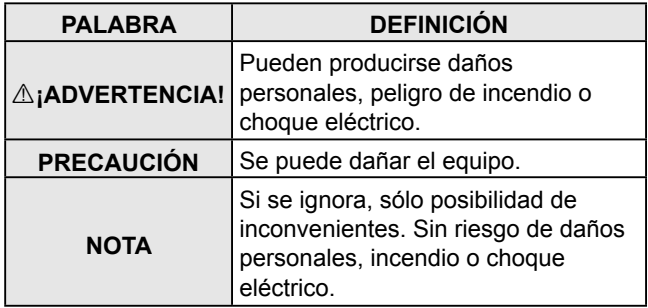

Icom, Icom Inc. y el logotipo de Icom, son marcas registradas de Icom Incorporated (Japón) en Japón, los Estados Unidos, Reino Unido, Alemania, Francia, España, Rusia, Australia, Nueva Zelanda u otros países.

COMMANDMIC es una marca registrada de Icom Incorporated (Japón) en Japón y los Estados Unidos.

AquaQuak es una marca comercial de Icom Incorporated.

El resto de productos o marcas son marcas o marcas registradas de sus respectivos propietarios.

# EN CASO DE EMERGENCIA

Si su embarcación necesite asistencia, póngase en contacto con otros barcos y la Guardia Costera enviando una llamada de Socorro en el Canal 16.

### *USO DEL CANAL 16* **PROCEDIMIENTO DE LLAMADA DE SOCORRO**

- 1. "MAYDAY MAYDAY MAYDAY."
- 2. "AQUÍ EL ...................." (nombre del barco).
- 3. Diga su indicativo u otras descripciones del barco (Y la ID de 9 dígitos DSC si tiene alguna).
- 4. "SITUADO EN ............." (posición del barco).
- 5. Declare la causa de la emergencia y ayuda requerida.
- 6. Dé cualquier información que pueda facilitar el rescate.

O, transmita su llamada de Socorro utilizando una llamada selectiva digital en el Canal 70.

### *CÓMO UTILIZAR LA LLAMADA DIGITAL SELECTIVA (Canal 70)* **PROCEDIMIENTO DE LLAMADA DE SOCORRO**

- 1. Mientras levando la tapa de la llave durante 3 seg. hasta que oiga 3 pitidos cortos convertirse en uno largo.
- 2. Espere en el Canal 70 un reconocimiento de una estación de la costa.
	- Una vez recibido el acuso de recibo, se seleccionará automáticamente el Canal 16.
- 3. Pulse y mantenga el [PTT] y transmita la informacion apropiada como se describe a la izquierda.

# PRECAUCIONES

R**¡AVISO! NUNCA** conecte el transceptor directamente a una toma de CA. Podría causar un incendio o sufrir una descarga eléctrica.

**△<sub>i</sub>AVISO! NUNCA** conecte el transceptor a una fuente de alimentación de más de 16 V CC como, por ejemplo, una batería de 24 V. Esta conexión podría provocar un incendio o dañar el transceptor.

**△<sub>i</sub>AVISO! NUNCA** haga funcionar el radiotransmisor durante una tormenta eléctrica. Podría sufrir una descarga eléctrica, provocar un incendio o dañar el transceptor. Desconecte siempre la fuente de alimentación y la antena antes de una tormenta.

**△<sub>i</sub>AVISO! NUNCA** coloque el transceptor en un lugar que pueda afectar al funcionamiento normal de la embarcación o causar lesiones corporales.

A**;AVISO! NUNCA** invierta la polaridad del cable de alimentación CC al conectarse a una fuente de alimentación. Podría provocar un incendio o daños en el transceptor.

**PRECAUCIÓN: NO** corte el cable de alimentación de CC entre el conector de CC del panel posterior del transceptor y el portafusibles. En caso de realizar una conexión incorrecta después de cortar el cable, el radiotransmisor puede quedar dañado.

**PRECAUCIÓN: NO** utilice o deje el transceptor en lugares donde la temperatura sea inferior a –20 °C o superior a +60 °C o en zonas expuestas a la luz solar directa, como el panel de instrumentos.

**PRECAUCIÓN: NO** utilice disolventes agresivos como bencina o alcohol para limpiar el transceptor, ya que puede dañar las superficies del mismo. Limpie el radiotransmisor con un paño suave y seco para eliminar el polvo y la suciedad.

**¡TENGA CUIDADO!** El panel posterior del transceptor se calienta cuando se transmite continuamente durante periodos de tiempo prolongados.

**¡TENGA CUIDADO!** El transceptor y el dispositivo opcional HM-195 commandmicIV™ cumplen con los requisitos IPX7 de protección impermeable\*. Sin embargo, en caso de caída del transceptor o del micrófono, o de daños o desgaste en la junta impermeable, no se puede garantizar su impermeabilidad debido a posibles daños en la carcasa o en la junta impermeable.

\* Excepto para el conector de alimentación de CC, cables de entrada/salida NMEA y cables de salida AF.

**NOTA:** instale el transceptor y/o el micrófono a más de 1 metro de la brújula magnética de navegación de la embarcación.

**NOTA:** Asegúrese de colocar el transceptor en un lugar seguro fuera del alcance del personal no autorizado.

# RECOMENDACIÓN

### **LIMPIE EL RADIOTRANSMISOR Y EL MICRÓFONO A FONDO EN UN RECIPIENTE CON AGUA DULCE** tras

haberlos expuesto al agua salada y séquelos antes de hacerlos funcionar. De lo contrario, las teclas, interruptores y controladores del transceptor se volverán inoperables debido a la cristalización de la sal.

**NOTA:** Si la protección impermeable del transceptor parece defectuosa, límpielo cuidadosamente con un paño suave y húmedo (agua dulce) y, a continuación, séquelo antes de utilizarlo.

El transceptor puede perder su protección impermeable si la carcasa o el micrófono están agrietados o dañados, el conector del micrófono no está completamente atornillado o si el transceptor ha sufrido una caída.

Póngase en contacto con su distribuidor Icom o el distribuidor autorizado en busca de asesoramiento.

# NOTA DE INSTALACIÓN

### **Instalación:**

La instalación de este equipo debe realizarse de acuerdo con los límites de exposición a campos electromagnéticos recomendados por la CE. (1999/519/EC)

La potencia RF máxima disponible de este dispositivo es de 25 vatios. Para una máxima eficiencia la antena deberá instalarse lo más alto posible y la altura de dicha instalación deberá ser de mínimo 1,76 metros por encima del nivel accesible. En caso de que la antena no se pueda instalar a una altura razonable, el transceptor no deberá operar de forma continua si una persona está en un radio de 1,76 metros de la antena y no operar en caso de que una persona esté tocando la antena.

Se recomienda utilizar una antena con una ganancia máxima de 3 dB. Si se requiere una antena con ganancia más alta, contacte el vendedor o su distribuidor Icom para solucionarlo.

### **Operación:**

La exposición a campos electromagnéticos RF sólo es applicable cuando este dispositivo está transmitiendo. La exposición se reduce naturalmente debido a la naturaleza de los períodos alternativos de recepción y transmisión. Mantenga sus transmisiones al mínimo necesario.

# **ÍNDICE**

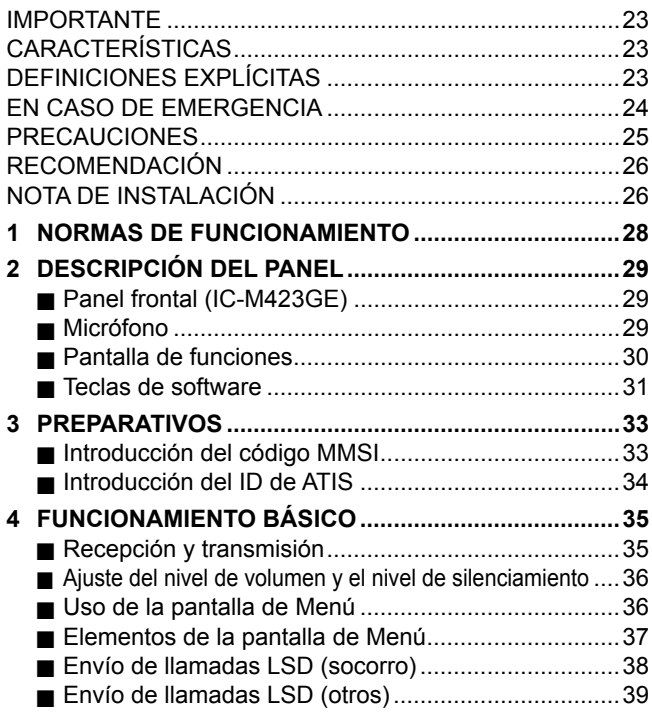

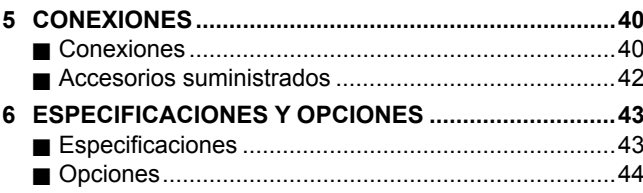

# **NORMAS DE FUNCIONAMIENTO**

# $\triangle$  Prioridades

- Lea las reglas y regulaciones referentes a la prioridades de llamada y tenga siempre una copia actualizada a mano. Las llamadas de seguridad y de socorro tienen prioridad sobre todas las demás.
- Debe supervisar el Canal 16 cuando no opere en otro canal.
- Las llamadas de socorro falsas o fraudulentas están prohibidas por ley.

# $\Diamond$  Privacidad

- La información oída por casualidad, no siendo el destinatario de la misma, no podrá utilizarse legalmente con ningún fin.
- Está prohibido utilizar un lenguaje no adecuado.

# D **Licencias de radio**

### **(1) LICENCIA DE LA EMISORA DEL BARCO**

Quizás requiera de una licencia de emisora de radio en regla antes de utilizar el transceptor. Es ilegal operar una emisora de embarcación sin licencia.

Si necesario, pregunte a su proveedor o a la agencia gubernamental apropiada dónde obtener la licencia. Esta licencia expedida por el gobierno indica la señal de llamada que es la identificación de su embarcación para propósitos radiofónicos.

### **(2) LICENCIA DE OPERADOR**

El permiso de operador de radioteléfono restringido es la licencia más utilizada por los operadores de radio de embarcaciones pequeñas cuando no se requiere una radio por motivos de seguridad.

El permiso de operador de radioteléfono restringido deberá colocarse o conservarse cerca del operador. Si se requiere, solo un operador de radio con licencia puede usar un transceptor.

Sin embargo, una persona sin licencia podrá hablar por el transceptor si un operador con licencia inicia, supervisa y finaliza la llamada y realiza las entradas necesarias.

Solo en las embarcaciones en las que es obligatorio un radioteléfono, deberá estar a mano una copia actual con las normas y regulaciones gubernamentales. Sin embargo, aunque no sea obligatorio tener estos documentos a mano, será su responsabilidad tener el adecuado conocimiento de todas las regulaciones y normas aplicables.

# **DESCRIPCIÓN DEL PANEL**

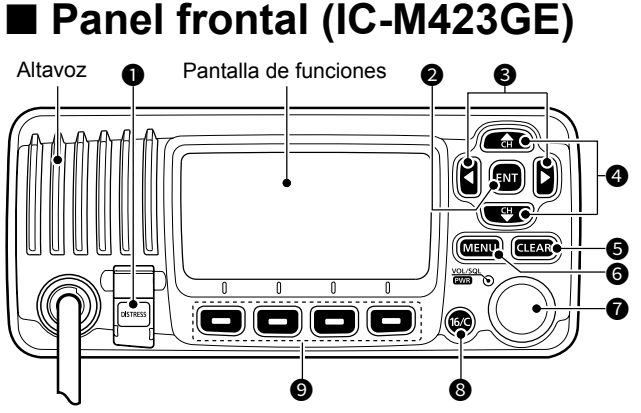

- TECLA DE SOCORRO [DISTRESS]
- TECLA ENTER [ENT]
- **<sup>3</sup>** TECLAS IZQUIERDA/DERECHA [◀1/[▶]
- **TECLAS ARRIBA/ABAJO [▲]/[▼]**
- TECLA BORRAR [CLEAR]
- TECLA DE MENÚ [MENU]
- **@ INTERRUPTOR DE ENCENDIDO/VOLUMEN/SILENCIA-DOR [PWR/VOL/SQL]**

(También se describe como [DIAL] en este manual).

- **@ TECLA CANAL 16/CANAL DE LLAMADA [16/C]**
- **@ TECLAS DE SOFTWARE**

# ■ **Micrófono**

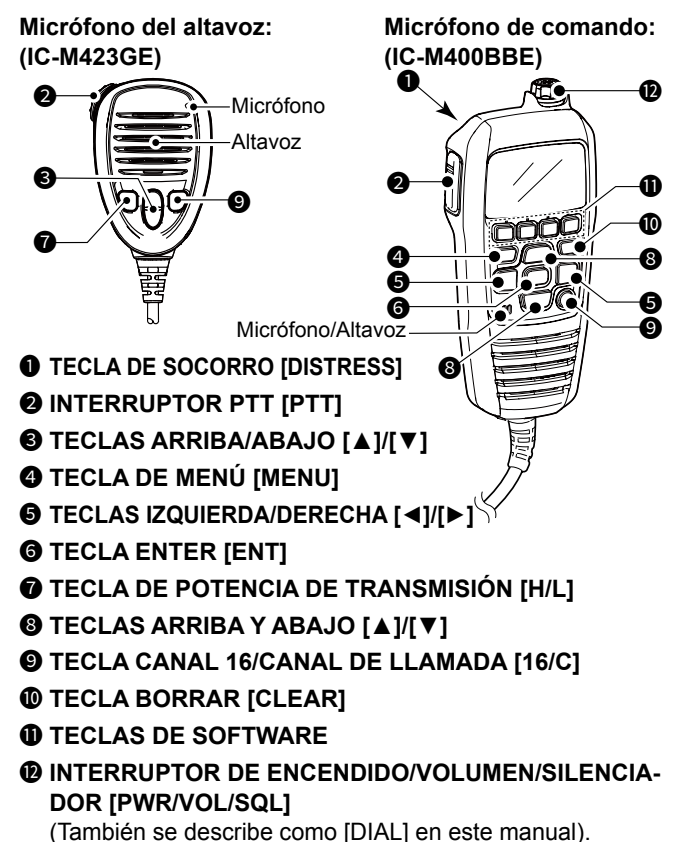

# DESCRIPCIÓN DEL PANEL 2

### ■ **Pantalla de funciones @ @ @ @ FRUAM 25W**  $IMI$  + DUP  $\bigstar \boxtimes -5 - 2 +$ **CALL**  $\textcircled{\tiny{\textbullet}}$  -dimensional decrease in the set of  $\textcircled{\tiny{\textbullet}}$  . In the set of  $\textcircled{\tiny{\textbullet}}$ MENN.  $\boldsymbol{v}$  $\boldsymbol{\Phi}$ EPHONE. 40  $\bf{a}$

# **1 ICONO DE OCUPADO/TRANSMISIÓN**<br>• TX· Se muestra al transmitir

- Se muestra al transmitir.
- BUSY: Se muestra durante la recepción o si el silenciador está abierto.

# 2 **INDICADOR DE ALIMENTACIÓN**

- 25 W: Alta potencia
- 1 W: Baja potencia

# **<sup>3</sup>ICONO DE MEGÁFONO RX**

Se muestra en el modo Megáfono RX.

# **4** INDICADOR DE GRUPO DE CANAL

Muestra el grupo del canal seleccionado.

L Los canales seleccionables difieren según la versión o los preajustes.

# **6** INDICADOR DE CANAL DE LLAMADA

Se muestra al seleccionar un canal de Llamada.

# **6** INDICADOR DE CANAL DÚPLEX

Se muestra cuando se selecciona un canal Dúplex.

# $\odot$  **ICONO DE CANAL FAVORITO**

Se muestra cuando se selecciona un canal Favorito.

### 8 **ICONO DE CORREO**

- Visualizado cuando hay un mensaje LSD sin leer.
- Parpadea hasta que se lea uno de los mensajes llamados.

# **@** ICONO GPS

- Visualizado durante la recepción de datos de posición GPS válidos.
- Parpadea al no recibir datos de posición.

# **10 ICONO DE INTERRUPTOR DE CANAL**

• Se muestra cuando "CH 16 SWITCH" está ajustado en "OFF".

# **10 ICONO DE BATERÍA BAJA**

 Parpadea cuando el voltaje de la batería es inferior a aproximadamente 10,8 V CC.

# **12** LECTURA DEL NÚMERO DE CANAL

 Muestra el número del canal de funcionamiento seleccionado.

### 13 **CAMPO DEL NOMBRE DEL CANAL**

Aparecerá el nombre del canal, si está introducido.

### 14 **VISUALIZACIÓN DE LA FUNCIÓN DE LAS TECLAS DE SOFTWARE**

Se muestran las funciones de cada tecla.

 Consulte "Teclas del software" en la página siguiente para más información.

# 2 DESCRIPCIÓN DEL PANEL

### **6 LECTURAS DE POSICIÓN/HORA**

 Lee la posición y la hora actual al recibir datos GPS válidos o al introducirlos manualmente.

### *Datos GPS recibidos:*

- Se muestra "NO POSITION NO TIME" si no se han recibido datos GPS, a continuación, se visualiza un mensaje de advertencia durante 2 minutos después de activar el transceptor.
- "??" parpadea si no se reciben datos GPS durante 30 segundos después de recibir datos GPS válidos, a continuación "??" y un mensaje de advertencia se visualizan durante 10 minutos.
- Se muestra un mensaje de advertencia si no se reciben datos GPS durante 4 horas después de recibir datos GPS válidos.

### *Datos GPS introducidos manualmente:*

• Los datos GPS introducidos manualmente son válidos durante 23,5 horas, a continuación, se muestra un mensaje de advertencia.

### 16 **INDICADOR DE RASTREO**

- "SCAN" o "SCAN 16" aparecen durante el rastreo.
- "DUAL" o "TRI" y el número de canal visualizado se muestran durante el uso de la función Doble vigilancia o Triple vigilancia.

# ■ **Teclas de software**

Para facilitar el acceso, se asignan varias funciones de uso frecuente a las teclas de software. Los iconos de función se visualizan encima de las teclas de software, como se muestra a continuación.

# **◇ Uso de las teclas de software**

Pulse [◄] o [►] para desplazarse por las funciones seleccionables asignadas a las teclas de software. Pulse la tecla de software debajo del icono de función para seleccionar la función.

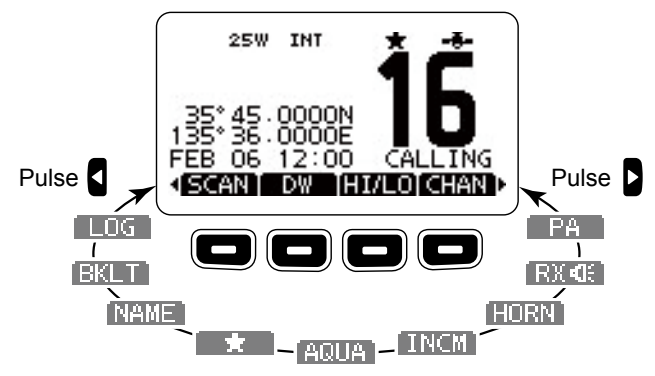

**NOTA:** Los iconos mostrados o su orden podrían diferir en función de la versión del transceptor o los preajustes. Si el código MMSI no está establecido, las teclas del software de la función LSD no serán visualizadas.

# D **Funciones de las teclas de software**

# **Rastreo**

(Excepto para la versión holandesa) Pulse para iniciar o detener un rastreo Normal o Prioritario.

### **Doble/Triple vigilancia /** - TWO

Pulse para iniciar o detener la Doble o Triple vigilancia.

# **Alta/Baja**

Pulse para ajustar la potencia de salida en alta o baja. L Algunos canales se ajustan solo a baja potencia.

# **Canal**

Mientras se visualice el canal Llamada o Canal 16, pulse para regresar al canal normal.

# **Dirección pública**

Pulse para entrar en el modo PA (dirección pública).

# **Altavoz RX**

Pulse para activar (ON) o desactivar (OFF) el modo Altavoz RX.

# **Bocina**

Pulse para entrar en el modo Bocina.

# **Intercom**

Pulse para entrar en el modo Intercom.

# **AquaQuake**

Mantenga pulsado para activar la función AquaQuake para eliminar el agua de la rejilla del altavoz.

### **Canal Favorito Contract**

Pulse para ajustar o liberar el canal visualizado como un canal Favorito.

# **Nombre del canal**

Pulse para editar el nombre del canal visualizado.

# **Retroiluminación**

Pulse para visualizar la pantalla de ajuste del brillo de la retroiluminación.

L En el modo de ajuste, pulse [▲]/[▼][◄]/[►] o gire [DIAL] para ajustar el brillo de la pantalla y de la retroiluminación de las teclas entre 1 y 7 o desactivado.

# **REGISTRO**

Pulse para visualizar el registro de la llamada recibida o el registro del mensaje de socorro.

# 3 **PREPARATIVOS**

# ■ **Introducción del código MMSI**

El código de Maritime Mobile Service Identity (MMSI: Auto ID de LSD) está compuesto de 9 dígitos. Únicamente puede introducir el código al activar el transceptor por primera vez.

**Esta entrada de código inicial se puede realizar solo una vez. Después de la introducción, solamente podrá modificarlo su proveedor o distribuidor. Si su código MMSI ya ha sido introducido, no será necesario seguir los pasos indicados a continuación.**

- 1. Mantenga presionado [PWR] para activar el transceptor. • Sonarán tres tonos breves y "NO DSC MMSI" se visualizará.
- 2. Pulse [ENT] para comenzar la entrada del código MMSI. • Aparecerá la pantalla "MMSI".
	- L Pulse [CLEAR] dos veces para omitir la entrada. Si omite la entrada, no podrá realizar una llamada LSD. Para introducir el código después de la omisión, desactive la alimentación y, a continuación, vuelva a activarla.
- 3. Introduzca el código MMSI.

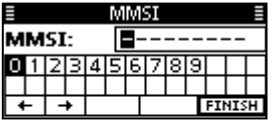

### **CONSEJO:**

- Seleccione un número usando [◄] y [►].
- Pulse [ENT] para introducir el número seleccionado.
- Seleccione "←" o "→," o gire [DIAL] para mover el cursor.
- 4. Repita el paso 3 para introducir los 9 dígitos.
- 5. Una vez que se haya introducido el código de 9 dígitos, "FINISH" se selecciona automáticamente y, a continuación, pulse [ENT] o [DIAL] para ajustarlo.
	- Se mostrará la pantalla "MMSI CONFIRMATION".
- 6. Para confirmar, vuelva a introducir su código MMSI.

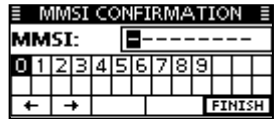

- 7. Pulse [ENT] para ajustar el código introducido.
	- Una vez introducido correctamente su código MMSI, "MMSI Successfully Registered" se visualizará brevemente y, a continuación, accederá a la pantalla de funcionamiento.
	- L Puede comprobar su código MMSI en "MMSI/GPS" en la pantalla de Menú.

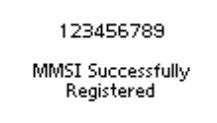

**NOTA:** Para las versiones holandesa y alemana, también es necesario configurar el ID del ATIS. Consulte la página siguiente para su configuración.

# PREPARATIVOS 3

# ■ **Introducción del ID de ATIS** (Para las versiones holandesa y alemana\*)

Introduzca el código ATIS (Sistema de Identificación Automática del Transmisor) de 10 dígitos para los transceptores de la versión holandesa y alemana.

**Esta entrada de ID solamente puede realizarse una sola vez. Después de la introducción, solamente podrá modificarlo su proveedor o distribuidor. Si su ID de ATIS ya se encuentra introducido, no es necesario seguir los pasos indicados a continuación.**

- 1. Una vez introducido el código MMSI, se mostrará "Push [ENT] to Register Your ATIS".
- 2. Pulse [ENT] para comenzar la entrada del ID de ATIS.
	- L Pulse [CLEAR] dos veces para omitir la entrada. Si omite la entrada, se deshabilita la función ATIS. Para introducir el ID después de la omisión, desactive la alimentación y, a continuación, vuelva a activarla.

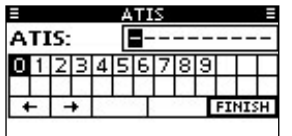

### **CONSEJO:**

- Seleccione un número usando [◄] y [►].
- Pulse [ENT] para introducir el número seleccionado.
- Seleccione "←" o "→" o gire [DIAL] para mover el cursor.
- 3. Repita el paso 2 para introducir los 10 dígitos.
- 4. Una vez que se haya introducido el código de 10 dígitos, "FINISH" se selecciona automáticamente y, a continuación, pulse [ENT] o gire para ajustarlo.
	- Se mostrará la pantalla "ATIS CONFIRMATION".

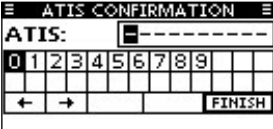

- 5. Para confirmar, vuelva a introducir su ID de ATIS.
	- Una vez introducido correctamente su ID de ATIS, "ATIS ID Successfully Registered" se visualizará y, a continuación, accederá a la pantalla de funcionamiento.

L Puede comprobar la ID de ATIS en la pantalla de Menú.

0123456789

ATIS Successfully Registered

\*Se requiere preconfigurar para utilizar el modo ATIS en la versión alemana. Póngase en contacto con su distribuidor para obtener más información.

# 4 **FUNCIONAMIENTO BÁSICO**

# ■ **Recepción y transmisión**

**PRECAUCIÓN: NO** transmita sin una antena.

- 1. Pulse [▲] o [▼] para seleccionar el canal a llamar. • El número y el nombre del canal aparecerán brevemente. L No se puede transmitir en el Canal 70.
	- $\odot$  **BLST** se visualiza al recibir una señal.
- 2. Mantenga pulsado [PTT] y hable con un nivel de voz normal.
	- **Se visualiza durante la transmisión.**
- 3. Suelte [PTT] para recibir.

**CONSEJO:** Para maximizar la lectura de su señal transmitida, haga una pausa durante un segundo tras pulsar [PTT], sujete el micrófono a 5 o 10 cm de su boca y, a continuación, hable con su volumen normal de voz.

**NOTA:** La función Temporizador de tiempo de espera corta la transmisión después de 5 minutos de transmisión continua para evitar la transmisión prolongada.

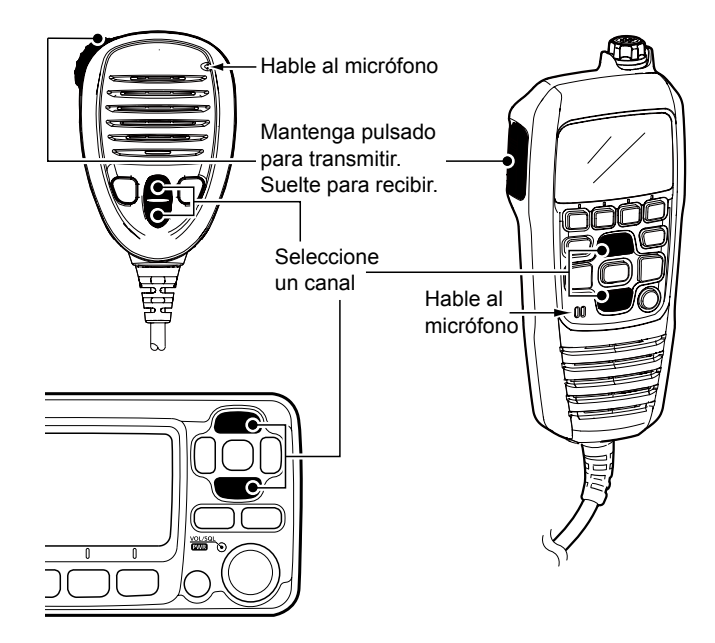
**ESPANOL** 

ESPAÑOL

**ITALIANO ESPAÑOL**

### ■ Ajuste del nivel de volumen y **el nivel de silenciamiento**

- 1. Pulse [PWR/VOL/SQL] una o más veces para visualizar la pantalla de ajuste del volumen o del silenciamiento.
- 2. Gire [PWR/VOL/SQL] o pulse [▲]/[▼]/[◄]/[►] para ajustar el nivel del volumen o de silenciamiento.
- 3. Pulse [ENT] para ajustar el nivel, y salga de la pantalla de ajuste.

 $D$  Pulse [CLEAR] para cancelar.

### ■ **Uso de la pantalla de Menú**

La pantalla de Menú se usa para configurar los elementos, seleccionar las opciones, etc., para las funciones del transceptor.

### **◇ Uso de la pantalla de Menú**

*Ejemplo*: Ajuste del pitido de la tecla en "OFF".

1. Pulse [MENU].

• Aparecerá la pantalla de Menú.

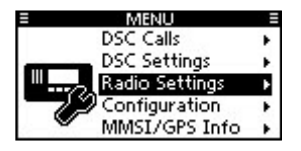

- 2. Gire [DIAL] o pulse [▲]/[▼] para seleccionar "Configuration" y, a continuación, pulse [ENT]. • Aparecerá la pantalla "CONFIGURATION". L Mantener [◄] o [►] pulsados le desplaza consecutivamente
	- por la pantalla de Menú.
- 3. Gire [DIAL] o pulse [▲]/[▼] para seleccionar "Key Beep" y, a continuación, pulse [ENT]. • Aparecerá la pantalla "KEY BEEP".

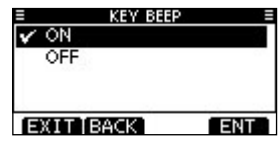

4. Pulse [▲], [▼] o gire [DIAL] para seleccionar "OFF" y, a continuación, pulse [ENT]. L Se ajusta "OFF" y el transceptor regresa a la pantalla anterior.

#### **CONSEJO:**

- Para salir de la pantalla de Menú, pulse [EXIT] o [MENU].
- Para regresar a la pantalla anterior, pulse [BACK] o [CLEAR].

### 4 FUNCIONAMIENTO BÁSICO

### ■ **Elementos de la pantalla de Menú**

The Menu screen contains the following items.

#### D **Llamadas LSD**

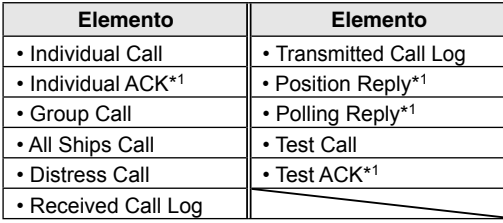

### **◇ Ajustes LSD**

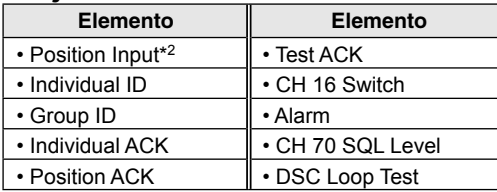

#### $\diamond$  Aiustes de la radio

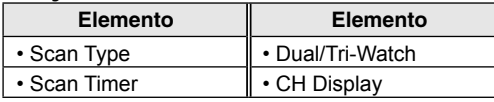

#### $\diamond$  Configuración

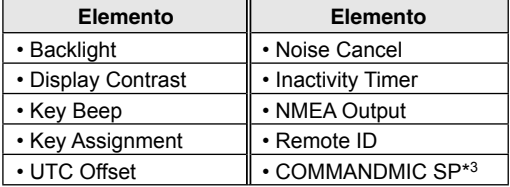

#### $\diamond$  **MMSI/GPS**

- $\bullet$  Muestra los códigos MMSI y ATIS<sup>\*4</sup> introducidos.
- $\bullet$  Muestra la información GPS<sup>5</sup> y la unidad opcional instalada.

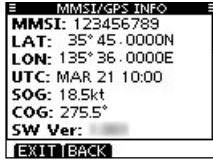

- \*1 Solo se muestra tras recibir una llamada correspondiente.
- \*2 Solo se visualiza cuando no se recibe ninguna información GPS.
- \*3 Solo se visualiza cuando el HM-195 opcional está conectado.
- \*4 Se visualiza solo en las versiones holandesa y alemana.

\*5 Solo se muestra cuando se ha recibido una señal de GPS válida.

### FUNCIONAMIENTO BÁSICO 4

# ■ **Envío de llamadas LSD (socorro)**

Envíe una llamada de Socorro únicamente si, en opinión del capitán, la embarcación o una persona requieren asistencia de emergencia inmediata.

*NUNCA EFECTÚE UNA LLAMADA DE SOCORRO SI SU EMBARCACIÓN O UNA PERSONA NO SE ENCUENTRAN EN UNA SITUACIÓN DE EMERGENCIA. LAS LLAMADAS DE SOCORRO SOLO DEBEN REALIZARSE CUANDO SE NECESITA AYUDA INMEDIATA.*

#### $\diamond$  Llamada sencilla

- 1. Confirme que no se está recibiendo una llamada de Socorro.
- 2. Mientras levanta la tapa de la llave, mantenga pulsado [DISTRESS] durante 3 segundos hasta oír 3 tonos breves seguidos de un tono largo.
	- La retroalimentación parpadea.
- 3. Después del envío, espere una llamada de Acuse de recibo.
	- "Waiting for ACK" se visualizará.
	- L La llamada de Socorro se envía automáticamente cada 3,5 a 4,5 minutos, hasta que se reciba un Acuse de recibo o hasta que se envíe una llamada de Cancelación de socorro.

#### !! DISTRESS !!

Waiting for ACK Next TX after 3 min. 42 sec.

- 4. Una alarma sonará cuando reciba un Acuse de recibo. Pulse cualquier tecla de software para desactivar la alarma.
	- El Canal 16 se selecciona automáticamente.

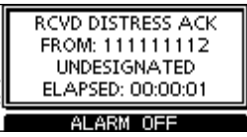

- 5. Mantenga pulsado [PTT] y, a continuación, explique su situación.
- 6. Después de haber finalizado la conversación, pulse [CANCEL] para regresar a la pantalla de funcionamiento.

**CONSEJO:** Una alerta de Socorro predeterminada contiene:

- Naturaleza de la emergencia: Emergencia indefinida
- Información de posición: La última posición del GPS o de la entrada manual se guarda durante 23,5 horas o hasta que se apague el transceptor.

### 4 FUNCIONAMIENTO BÁSICO

### ■ **Envío de llamadas LSD (otros)**

**NOTA:** Para garantizar el correcto funcionamiento de LSD, asegúrese de ajustar correctamente el elemento "CH 70 SQL Level" de la pantalla de Menú.

### D **Cómo enviar una llamada Individual**

Una llamada Individual le permite enviar una señal LSD solo a una estación específica. Una vez recibido el acuse de recibo "Able to comply", se podrá comunicar.

1. Abra la pantalla "INDIVIDUAL

CALL<sup>"</sup> ([MENU] > DSC Calls > **Individual Call**)

- Aparecerá la pantalla "INDIVIDUAL CALL".
- 2. Seleccione la estación a la que va a enviar una llamada Individual y luego pulse [ENT].
	- L También puede seleccionar "Manual Input" para introducir manualmente la estación objetivo.
- 3. Seleccione un canal de asignación y, a continuación, pulse [ENT].
	- $\circ$  Los canales asignados están preajustados de forma predeterminada.

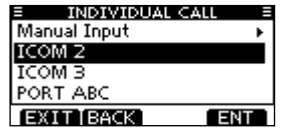

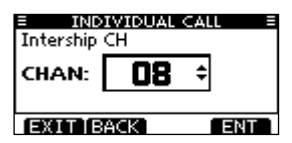

- 4. Confirme los contenidos de la llamada y, a continuación, pulse [CALL] para enviar la llamada individual.
	- "Transmitting Individual Call" será visualizado y, a continuación, se visualizará "Waiting for ACK".
	- L Si el Canal 70 está ocupado, el transceptor espera hasta que el canal se libere.
- 5. Cuando reciba un Acuse de recibo "Able to comply":
	- Sonará una alarma.
	- Aparecerá pantalla indicada a la derecha.
- 6. Pulse cualquier tecla de software para desactivar la alarma.
	- Se selecciona automáticamente el canal asignado en el paso 3.
	- L Si la estación a la que ha llamado no puede usar el canal asignado, la estación seleccionará un canal distinto.
- 7. Mantenga pulsado [PTT] para comunicarse.

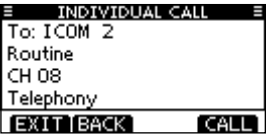

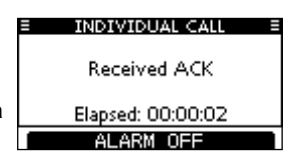

# **CONEXIONES**

### ■ **Conexiones**

L La figura muestra el IC-M423GE.

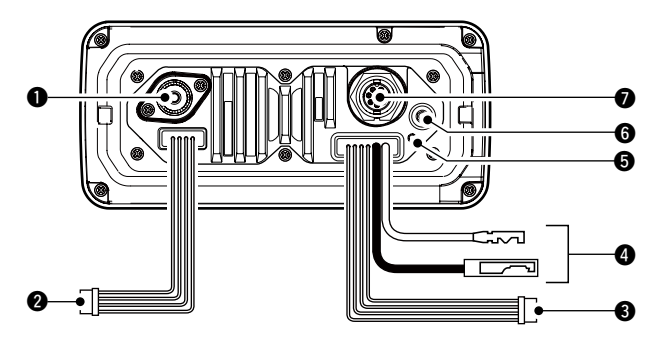

#### $\bullet$  **CONECTOR DE ANTENA**

 Se conecta a una antena marítima VHF con un conector PL-259.

**PRECAUCIÓN: NO** transmita sin una antena.

#### **2** CABLES DE ENTRADA/SALIDA NMEA

Marrón: Interlocutor B (Datos L), salida de datos (-) Blanco: Interlocutor A (Datos H), salida de datos (+) Se conecta a las líneas de entrada NMEA 0183 del equipo de navegación para recibir datos de posición de otras embarcaciones.

- Es necesario un formato de sentencia NMEA 0183 (ver. 2.0 o posterior) o un equipo de navegación compatible con DSE.
- El GPS suministrado emite sentencias en los formatos RMC, GSA y GSV.

Verde: Oyente B (Datos L), entrada GPS (–) Amarillo: Oyente A (Datos H), entrada GPS (+) Se conecta a las líneas de salida NMEA de un receptor GPS para los datos de posición.

- Es necesario un formato de sentencia NMEA 0183 ver. 2.0 o posterior RMC, GGA, GNS o GLL y un receptor GPS compatible con un formato de sentencia VTG. Solicite información sobre los receptores GPS más adecuados a su distribuidor.
- Se da prioridad a los datos de GPS de este conector sobre la entrada del conector de GPS.

# **3 CABLES DE SALIDA AF**<br>Azul: Altavoz externo

Altavoz externo (+)

Negro: Altavoz externo (–)

Se conecta a un altavoz externo.

Naranja: Altavoz de dirección pública (+)

- Gris: Altavoz de dirección pública (–)
- Conecta a un altavoz PA.
- Potencia de salida de PA: Más de 10 W, a una distorsión del 10 % en una carga de 4 Ω

**NO** conecte los cables negros o grises a tierra. Estos cables deben estar conectados a las líneas de Altavoz externo (–) o Altavoz de dirección pública (–).

#### **NOTA para los cables de entrada/salida NMEA y de salida AF:**

Los conectores están conectados para mantener los cables juntos.

Antes de conectar a un equipo, corte los cables para retirar el conector.

### 5 CONEXIONES

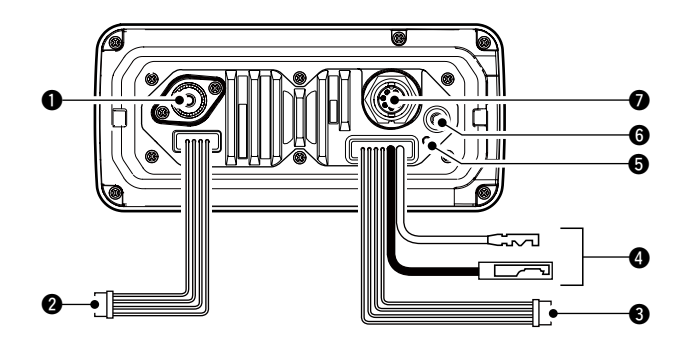

#### **4 CONECTOR DE ALIMENTACIÓN DE CC**

Se conecta a una fuente de alimentación de CC de 13,8 V. (+: Rojo, –: Negro)

**PRECAUCIÓN:** Tras conectar el cable de alimentación de CC, los cables NMEA o los cables del altavoz externo, cubra el conector y los cables con cinta de vulcanización, tal como se muestra a continuación, para impedir la entrada de agua en la conexión.

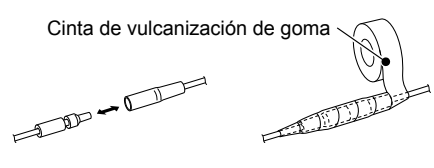

#### **6 TERMINAL DE TIERRA**

 Se conecta a la toma a tierra de una embarcación para evitar descargas eléctricas e interferencias de otros equipos. Utilice un tornillo PH M3 × 6 (suministrado por el usuario).

#### **6 CONECTOR DE ANTENA GPS**

Se conecta a la antena GPS suministrada.

**NOTA:** Asegúrese de que la antena GPS esté colocada en una posición en la que la antena GPS tenga una vista clara para recibir señales desde los satélites y asegurada utilizando la cinta adhesiva de doble cara suministrada.

### **@** CLAVIJA DEL MICRÓFONO DE COMANDO

- IC-M423GE: Se conecta a un micrófono de comando opcional.
- IC-M400BBE: Se conecta a un micrófono de comando suministrado.
- L El firmware del micrófono de comando se actualizará de forma automática cuando esté conectado al transceptor.

# ■ **Accesorios suministrados**

### D **IC-M423GE**

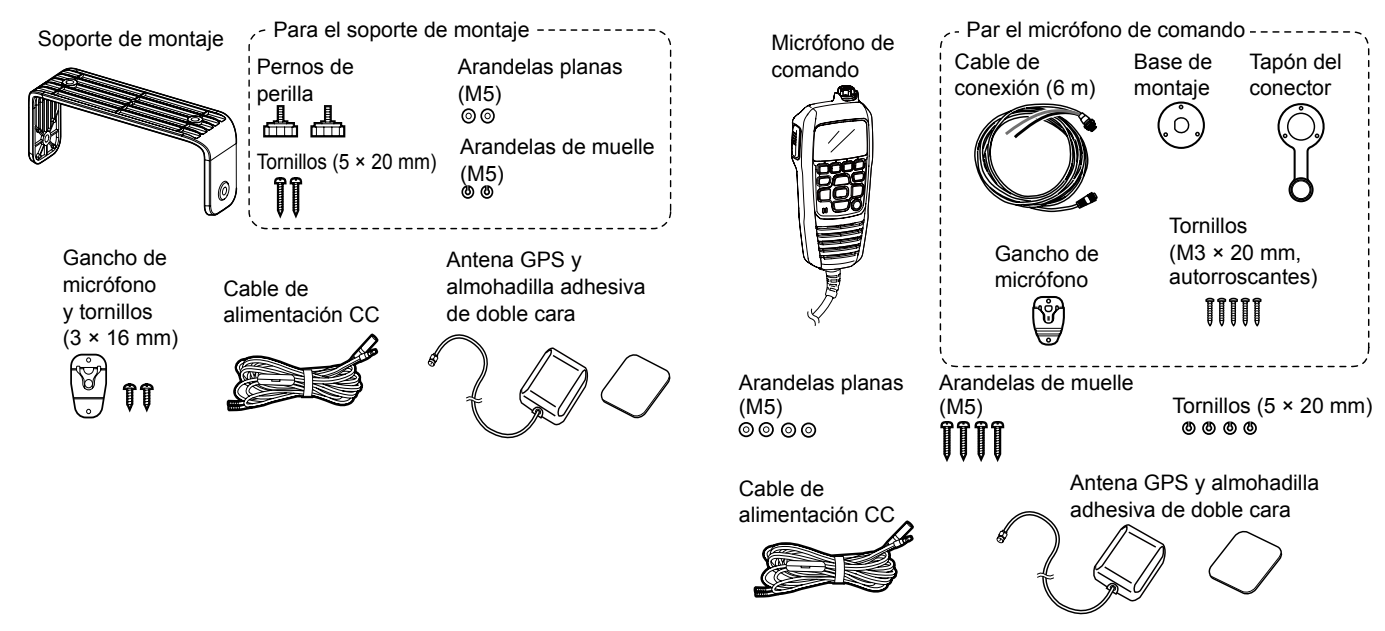

D **IC-M400BBE**

# 6 **ESPECIFICACIONES Y OPCIONES**

# ■ **Especificaciones**

### **O** General

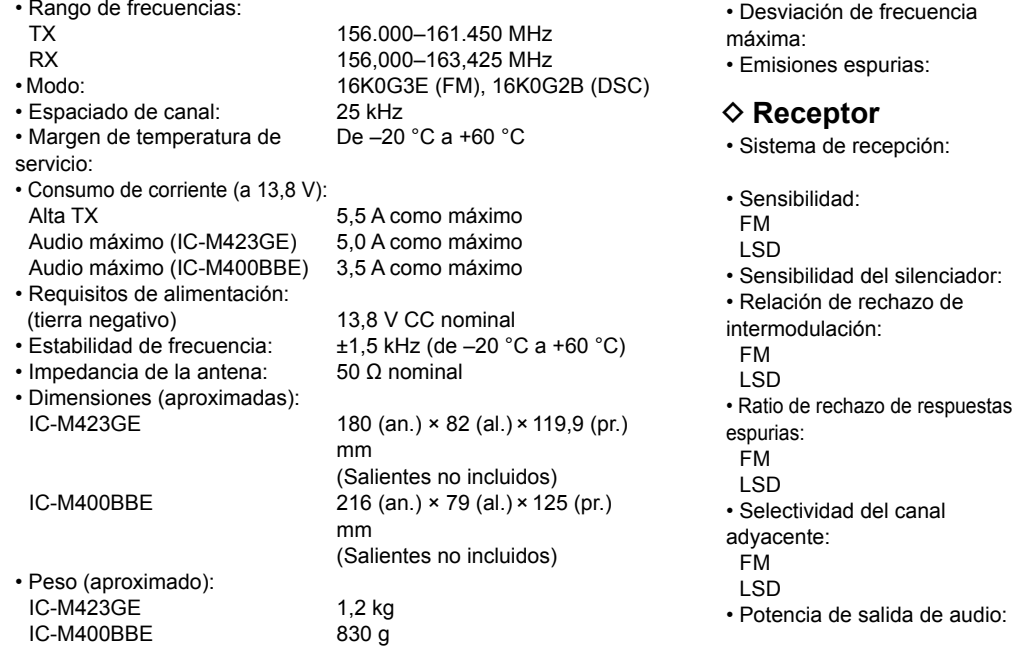

#### $\diamond$  GPS

**♦ Transmisor** 

• Sistema de modulación:

• Potencia de salida: 25 W/1 W<br>• Sistema de modulación: Modulación variable de frecuencia de reactancia ±5,0 kHz

s: Menos de 0,25 µW

ión: Superheterodino de conversión doble

 $-5$  dBu emf típico (a 20 dB SINAD)  $-4$  dBµ emf típico (1 % BER) enciador: Menos de –2 dBu emf

> Más de 68 dB Más de 68 dBµ emf (1 % BER)

> Más de 70 dB Más de 73 dBµ emf (1 % BER)

Más de 70 dB Más de 73 dBµ emf (1 % BER) de audio: Más de 10 W, a una distorsión del 10 % en una carga de 4 Ω

• Frecuencia: 1.575,42 MHz • Canal: 66 canales

#### Todas las especificaciones están sujetas a cambio sin previa notificación ni obligación.

### ESPECIFICACIONES Y OPCIONES 6

### ■ **Opciones**

• **Transpondedor AIS de clase B** MA-500TR/MA-510TR\* Para transmitir llamadas LSD individuales a objetivos AIS seleccionados.

\*Inédito a partir de abril de 2020.

#### • **Cable de extensión del micrófono** OPC-1541

 Un cable de extensión del micrófono de 6 metros para el HM-195 COMMANDMICIV™ opcional. Pueden conectarse hasta dos OPC-1541. La longitud utilizable máxima es de 18 metros.

#### • commandmicIV™ **HM-195B/HM-195SW**

 Controlador de tipo micrófono externo. Proporciona un funcionamiento como interfono opcional\*. Se incluyen un cable de micrófono de 6 metros y una base de montaje. HM-195B: Negro, HM-195SW: Superblanco \*Solo para el IC-M423GE.

### D **Para el IC-M423GE**

• Kit de montaje enrasado **MB-132** Para montar el transceptor en un panel.

### **FRANÇAIS**

Merci d'avoir choisi ce produit ICOM. Cet appareil a été conçu et fabriqué avec le meilleur de la technologie et du savoir-faire Icom. Avec un bon entretien, ce produit devrait vous procurer des années de fonctionnement sans problèmes.

# IMPORTANT

#### **LIRE TOUTES LES INSTRUCTIONS** soigneusement et intégralement avant d'utiliser l'émetteur-récepteur. **CONSERVER SOIGNEUSEMENT CE MANUEL DE BASE**

— Ce manuel de base contient d'importantes instructions d'utilisation de l'IC-M423GE/IC-M400BBE.

Ce manuel de base comporte quelques fonctions qui ne peuvent être utilisées que si elles sont préréglées par votre revendeur.

Demandez à votre revendeur pour plus de détails.

Icom n'est pas responsable de la destruction, de la détérioration ou des performances d'un équipement Icom ou non-Icom, si le dysfonctionnement survient à cause de:

- Force majeure, sans toutefois s'y limiter, les incendies, tremblements de terre, tempêtes, inondations, la foudre, d'autres catastrophes naturelles, perturbations, émeutes, guerre, ou contamination radioactive.
- L'utilisation d'un émetteur-récepteur Icom avec tout équipement non fabriqué ou approuvé par Icom.

# CARACTÉRISTIQUES

- O Fonctionnement simple avec grandes touches
- O Haut-parleur facile à entendre
- L'ASN intégré répond aux exigences de la norme UIT Classe D
- Modèle étanche robuste
- $\bigcirc$  Il est simple de passer des appels ASN individuels en utilisant le transpondeur AIS de classe B en option

# DÉFINITIONS EXPLICITES

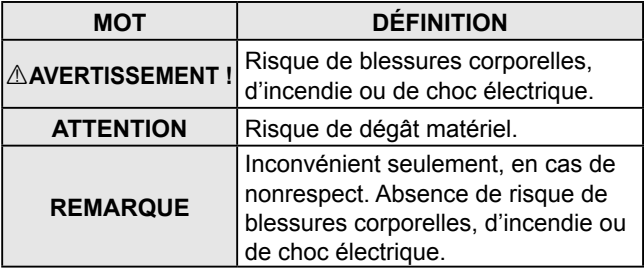

Le logo Icom, Icom Inc. et Icom sont des marques déposées de Icom Incorporated (Japon) au Japon, États unis, Royaume-Uni, Allemagne, France, Espagne, Russie, Australie, Nouvelle-Zélande, ou d'autres pays. COMMANDMIC est une marque déposée d'Icom Incorporated (Japon) au Japon et aux États-Unis.

AquaQuake est une marque déposée de Icom Incorporated. Tous les autres produits ou marques sont des marques déposées ou des marques commerciales de leurs propriétaires respectifs.

# EN CAS D'URGENCE

En cas de besoin d'assistance, contacter les autres navires et les gardes-côte en émettant un appel de détresse sur le canal 16.

#### *UTILISATION DU CANAL 16* **PROCÉDURE POUR UN APPEL DE DÉTRESSE**

- 1. "MAYDAY MAYDAY MAYDAY."
- 2. "ICI…............" (nom du navire)
- 3. Indicatif d'appel ou autre indication d'identité du navire (ET Identifiant ASN á 9 chiffres, le cas échéant).
- 4. "SITUÉ PAR……………….." (position du navire)
- 5. Nature de la détresse et assistance demandée.
- 6. Toute autre information susceptible de faciliter les secours.

Ou, émettre l'appel de détresse par Appel Sélectif Numérique sur le Canal 70.

#### *UTILISATION DU CANAL D'APPEL SÉLECTIF* **NUMÉRIQUE (Cl 70) PROCÉDURE POUR UN APPEL DE DÉTRESSE**

- 1. Soulever le protège-bouton et appuyer pendant 3 sec. sur la touche [DISTRESS] jusqu'a audition de 3 bips courts suivis d'un bip long.
- 2. Attendre un accuse de reception en provenance d'une station cotiere sur le Canal 70.
	- À réception de l'accusé de réception, la VHF passe automatiquement sur le Canal 16.
- 3. Appuyer et maintenir la touche [PTT], puis emettre l'information appropriée comme indique ci-dessous.

# PRÉCAUTIONS

R**AVERTISSEMENT ! NE JAMAIS** brancher l'émetteurrécepteur directement à une prise secteur. Cela risquerait de provoquer un incendie ou une électrocution.

R**AVERTISSEMENT ! NE JAMAIS** connecter l'émetteurrécepteur à une source d'alimentation de plus de 16 V CC, tel qu'une batterie 24 V. Ce raccordement pourrait causer un incendie ou endommager l'émetteur-récepteur.

R**AVERTISSEMENT ! NE JAMAIS** utiliser l'émetteurrécepteur durant un orage. Cela risquerait de provoquer une électrocution, un incendie ou d'endommager l'émetteurrécepteur. Toujours débrancher la source d'alimentation et l'antenne avant un orage.

R**AVERTISSEMENT ! NE JAMAIS** placer l'émetteurrécepteur à un endroit pouvant gêner le fonctionnement normal du navire, ou à un endroit où il pourrait causer des blessures corporelles.

*AVERTISSEMENT ! NE JAMAIS inverser la polarité du* câble d'alimentation CC lors de sa connexion à une source d'alimentation. Cela pourrait provoquer un incendie ou endommager l'émetteur-récepteur.

**ATTENTION : NE PAS** couper le câble d'alimentation CC entre la fiche CC sur le panneau arrière de l'émetteurrécepteur et le porte-fusible. Une mauvaise connexion après la coupe pourrait endommager l'émetteur-récepteur.

**ATTENTION : NE PAS** utiliser ou laisser l'émetteur-récepteur dans des zones avec des températures inférieures à –20 °C ou supérieures à +60 °C, ou dans des zones directement exposées aux rayons du soleil, comme sur le tableau de bord.

**ATTENTION : NE PAS** utiliser de dissolvants agressifs tels que du benzène ou de l'alcool pour nettoyer l'émetteurrécepteur, car ils en endommageraient les surfaces. Si l'émetteur-récepteur est poussiéreux ou sale, nettoyez-le avec un tissu doux et sec.

**MISE EN GARDE !** Le panneau arrière de l'émetteurrécepteur chauffe en cas de transmission continue sur une longue durée.

**MISE EN GARDE !** L'émetteur-récepteur et le HM-195 commandmicIV™ en option répond aux exigences IPX7 pour la protection imperméable à l'eau\*. Cependant, une fois que l'émetteur-récepteur ou le microphone est tombé, ou que le joint d'étanchéité est fissuré ou endommagé, la protection étanche ne peut être garantie en raison des dommages possibles au boîtier ou au joint d'étanchéité. \* Sauf pour le connecteur d'alimentation CC, les fils NMEA IN/OUT et les fils de sortie AF.

**REMARQUE :** installer l'émetteur-récepteur et/ou le microphone à plus d'1 mètre du compas de navigation magnétique du navire.

**REMARQUE :** Placez l'émetteur-récepteur dans un endroit sûr pour éviter toute utilisation par des personnes non autorisées.

### RECOMMANDATION

#### **NETTOYER SOIGNEUSEMENT L'ÉMETTEUR-RÉCEPTEUR ET LE MICROPHONE DANS UN RÉCIPIENT AVEC DE L'EAU DOUCE** après toute exposition à l'eau de mer et sécher l'appareil avant de l'utiliser de nouveau. Dans le cas contraire, la cristallisation du sel peut bloquer les touches et les boutons de commande de l'émetteur-récepteur.

**REMARQUE :** Si la protection étanche de l'émetteurrécepteur semble défectueuse, nettoyez-le soigneusement avec un chiffon doux et humide (avec de l'eau douce), puis séchez avant de l'utiliser. L'émetteur-récepteur risque de perdre sa protection étanche si le boîtier ou le microphone est fêlé ou fissuré, si le connecteur du microphone n'est pas vissé à fond, ou en cas de chute de l'émetteur-récepteur. Contactez votre distributeur ou votre concessionnaire Icom pour obtenir des conseils.

### REMARQUE SUR L'INSTALLATION

#### **Installation:**

L'installation de cet appareil doit être réalisée dans le strict respect des limites maximales recommandées CE d'exposition aux champs électromagnétiques. (1999/519/CE)

La puissance RF maximale disponible sur cet appareil est de 25 watts. Pour une efficacité maximale, installer l'antenne aussi haut que possible et à au moins 1,76 mètre au dessus de tout emplacement accessible. En cas d'impossibilite d'installer l'antenne à une hauteur raisonnable, il faut veiller à ne pas utiliser l'émetteur en continu pendant de longues périodes en cas de présence humaine a moins de 1,76 mètre de distance de l'antenne et à ne pas du tout utiliser l'émetteur des lors qu'une personne touche l'antenne.

Il est recommandé d'utiliser une antenne dont le gain n'excède pas 3 dB. S'il s'avère nécessaire d'utiliser une antenne avec un gain plus élevé, consulter un distributeur Icom pour d'autres recommandations d'installation.

#### **Utilisation:**

L'exposition au champ électromagnétique RF n'intervient qu'en mode émission de l'appareil. Cette exposition est naturellement réduite en raison de l'alternance entre les modes émission et réception. Veiller à réduire au minimum la durée des phases d'émission.

# **TABLE DES MATIÈRES**

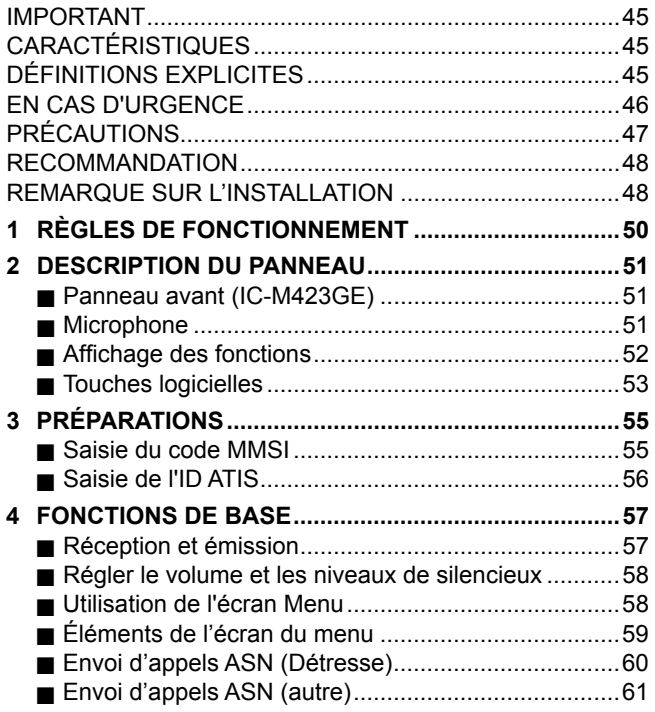

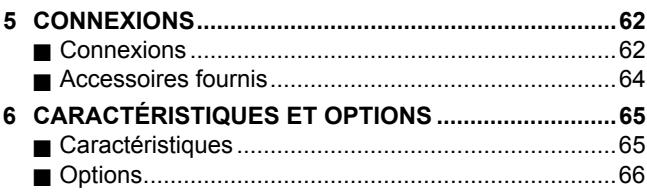

# **RÈGLES DE FONCTIONNEMENT**

### D **Priorités**

- Lire tous les textes et réglementations concernant les priorités et conserver une copie mise à jour à portée de main. Les appels de détresse et de sécurité sont prioritaires sur tous les autres.
- Tout opérateur doit rester en veille sur le canal 16 quand il ne trafique pas sur un autre canal.
- L 'émission d'appels de détresse faux ou frauduleux est sanctionnée par la loi.

### **◇ Vie privée**

- Toute information dont l'auditeur n'est pas le destinataire n'a aucune valeur légale.
- L 'emploi d'un langage grossier ou insultant est formellement prohibé.

#### **♦ Licences Radio (1) LICENCE DE STATION DE NAVIRE**

Tout navire équipé d'un émetteur-récepteur doit posséder une licence de station radio valide avant de pouvoir l'utiliser. L'utilisation d'un émetteur-récepteur sans licence de station de navire est illégale.

Contacter un distributeur Icom ou l'administration gouvernementale en charge de l'attribution des licences de station de navire. Cette licence comprend l'indicatif d'appel qui constitue identité du navire pour le trafic radiomaritime.

#### **(2) LICENCE DE RADIOTÉLÉPHONISTE**

Un certificat restreint de radiotéléphoniste est la licence la plus souvent obligatoire pour les opérateurs à bord des navires de petite taille quand aucun émetteur-récepteur ne fait partie de l'armement de sécurité obligatoire.

La licence doit être conservée à proximité de la l'émetteurrécepteur ou par l'opérateur. Seul un opérateur certifié est autorisé à utiliser un émetteur-récepteur.

Cependant des personnes certifiées peuvent communiquer à l'aide d'un émetteur-récepteur sous réserve qu'un opérateur certifié initie, supervise et termine l'appel et effectue les enregistrements éventuellement obligatoires dans le livre de bord.

La présence d'une copie valide des lois et règlements est obligatoire uniquement à bord des navires ou une station de radiotéléphonie est obligatoire. Il y va cependant de la responsabilité de l'opérateur de n'ignorer aucune des dispositions légales et réglementaires applicables, même quand la présence d'une copie à bord n'en est pas obligatoire.

# **DESCRIPTION DU PANNEAU**

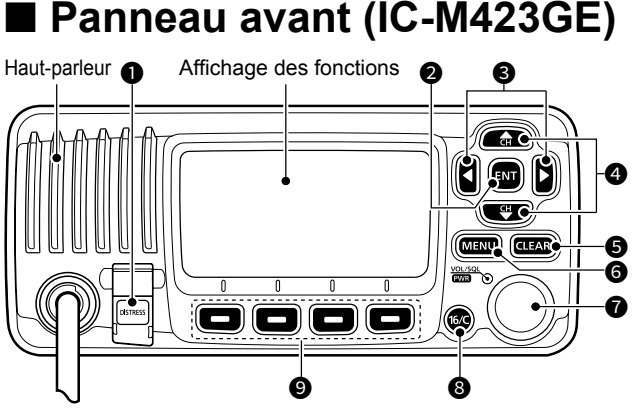

- $\bullet$  **TOUCHE DÉTRESSE [DISTRESS]**
- **<sup>2</sup>** TOUCHE ENTRÉE IENTI
- **<sup>3</sup> TOUCHES GAUCHE/DROITE [◀]/[▶]**
- **TOUCHES HAUT/BAS [▲]/[▼]**
- TOUCHE EFFACER [CLEAR]
- **@ TOUCHE MENU [MENU]**
- **@ COMMUTATEUR D'ALIMENTATION/DE VOLUME/SI-LENCIEUX [PWR/VOL/SQL]** (également appelées [DIAL] dans ce manuel).
- **@ TOUCHE DU CANAL D'APPEL/CANAL 16 [16/C]**
- **@ TOUCHES LOGICIELLES**

### ■ Microphone

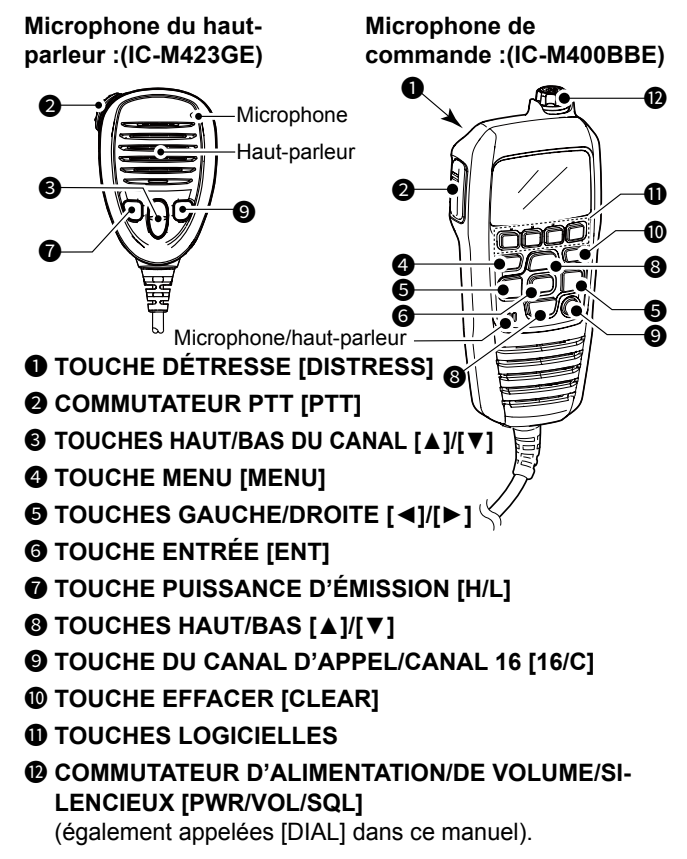

## ■ **Affichage des fonctions**

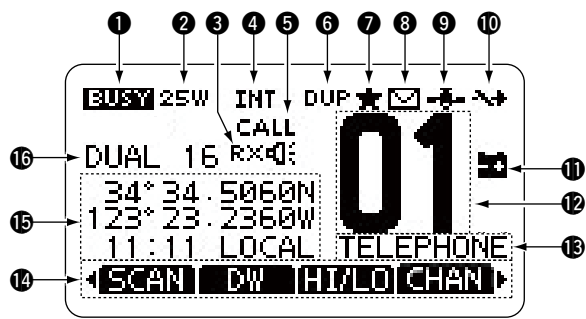

### **1 ICÔNE OCCUPÉ/ÉMISSION**<br>TX S'affiche pendant

- S'affiche pendant une transmission.
- OCCUPÉ : Affichée lors de la réception, ou si le silencieux est ouvert.

#### **<sup>2</sup>** INDICATEUR DE PUISSANCE

- 25 W : Puissance élevée
- 1 W : Basse puissance

#### **<sup>3</sup>ICÔNE DU MÉGAPHONE RX**

S'affiche en mode Mégaphone RX.

#### **4** INDICATEUR DE GROUPE DE CANAUX

Affiche le groupe de canaux sélectionné.

L Les canaux sélectionnables diffèrent selon la version ou les préréglages.

#### **6** INDICATEUR DE CANAL D'APPEL

Affiché lorsque un canal Appel est sélectionné.

### **6** INDICATEUR DE CANAL DUPLEX

Affiché lorsqu'un canal Duplex est sélectionné.

#### $\odot$  **ICÔNE CANAL PRÉFÉRENTIEL**

S'affiche lorsqu'un canal Préférentiel est sélectionné.

#### 8 **ICÔNE D'E-MAIL**

- S'affiche lorsqu'il existe un message ASN non lu.
- Clignote jusqu'à que l'un des messages appelés soit lu.

#### **@ ICÔNE GPS**

- S'affiche lorsque des données de position GPS valides sont reçues.
- Clignote lorsqu'aucune donnée de position n'est reçue.

### *MICÔNE D'INTERRUPTEUR DE CANAL*

• S'affiche lorsque le « CH 16 SWITCH » est réglé sur « OFF ».

#### **10 ICÔNE DE BATTERIE FAIBLE**

 Clignote lorsque la tension de la batterie devient inférieure à environ 10,8 V CC.

### **12** AFFICHAGE DU NUMÉRO DE CANAL

Affiche le numéro du canal de trafic sélectionné.

#### **63** CHAMP DU NOM DE CANAL

Le nom du canal s'affiche, s'il est saisi.

#### **14** AFFICHAGE DES FONCTIONS DES TOUCHES **LOGICIELLES**

Les fonctions de toutes les touches sont affichées. Voir « Software keys » à la page suivante pour plus d'informations.

### 2 DESCRIPTION DU PANNEAU

#### **66 RELEVÉS DE POSITION/HEURE**

 Tous les relevés de la position et de l'heure actuelles lors de la réception de données GPS valides ou lorsque saisies manuellement.

#### *Données GPS reçues :*

- « NO POSITION NO TIME » s'affiche si aucune donnée de GPS n'a été reçue, ensuite un message d'avertissement s'affiche pendant 2 minutes après la mise sous tension de l'émetteur-récepteur.
- "??" clignote si aucune donnée GPS n'est reçue pendant 30 secondes après la réception de données GPS valides, puis l'écran affiche « ?? » et un message d'avertissement au bout de 10 minutes.
- Un message d'avertissement s'affiche si aucune donnée GPS n'est reçue pendant 4 heures après la réception de données GPS valides.

#### *Données GPS saisies manuellement :*

• Une donnée GPS valide saisie manuellement est valide pendant 23,5 heures, puis un message d'avertissement s'affiche.

#### **6 INDICATEUR DE BALAYAGE**

- « SCAN » ou « Scan 16 » s'affiche pendant le balayage.
- « DUAL » ou « TRI » ainsi que le numéro de canal surveillé s'affichent lors de l'utilisation de la fonction une Double Veille ou Triple Veille.

### ■ **Touches logicielles**

Diverses fonctions fréquemment utilisées sont affectées aux touches logicielles pour un accès facile. Les icônes des fonctions s'affichent au-dessus des touches logicielles, comme indiqué ci-dessous.

### $\diamond$  Utilisation des touches logicielles

Appuyez sur [◄] ou [►] pour faire défiler les fonctions sélectionnées qui sont affectées aux touches logicielles. Appuyez sur la touche logicielle sous l'icône de la fonction pour sélectionner cette fonction.

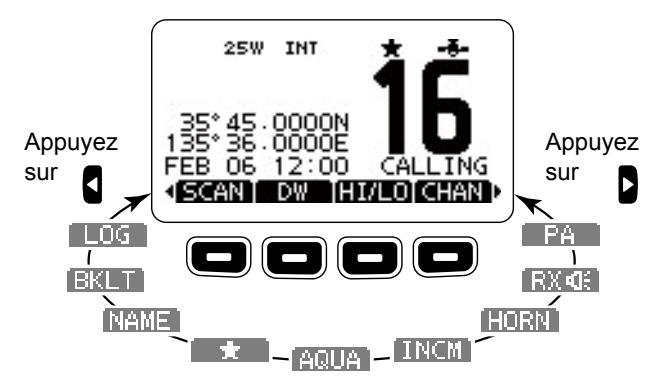

**REMARQUE :** Les icônes affichées ou leur ordre peuvent différer selon la version de l'émetteur-récepteur ou le préréglage. Lorsque le code MMSI n'est pas préréglé, les touches logicielles de la fonction ASN ne s'affichent pas.

### $\diamond$  Fonctions des touches logicielles

### **Balayage <b>EXAM**

(sauf pour la version néerlandaise)

Appuyez pour démarrer ou arrêter un balayage normal ou prioritaire.

### **Double/Triple Veille /**

Appuyez pour démarrer ou arrêter une Double/Triple veille.

### **Haut/Bas**

Appuyez sur cette touche pour mettre la puissance de sortie sur bas ou haut.

L Certains canaux sont seulement réglés à faible puissance.

#### **Canal**

Lorsque le canal d'appel ou le canal 16 s'affiche, appuyez sur cette touche pour revenir au canal normal.

#### **Adresse publique**

Appuyez pour passer en mode PA (Adresse Publique).

#### **Haut-parleur RX**

Appuyez pour activer ou désactiver le mode Haut-parleur XR.

### **Avertisseur sonore**

Poussez pour passer en mode Avertisseur sonore.

#### **Interphone**

Poussez pour passer en mode Interphone.

### **AquaQuake**

Maintenir enfoncé pour activer l'AquaQuake afin de dégager l'eau de la grille du haut-parleur.

#### **Canal favori**

Appuyez pour régler ou retirer le canal affiché comme canal favori.

#### **Nom du canal**

Appuyez sur cette touche pour modifier le nom du canal affiché.

### **Rétroéclairage**

Appuyez sur cette touche pour afficher l'écran de réglage de luminosité du rétroéclairage.

- L Lorsque vous êtes en mode de réglage, appuyez sur [▲]/[▼]
	- [◄]/[►] ou tournez la molette [DIAL] pour régler la luminosité de l' écran et le rétroéclairage des touches entre 1 et 7 ou sur OFF.

### **LOG**

Appuyez pour afficher le journal des appels reçus ou le journal de messages de détresse.

# 3 **PRÉPARATIONS**

# ■ Saisie du code MMSI

Le code du Maritime Mobile Service Identity (Identité du service mobile maritime) (MMSI : ID ASN auto) est composé de 9 chiffres. Vous pouvez uniquement saisir le code lorsque l'émetteur-récepteur est mis sous tension pour la première fois.

**Ce code initial ne peut être saisi qu'une seule fois. Après l'avoir saisi, il peut être modifié uniquement par votre revendeur ou distributeur. Si votre code MMSI a déjà été saisi, il est inutile de procéder aux étapes mentionnées ci-dessous.**

- 1. Maintenez la touche [PWR] enfoncée pour allumer l'émetteur-récepteur.
	- Trois bips courts retentissent, puis « NO DSC MMSI » s'affiche.
- 2. Appuyez sur [ENT] pour commencer à saisir le code MMSI.
	- L'écran « MMSI » s'affiche.
	- L Appuyez deux fois sur [CLEAR] pour passer la saisie. Si vous décidez de passer la saisie, vous ne pourrez pas faire d'appel ASN. Pour entrer le code après avoir passé l'étape, mettez l'appareil hors tension, puis remettez-le sous tension.
- 3. Saisissez le code MMSI.

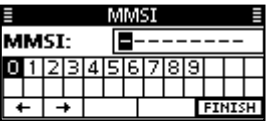

#### **CONSEIL :**

- Sélectionnez un numéro à l'aide de [◄] et [►].
- Appuyez sur [ENT] pour saisir le numéro sélectionné.
- Sélectionnez «  $\leftarrow$  » ou «  $\rightarrow$  », ou tournez la molette [DIAL] pour déplacer le curseur.
- 4. Répétez l'étape 3 pour saisir les 9 chiffres.
- 5. Après avoir saisi le code à 9 chiffres, « FINISH » est automatiquement sélectionné ; appuyez alors sur [ENT] ou [DIAL] pour le configurer.
	- L'écran « MMSI CONFIRMATION » s'affiche.
- 6. Saisissez de nouveau votre code MMSI pour confirmer.

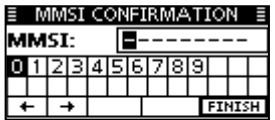

- 7. Appuyez sur [ENT] pour configurer le code saisi.
	- Lorsque votre code MMSI est saisi avec succès, «MMSI Successfully Registered» s'affiche brièvement, puis l'écran d'utilisation s'ouvre.
	- L Vous pouvez vérifier votre code MMSI dans « MMSI/GPS » sur l'écran Menu.

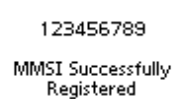

**REMARQUE :** Pour les versions néerlandaise et allemande, l'ID ATIS nécessite également d'être réglé. Reportez-vous à la page suivante et procédez au réglage.

### PRÉPARATIONS 3

### ■ Saisie de l'ID ATIS (Pour les versions néerlandaise et allemande\*)

Saisissez le ATIS à 10 chiffres (système d'identification automatique de l'émetteur) pour les versions néerlandaise et allemande des émetteurs-récepteurs.

**La saisie de cet ID ne peut être effectuée qu'une seule fois. Après l'avoir saisi, il peut être modifié uniquement par votre revendeur ou distributeur. Si votre ID ATIS a déjà été saisi, il est inutile de procéder aux étapes mentionnées ci-dessous.**

- 1. Après avoir saisi le code MMSI, « Push [ENT] to Register Your ATIS » s'affiche.
- 2. Appuyer sur [ENT] pour commencer à saisir l'ID ATIS. L Appuyez deux fois sur [CLEAR] pour passer la saisie. Si vous passez la saisie, la fonction ATIS est désactivée. Pour entrer l'ID après avoir passé l'étape, mettez l'appareil hors tension, puis remettez-le sous tension.

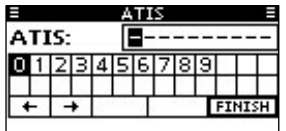

#### **CONSEIL :**

- Sélectionnez un numéro à l'aide de [◄] et [►].
- Appuyez sur [ENT] pour saisir le numéro sélectionné.
- Sélectionnez «  $\leftarrow$  » ou «  $\rightarrow$  », ou tournez la molette [DIAL] pour déplacer le curseur.
- 3. Répétez l'étape 2 pour saisir les 10 chiffres.
- 4. Après avoir saisi le code à 10 chiffres, « FINISH » est automatiquement sélectionné ; appuyez alors sur [ENT] ou sur la molette pour le configurer.
	- L'écran « ATIS CONFIRMATION » s'affiche.

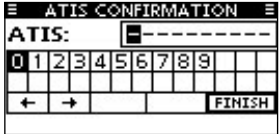

- 5. Saisissez de nouveau votre ID ATIS pour confirmer.
	- Une fois votre ID ATIS saisi avec succès, l'écran affiche « ATIS ID Successfully Registered », puis l'écran d'utilisation s'ouvre.

L Vous pouvez vérifier l'ID ATIS sur l'écran de MENU.

#### 0123456789

ATIS Successfully Registered

\*La préséeation est nécessaire pour utiliser le mode ATIS dans la version allemande. Contactez votre revendeur pour plus de détails.

# 4 **FONCTIONS DE BASE**

# ■ **Réception et émission**

**ATTENTION : NE PAS** émettre sans antenne.

- 1. Appuyez sur [▲] ou [▼] pour sélectionner le canal que vous souhaitez appeler.
	- Le numéro et le nom du canal apparaissent brièvement à l'écran.
	- L La transmission est impossible sur le canal 70.
	- **1 EUST** s'affiche lors de la réception d'un signal.
- 2. Maintenez la touche [PTT] enfoncée, puis parlez normalement.
	- **THE** s'affiche pendant une transmission.
- 3. Relâchez [PTT] pour recevoir.

**CONSEIL :** Pour optimiser la lisibilité du signal émis, marquez une pause d'une seconde après avoir enfoncé la touche [PTT], tenez le microphone entre 5 et 10 cm des lèvres et parlez à un niveau vocal normal.

**REMARQUE :** La fonction de Compteur de temps d'émission coupe l'émission après 5 minutes d'émission en continu afin d'éviter toute émission prolongée.

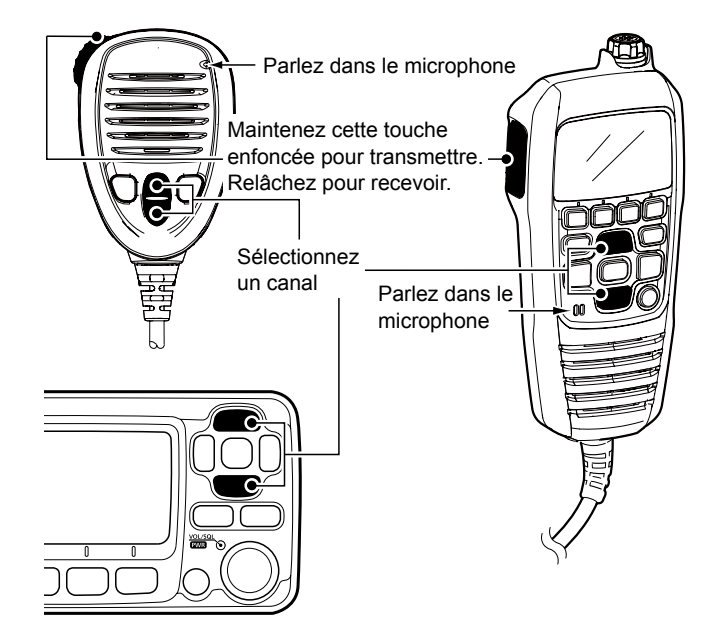

### ■ **Régler le volume et les niveaux de silencieux**

- 1. Appuyez sur [PWR/VOL/SQL] une fois ou plusieurs fois pour afficher l'écran de réglage du volume ou du silencieux.
- 2. Tournez [PWR/VOL/SQL] ou appuyez sur [▲]/[▼]/[◄]/ [►] pour régler le volume ou le niveau du silencieux.
- 3. Appuyez sur [ENT] pour régler le niveau et quitter l'écran de réglage.  $D$  Appuyez sur [CLEAR] pour annuler.

### ■ **Utilisation de l'écran Menu**

L'écran de menu est utilisé pour définir les éléments, sélectionner les options, etc., pour les fonctions de l'émetteur-récepteur.

### $\Diamond$  Utilisation de l'écran Menu

*Exemple* : Réglage du bip de la touche sur « OFF ».

- 1. Appuyer sur [MENU].
	- L'écran du menu s'affiche.

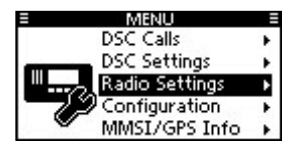

- 2. Tournez la molette [DIAL] ou appuyez sur [▲]/[▼] pour sélectionner « Configuration », puis appuyez sur [ENT]. • L'écran « CONFIGURATION » s'affiche.
	- L Le fait de maintenir les touches [◄] ou [►] enfoncées fait défiler dans l'écran de menu.
- 3. Tournez la molette [DIAL] ou appuyez sur [▲]/[▼] pour sélectionner « Key Beep », puis appuyez sur [ENT].
	- L'écran « KEY BEEP » s'affiche.

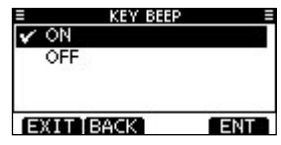

4. Appuyez sur [▲], [▼] ou tournez la molette [DIAL] pour sélectionner « OFF », puis appuyez sur [ENT]. L « OFF » a été défini et l'émetteur-récepteur retourne à l'écran précédent.

#### **CONSEIL :**

- Pour fermer l'écran Menu, appuyez sur [EXIT] ou [MENU].
- Pour revenir à l'écran précédent, appuyez sur [BACK] ou [CLEAR].

### 4 FONCTIONS DE BASE

# ■ **Éléments de l'écran du menu**

L'écran de menu contient les éléments suivants.

#### **♦ Appels ASN**

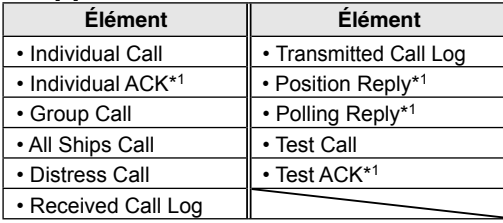

#### $\Diamond$  Paramètres ASN

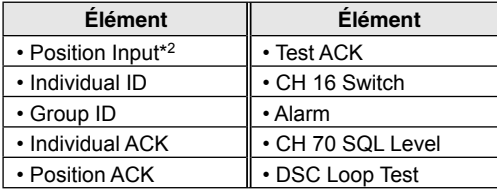

### **♦ Réglages radio**

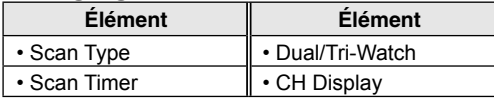

#### **♦ Configuration**

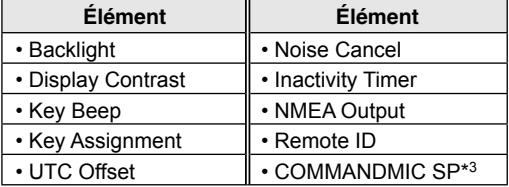

#### $\Diamond$  **MMSI/GPS**

- Affiche les codes MMSI et ATIS<sup>\*4</sup> saisis.
- Affiche les informations GPS<sup>\*5</sup>, et l'unité en option installée.

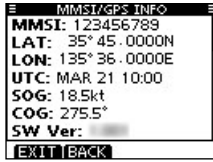

- \*1 S'affiche uniquement après réception d'un appel correspondant.
- \*2 S'affiche uniquement si aucune information GPS n'est reçue.
- \*3 S'affiche uniquement lorsque le HM-195 en option est connecté.
- \*4 S'affiche uniquement pour les versions néerlandaise et allemande.
- \*5 S'affiche uniquement lorsqu'un signal GPS valide est reçu.

# ■ **Envoi d'appels ASN (Détresse)**

Vous devez lancer un appel de Détresse si, de l'avis du Capitaine, le navire ou une personne est en détresse et nécessite une assistance immédiate.

*NE JAMAIS LANCER D'APPEL DE DÉTRESSE SI VOTRE NAVIRE OU UNE PERSONNE N'EST PAS EN SITUATION D'URGENCE. UN APPEL DE DÉTRESSE DOIT UNIQUEMENT ÊTRE UTILISÉ SI UNE ASSISTANCE IMMÉDIATE EST NÉCESSAIRE.*

#### **♦ Appel simple**

- 1. Confirmez qu'aucun appel de Détresse n'est reçu.
- 2. Tout en soulevant le protège-bouton, maintenez le bouton [DISTRESS] enfoncé pendant 3 secondes jusqu'à ce que vous entendiez 3 signaux sonores courts puis un signal sonore long.
	- Le rétroéclairage clignote.
- 3. Après l'envoi, attendez un appel de confirmation.
	- « Waiting for ACK » s'affiche.
	- L L'appel de détresse est automatiquement émis toutes les 3,5 à 4,5 minutes jusqu'à réception d'une confirmation, ou un appel d'annulation de détresse est émis.

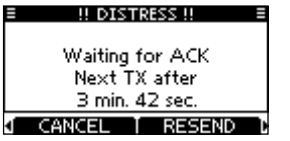

- 4. Lorsque vous recevez un accusé de réception, une alarme sonore retentit. Appuyez sur n'importe quelle touche logicielle pour éteindre l'alarme.
	- Le canal 16 est automatiquement sélectionné.

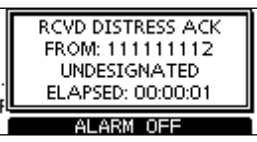

- 5. Maintenez la touche [PTT] enfoncée puis expliquez votre situation.
- 6. Une fois que vous avez terminé votre conversation, appuyez sur [CANCEL] pour revenir à l'écran d'utilisation.

**CONSEIL :** Une alerte de détresse par défaut contient :

- Nature de la détresse : Détresse indéterminée
- Informations sur la position : La dernière position GPS ou la position saisie manuellement qui est conservée pendant 23,5 heures, ou jusqu'à l'arrêt de l'émetteurrécepteur.

### 4 FONCTIONS DE BASE

### ■ **Envoi d'appels ASN (autre)**

**REMARQUE :** Afin d'assurer un bon fonctionnement ASN, veillez à bien paramétrer l'élément « CH 70 SQL Level » sur l'écran Menu.

### **♦ Envoi d'un appel Individuel**

Un appel individuel vous permet d'envoyer un signal ASN uniquement pour une station spécifique. Vous pouvez communiquer après avoir reçu la réponse « Able to comply ».

1. Ouvrez l'écran « INDIVIDUAL

CALL » ([MENU] > DSC Calls > **Individual Call**)

- L'écran « INDIVIDUAL CALL » s'affiche.
- 2. Sélectionnez la station vers laquelle envoyer un appel individuel, puis appuyez sur [ENT].
	- L Vous pouvez également sélectionner « Manual Input » pour saisir manuellement la station ciblée.
- 3. Sélectionnez le canal à affecter, puis appuyez sur [ENT].
	- L Les canaux attribués sont prédéfinis par défaut.

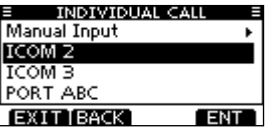

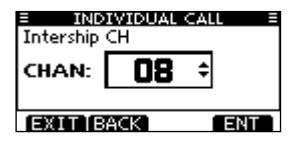

- 4. Confirmez le contenu de l'appel, puis appuyez sur [CALL] pour envoyer l'appel individuel.
	- « Transmitting Individual Call » s'affiche, puis « Waiting for ACK » s'affiche.
	- $\Omega$  Si le canal 70 est occupé. l'émetteur-récepteur se met en attente jusqu'à ce que le canal se libère.
- 5. Lorsque vous recevez un accusé de réception « Able to comply » :
	- Une alarme sonore retentit.
	- L'écran illustré à droite s'affiche.
- 6. Appuyez sur n'importe quelle touche logicielle pour éteindre l'alarme.
	- Le canal attribué à l'étape 3 est automatiquement sélectionné.
	- L Si la station appelée ne peut pas utiliser le canal que vous avez attribué, un autre canal est sélectionné par la station.
- 7. Maintenez [PTT] enfoncé pour communiquer.

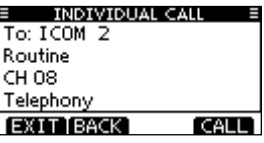

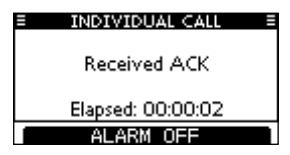

# **CONNEXIONS**

### ■ **Connexions**

#### L L'illustration montre le IC-M423GE.

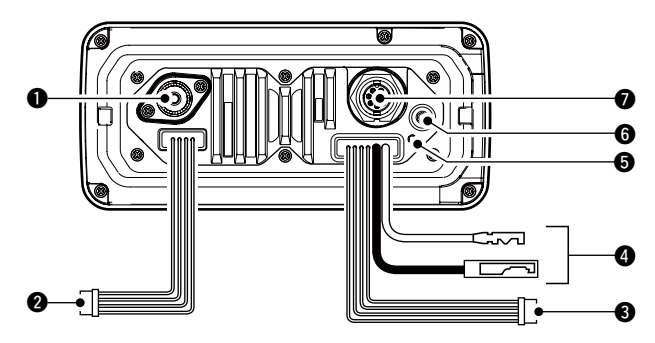

#### $\bigcirc$  **CONNECTEUR DE L'ANTENNE**

 Se raccorde à une antenne VHF marine dotée d'un connecteur PL-259.

**ATTENTION : NE PAS** émettre sans antenne.

#### **2** FILES ENTRÉE/SORTIE NMEA

Marron : Locuteur B (Data-L), Sortie de données (–) Blanc : Locuteur A (Data-H), Sortie de données (+) Se raccorde aux lignes d'entrée NMEA 0183 d'un équipement de navigation pour recevoir les données de position des autres navires.

- Un équipement de navigation NMEA 0183 (Ver. 2.0 ou supérieure) compatible avec le format de phrase ASN ou DSE est requis.
- Le GPS fourni émet des phrases au format RMC, GSA et GSV.

Vert : Écouteur B (Data-L), Entrée GPS (–) Jaune : Écouteur A (Data-H), Entrée GPS In (+) Se raccorde aux lignes de sortie NMEA d'un récepteur GPS pour les données de position.

- Un récepteur GPS NMEA 0183 Ver. 2.0 ou supérieure compatible avec le format de phrases RMC, GGA, GNS, GLL et VTG est requis. Demandez à votre revendeur des informations sur les récepteurs GPS appropriés.
- Les données GPS de ce connecteur sont prioritaires sur l'entrée du connecteur GPS.

#### **6** FILS DE SORTIF AF

- Bleu : Haut-parleur externe (+)
- Noir : Haut-parleur externe (-)

Permet de raccorder un haut-parleur externe.

Orange : Haut-parleur de sonorisation (+)

- Gris : Haut-parleur de sonorisation (–)
- Permet de raccorder un haut-parleur PA.
- Puissance de sortie PA : Plus de 10 W à 10 % de distorsion avec une charge de 4 Ω

**NE PAS** connecter les fils noir ou gris à la masse. Ces fils doivent être connectés aux lignes du haut-parleur externe (–) ou du haut-parleur de sonorisation (–).

#### **REMARQUE pour les fils Entrée/Sortie NMEA IN/ OUT et Sortie AF :**

Les connecteurs sont fixés pour que les fils soient maintenus ensemble.

Avant la connexion à un élément d'un équipement, coupez les fils pour débrancher le connecteur.

### 5 CONNEXIONS

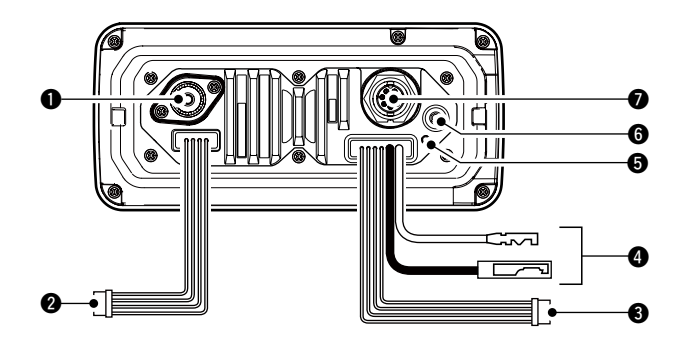

#### **@ CONNECTEUR D'ALIMENTATION CC**

 Permet de se connecter à une source d'alimentation CC 13,8 V.

(+: Rouge, – : Noir)

**ATTENTION :** Après avoir branché le câble d'alimentation CC, les câbles NMEA ou les câbles des haut-parleurs externes, couvrir le connecteur et les câbles avec un ruban auto-agglomérant, comme indiqué ci-dessous, pour empêcher l'infiltration d'eau dans la connexion.

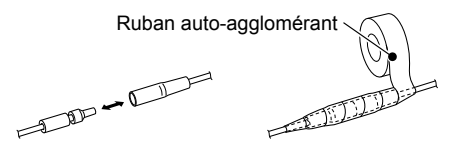

#### **6** BORNE DE TERRE

 Se connecte à la masse du bateau pour éviter toute électrocution et les interférences avec d'autres équipements. Utilisez une vis PH M3 × 6 (fournie par l'utilisateur).

#### **6 CONNECTEUR DE L'ANTENNE GPS**

Se connecte sur l'antenne GPS fournie.

**REMARQUE :** Assurez-vous que l'antenne GPS est positionnée où l'antenne GPS a une vue dégagée pour recevoir un signal des satellites, et qu'elle soit fixée à l'aide des tampons adhésifs double face fournis.

#### $\Omega$  **CONNECTEUR AUDIO DU MICROPHONE DE COM-MANDE**

- IC-M423GE : Permet de raccorder un microphone de commande en option.
- IC-M400BBE : Permet de raccorder un microphone de commande fourni.
- L Le micrologiciel du microphone de commande sera automatiquement mis à jour lorsqu'il sera connecté à l'émetteur-récepteur.

# ■ **Accessoires fournis**

### D **IC-M423GE**

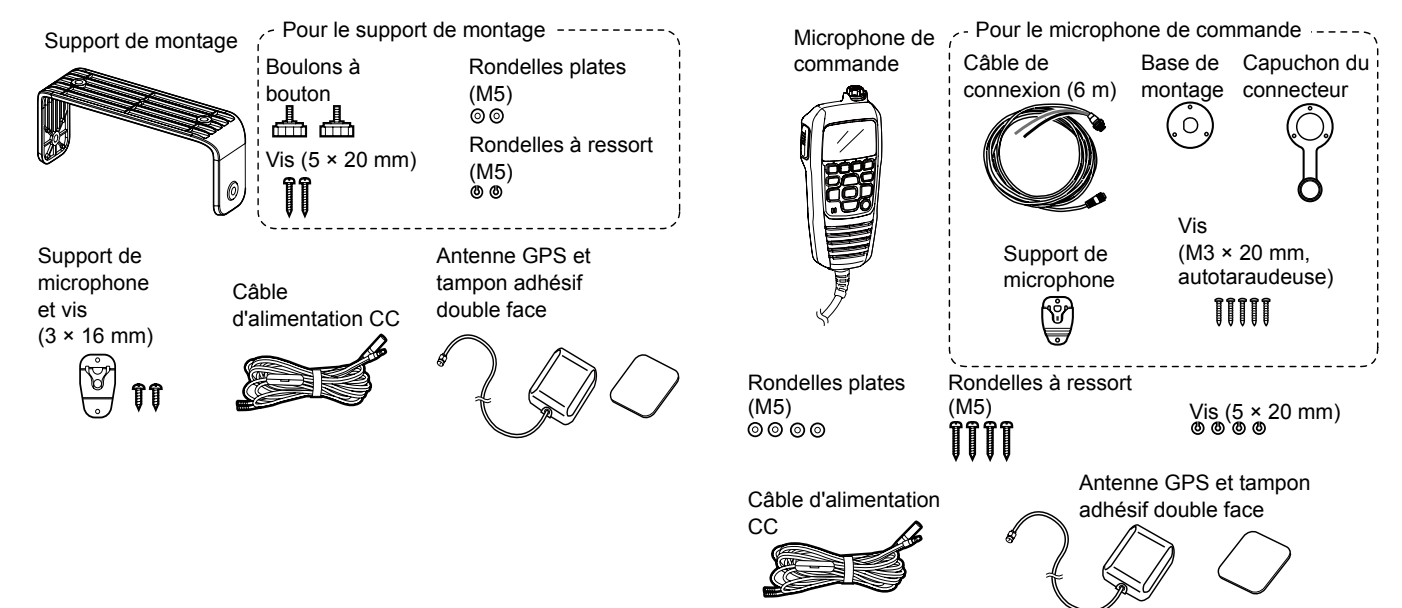

**◇ IC-M400BBE** 

# 6 **CARACTÉRISTIQUES ET OPTIONS**

# ■ **Caractéristiques**

### D **Généralités**

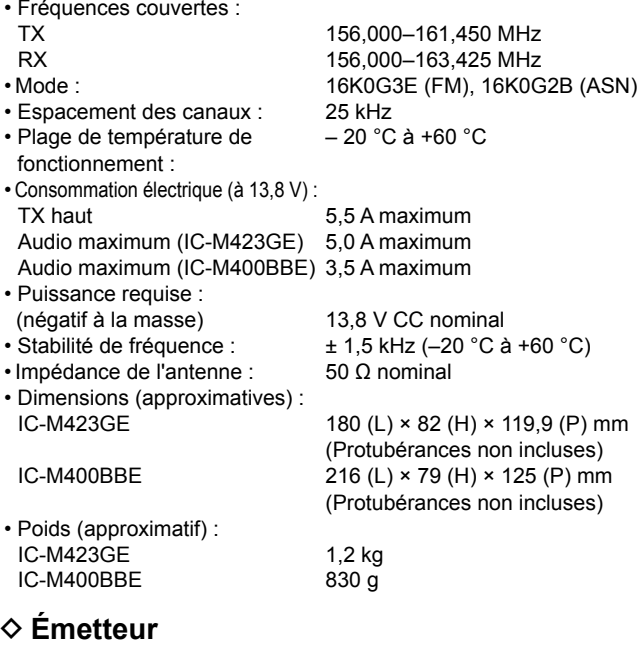

### $♦$  **Récepteur**

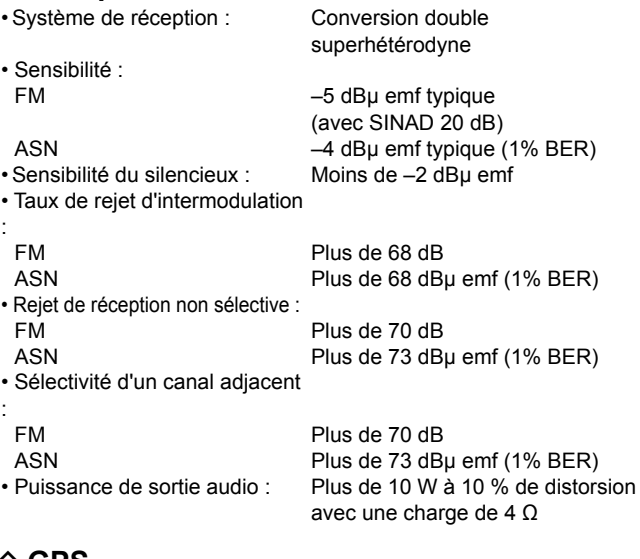

#### **◇ GPS**

:

:

• Fréquence : 1 575,42 MHz

• Canal : 66 ch

Toutes les caractéristiques peuvent faire l'objet de modifications sans notification ni obligation.

• Rayonnement non essentiel :

• Puissance de transmission : 25 W/1 W<br>• Système de modulation : Modulation Modulation de fréquence à inductance variable<br>±5.0 kHz • Excursion de fréquence maxi : ±5,0 kHz<br>• Rayonnement non essentiel : lnférieur à 0.25 µW

### CARACTÉRISTIQUES ET OPTIONS 6

# ■ **Options**

- **MA-500TR/MA-510TR\*** Transpondeur AIS Classe B Pour transmettre des appels ASN individuels aux cibles AIS sélectionnées. \*Non publié en avril 2020.
- **Câble d'extension du microphone** OPC-1541

 Un câble d'extension du microphone de 6 mètres pour le HM-195 commandmicIV™ en option. Jusqu'à deux OPC-1541 peuvent être connectés. La longueur utilisable maximale est de 18 mètres.

• **HM-195B/HM-195SW** commandmicIV™

 Contrôleur externe de type microphone. Assure le fonctionnement de l'interphone en option.\* Un câble de microphone de 6 mètres et une base de montage sont inclus.

HM-195B : Noir, HM-195SW : Super blanc \*Uniquement pour le IC-M423GE.

### D **Pour le IC-M423GE**

• **MB-132** kit de montage flush

Pour installer l'émetteur-récepteur sur un panneau.

### **ITALIANO**

Grazie per aver acquistato questo prodotto Icom. Questo prodotto è stato progettato e costruito utilizzando la tecnologia all'avanguardia Icom. Se trattato con la dovuta cura, questo prodotto vi garantirà anni di lavoro sereno.

# IMPORTANTE

**LEGGERE TUTTE LE ISTRUZIONI** attentamente e completamente prima di utilizzare il ricetrasmettitore.

### **CONSERVARE QUESTO MANUALE DI BASE**

— Questo manuale di base contiene istruzioni importanti per il funzionamento dei modelli IC-M423GE/IC-M400BBE.

Il presente manuale di base include alcune funzioni che sono utilizzabili solo quando sono preimpostate dal rivenditore.

Rivolgersi al rivenditore per maggiori informazioni.

Icom non è responsabile per la distruzione, il danneggiamento o prestazioni di qualsiasi attrezzatura Icom o non se il malfunzionamento è causato da:

- Forza maggiore, che include, non limitandosi a, incendi, terremoti, tempeste, inondazioni, fulmini o altri disastri naturali, perturbazioni, rivolte, guerre o contaminazione radioattiva.
- L'utilizzo del ricetrasmettitore Icom con qualsiasi apparecchiatura che non sia stata prodotta o approvata da Icom.

# CARATTERISTICHE

- Funzionamento semplice con tasti grandi
- Altoparlante facile da ascoltare
- O DSC incorporato soddisfa i requisiti ITU di classe D
- O Struttura impermeabile robusta
- Chiamate DSC individuali facili da effettuare tramite il transponder AIS di classe B opzionale

# DEFINIZIONI ESPLICITE

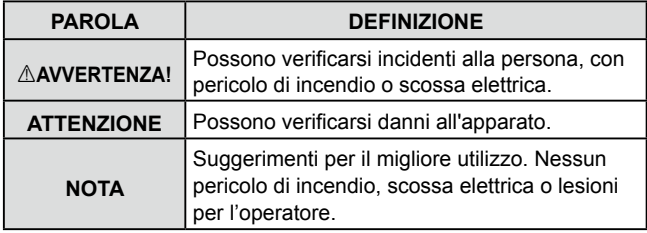

Icom, Icom Inc. e il logo Icom sono marchi registrati di Icom Incorporated (Japan) in Giappone, Stati Uniti, Regno Unito, Germania, Francia, Spagna, Russia, Australia, Nuova Zelanda e/o altri Paesi.

COMMANDMIC è un marchio registrato di Icom Incorporated (Giappone) in Giappone e negli Stati Uniti.

AquaQuake è un marchio di fabbrica di Icom Incorporated. Tutti gli altri prodotti o marchi sono marchi registrati o marchi dei rispettivi titolari.

# IN CASO D'EMERGENZA

Se la vostra imbarcazione ha bisogno di assistenza, contattare altre imbarcazioni e la Guardia Costiera inviando una chiamata di Emergenza sul Canale 16.

#### *USO DEL CANALE 16* **PROCEDURA CHIAMATA DI SOCCORSO**

- 1. "MAYDAY MAYDAY MAYDAY."
- 2. "QUESTO È ..............." (nome dell'imbarcazione).
- 3. Comunicare il proprio identificativo o altra descrizione dell'imbarcazione (e l'ID DSC da 9 cifre, se se ne possiede uno).
- 4. "LOCALIZZATO A ..............." (la propria posizione).
- 5. Definire la natura dell'emergenza e l'assistenza richiesta.
- 6. Darequalunque altra informazione che possa facilitare il salvataggio.

Oppure inviate una chiamata di soccorso tramite il sistema digitale selettivo sul canale 70.

#### *USO CHIAMATA DIGITALE SELETTIVA CANALE 70* **PROCEDURA CHIAMATA DI SOCCORSO**

- 1. Tenendo sollevato la copertura tasto, tenere premuto per 3" [DISTRESS], fino all'emissione 3 note brevi seguite da una lunga.
- 2. Attendere sul canale 70 il riconoscimento da parte della stazione costiera.
	- Una volta ricevuto il riconoscimento, il Canale 16 viene selezionato automaticamente.
- 3. Tenere premuto il [PTT], dare le informazioni come sopra.

Si comunica che il presente apparato può essere utilizzato in accordo a quanto previsto dal Piano Nazionale Ripartizione delle Frequenze di cui al decreto 27 maggio 2015 come ricetrasmettitore VHF, per il servizio mobile marittimo.

Come stabilito dal decreto legislativo 1° agosto 2003, n. 259 (Codice delle Comunicazioni Elettroniche), modificato con dL.gs 28 maggio 2012 n. 70, l'esercizio della stazione radio comprendente l'apparato in questione è subordinato al possesso dellla relativa licenza d'esercizio.

Si fa presente inoltre che tale apparato non può essere utilizzato sui canali VHF diversi da quelli stabiliti dal sistema di canalizzazione internazionale (appendice 18 del regolamento delle radiocomunicazioni).

Tale apparato può essere utilizzato a bordo di imbarcazioni per la navigazione interna.

## PRECAUZIONI

R**AVVERTENZA! MAI** connettere il ricetrasmettitore direttamente a una presa CA. Ciò potrebbe causare un incendio o scosse elettriche.

R**AVVERTENZA! MAI** connettere il ricetrasmettitore a una fonte di alimentazione superiore a 16 V CC, per esempio una batteria da 24 V. Una tale connessione potrebbe causare incendi o danni al ricetrasmettitore.

R**AVVERTENZA! MAI** utilizzare il ricetrasmettitore durante un temporale. Facendolo si rischierebbe di causare scosse elettriche, incendi o danni al ricetrasmettitore. Scollegare sempre la fonte di alimentazione e l'antenna prima di un temporale.

R**AVVERTENZA! MAI** porre il ricetrasmettitore dove potrebbe intralciare il normale funzionamento dell'imbarcazione o dove potrebbe causare lesioni personali.

R**AVVERTENZA! MAI** invertire la polarità del cavo di alimentazione CC quando ci si connette a una fonte di alimentazione. Farlo potrebbe causare incendi o danni al ricetrasmettitore.

**ATTENZIONE: NON** tagliare il cavo di alimentazione CC tra il connettore CC sul pannello posteriore del ricetrasmettitore e il portafusibili. Se, dopo il taglio, viene effettuata una connessione scorretta, il ricetrasmettitore potrebbe risultarne danneggiato.

**ATTENZIONE: NON** utilizzare o lasciare il ricetrasmettitore in aree con temperature sotto –20 °C o sopra i +60 °C, o in aree soggette alla luce solare diretta, come la plancia.

**ATTENZIONE: NON** utilizzare solventi aggressivi come benzina o alcol per pulire il ricetrasmettitore, poiché danneggeranno le superfici del ricetrasmettitore. Se il ricetrasmettitore è polveroso o sporco, pulirlo con un panno morbido e asciutto.

**PRESTARE ATTENZIONE!** Il pannello posteriore del ricetrasmettitore diventa molto caldo nel caso di trasmissione continua per lunghi periodi di tempo.

**PRESTARE ATTENZIONE!** Il ricetrasmettitore e il commandmic HM-195IV™ opzionale sono conformi ai requisiti IPX7 di protezione per resistenza all'acqua\*. Tuttavia, se il ricetrasmettitore o il microfono vengono fatti cadere, o il sigillo impermeabile è incrinato o danneggiato, la protezione impermeabile non può essere garantita a causa di possibili danni alla cassa o al sigillo impermeabile.

\* Eccetto il connettore di alimentazione CC, i cavi di ingresso/uscita NMEA e i cavi di uscita AF.

**NOTA:** installare il ricetrasmettitore e/o il microfono a una distanza superiore a 1 metro dalla bussola di navigazione magnetica dell'imbarcazione.

**NOTA:** porre il ricetrasmettitore in un luogo sicuro per evitarne l'utilizzo involontario da parte di persone non autorizzate.

### RACCOMANDAZIONI

#### **PULIRE BENE IL RICETRASMETTITORE E IL MICROFONO IN UN CONTENITORE CON ACQUA**

**DOLCE** dopo averlo esposto all'acqua salata, e asciugarlo prima dell'utilizzo. Diversamente, i tasti, gli interruttori e i dispositivi di controllo del ricetrasmettitore potrebbero diventare inutilizzabili, a causa dei cristalli di sale.

**NOTA:** se la protezione impermeabile del ricetrasmettitore appare difettosa, pulirla bene con un panno morbido e inumidito (con acqua dolce), quindi asciugarla prima dell'utilizzo.

Il ricetrasmettitore potrebbe perdere la protezione impermeabile se la cassa o il microfono sono incrinati o rotti, il connettore del microfono non è completamente avvitato o il ricetrasmettitore è stato fatto cadere. Contattare il distributore o il rivenditore Icom per un consiglio.

### NOTE INSTALLAZIONE

#### **Installazione**

L'installazione di questa apparecchiatura deve essere eseguita nel rispetto dei limiti di esposizione ai campi elettromagnetici raccomandati dalla CE. (1999/519/CE)

La potenza RF massima erogata da questo apparecchio è 25 W. L'antenna deve essere posta il più in alto possibile, per massimizzare la resa e comunque almeno 1,76 m sopra il livello raggiungibile da persone. Nel caso che non si possa rispettare questa misura, il trasmettitore non può operare per periodi prolungati, se qualcuno può avvicinarsi entro 1,76 m di distanza dall'antenna. Non si deve assolutamente operare se qualcuno è a contatto con l'antenna.

Si consiglia l'utilizzo di un'antenna con un guadagno massimo di 3 dB. Se fosse necessario installare un'antenna con guadagno maggiore, rivolgetevi al vostro Rivenditore per avere indicazioni d'installazione adeguate.

#### **Operatività**

Il possibile rischio d'esposizione al campo elettromagnetico RF sussiste soltanto durante la trasmissione. Normalmente il trasmettitore non è attivo per periodi lunghi, alternandosi questa con la ricezione. Fate in modo di prolungare la durata della trasmissione solo per quanto necessario.

# **SOMMARIO**

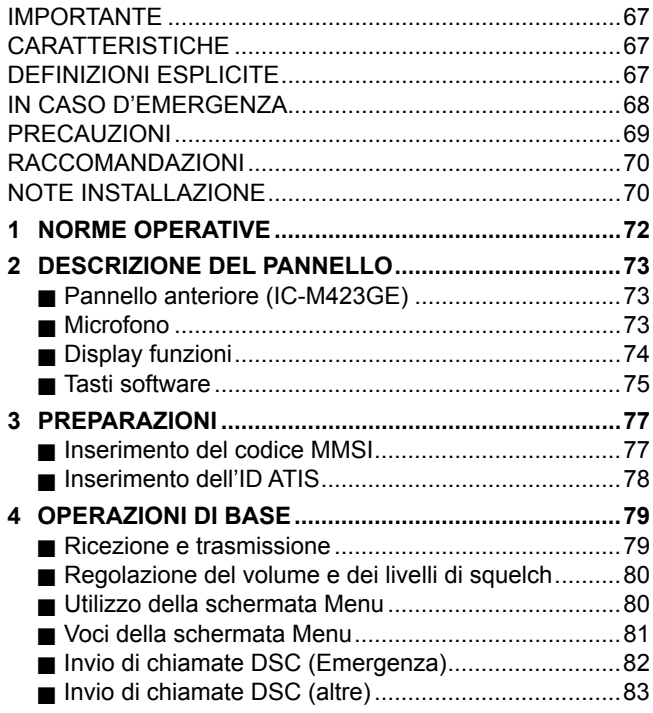

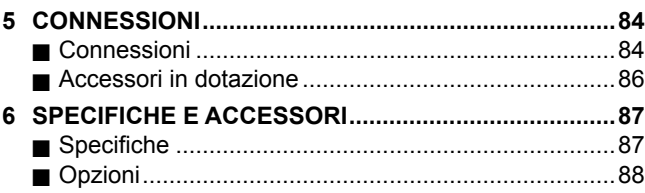
## **NORME OPFRATIVE**

### **⊘ Priorità**

- Leggere tutte le regole che disciplinano le chiamate prioritarie, e tenerne una copia aggiornata a portata di mano. Le chiamate di sicurezza e soccorso hanno la priorità sulle altre.
- Quando non si sta operando su un altro canale, è necessario monitorare il canale 16.
- Chiamate di soccorso false o fraudolente sono vietate dalla legge.

### **△ Riservatezza**

- Informazioni ascoltate, ma non dirette all'utente, non possono in alcun modo essere usate legalmente.
- Il linguaggio indecente o blasfemo è proibito.

### $\Diamond$  Licenze radio

#### **(1) LICENZA IMBARCAZIONE**

Prima di poter usare il ricetrasmettitore potrebbe essere obbligatorio possedere una licenza per stazione radio. È violazione di legge operare da una stazione natante per cui si richiede licenza ma non se ne dispone.

Se richiesto, contattare il rivenditore o l'agenzia governativa appropriata per una richiesta di licenza per radiotelefono marino. Questa licenza governativa identifica il natante nelle radiocomunicazioni.

#### **(2) LICENZA OPERATORE**

Un permesso radiotelefonico d'uso limitato è la licenza più frequentemente rilasciata agli operatori radio di piccoli natanti, in cui la radio non è obbligatoria a fini di sicurezza.

Se richiesto, tale permesso deve essere affisso o tenuto a disposizione dall'operatore. Se richiesto, solo un operatore radio autorizzato può utilizzare un ricetrasmettitore.

Tuttavia, le persone sprovviste di licenza possono utilizzare un ricetrasmettitore se un operatore provvisto di licenza inizia, supervisiona, termina la chiamata ed esegue i necessari inserimenti nel registro.

Per i soli natanti che devono obbligatoriamente disporre del radiotelefono marino è necessario avere a disposizione il regolamento d'uso e le normative governative applicabili. Ma anche se non si ha questo obbligo, è comunque opportuno essere bene edotti sulla regolamentazione d'uso.

## 2 **DESCRIZIONE DEL PANNELLO**

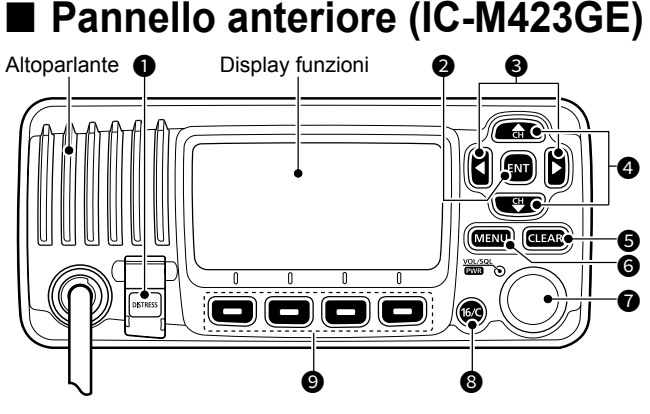

### **1** TASTO DI EMERGENZA [DISTRESS]

- **@ TASTO INVIO [ENT]**
- **<sup>3</sup> TASTI SINISTRA/DESTRA [←]/[▶]**
- 4 **TASTI SU/GIÙ [▲]/[▼]**
- **6 TASTO CANCELLA [CLEAR]**
- 6 **TASTO MENU [MENU]**

#### **@ INTERRUTTORE ALIMENTAZIONE/VOLUME/ SQUELCH [PWR/VOL/SQL]**

(Descritto anche come [DIAL] nel presente manuale.)

### **@ TASTO CANALE 16/CANALE CHIAMATA [16/C]**

### **@ TASTI SOFTWARE**

## $\bf 6$

 $\bm{e}$ 

0

### **Microfono altoparlante: (IC-M423GE)**

■ Microfono

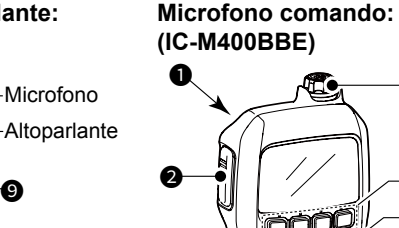

 $\boldsymbol{0}$ 0 8  $\boldsymbol{0}$  $\bf 0$ 

 $\boldsymbol{0}$ 

0

#### **1** TASTO DI EMERGENZA [DISTRESS] **<sup>2</sup>** INTERRUTTORE PTT [PTT] 3 **TASTI SU/GIÙ CANALE [**▲**]/[**▼**]**  $\bm{6}$ 6 8 Microfono/Altoparlante

 $\boldsymbol{\Theta}$ 

**<b>5** TASTI SINISTRA/DESTRA [◀1/[▶]

73

**SQUELCH [PWR/VOL/SQL]** (Descritto anche come [DIAL] nel presente manuale.)

12 **INTERRUTTORE ALIMENTAZIONE/VOLUME/**

**TASTO POTENZA DI TRASMISSIONE [H/L]** 

9 **TASTO CANALE 16/CANALE CHIAMATA [16/C]**

**10 TASTI SOFTWARE** 

4 **TASTO MENU [MENU]**

6 **TASTO INVIO [ENT]**

8 **TASTI SU/GIÙ [**▲**]/[**▼**]**

10 **TASTO CANCELLA [CLEAR]**

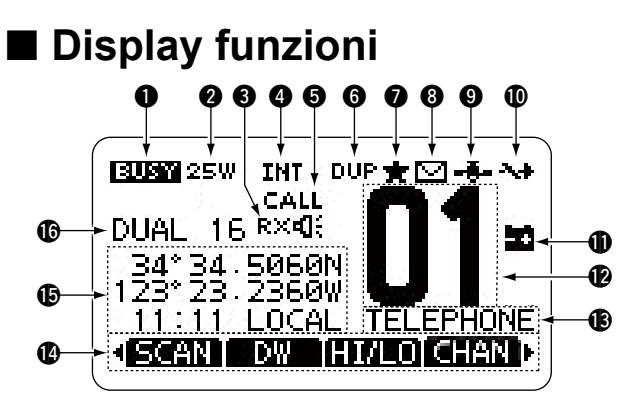

#### **10 ICONA OCCUPATO/TRASMISSIONE**

- TX: visualizzato durante la trasmissione.
- BUSY: visualizzato durante la ricezione o quando lo squelch è aperto.

## **2** INDICATORE DI POTENZA<br>25W: alta potenza

- alta potenza
- 1W: bassa potenza

#### **8 ICONA MEGAFONO RX**

Visualizzata mentre si è in modalità megafono RX.

#### **4** INDICATORE GRUPPO CANALI

Visualizza il gruppo canali selezionato.

L I canali selezionabili variano a seconda della versione o delle preimpostazioni.

### **6** INDICATORE CANALE CHIAMATA

Visualizzato quando viene selezionato un canale Chiamata.

#### **6** INDICATORE CANALE DUPLEX

Visualizzato quando viene selezionato un canale Duplex.

#### $\bigcirc$ **ICONA CANALI PREFERITI**

 Visualizzata quando viene selezionato un canale dei Preferiti.

#### **8** ICONA MAIL

- Visualizzata in presenza di un messaggio DSC non letto.
- Lampeggia fino a quando uno dei messaggi chiamati non viene letto.

#### **@ ICONA GPS**

- Visualizzata quando vengono ricevuti dati posizione GPS validi.
- Lampeggia quando non vengono ricevuti dati posizione.

### **10 ICONA INTERRUTTORE CANALE**

• Visualizzata quando l'interruttore "CH 16 SWITCH" è impostato su "OFF".

#### **10 ICONA BATTERIA BASSA**

 Lampeggia quando la tensione della batteria diventa inferiore a circa 10,8 V CC.

#### **12** LETTURA NUMERO CANALE

 Visualizza il numero del canale di funzionamento selezionato.

#### **63 CAMPO NOME CANALE**

Appare il nome del canale, se è stato inserito.

#### 14 **DISPLAY FUNZIONE TASTI SOFTWARE**

 Vengono visualizzate le funzioni dei singoli tasti. Vedere "Software keys" nella pagina successiva per i dettagli.

#### *COLETTURE POSIZIONE/ORA*

 Legge la posizione e l'ora attuali quando vengono ricevuti dati GPS validi o quando vengono immessi manualmente.

#### *Dati GPS ricevuti:*

- "NO POSITION NO TIME" viene visualizzato se non sono stati ricevuti dati GPS, quindi viene visualizzato un messaggio di avvertenza per 2 minuti dopo l'accensione del ricetrasmettitore.
- "??" lampeggia se non vengono ricevuti dati GPS per 30 secondi dopo la ricezione di dati GPS validi, quindi "??" e un messaggio di avvertenza vengono visualizzati dopo 10 minuti.
- Viene visualizzato un messaggio di avvertenza se non vengono ricevuti dati GPS per 4 ore dopo la ricezione di dati GPS validi.

#### *Dati GPS immessi manualmente:*

• I dati GPS immessi manualmente sono validi per 23,5 ore, quindi viene visualizzato un messaggio di avvertenza.

#### **6 INDICATORE SCANSIONE**

- "SCAN" o "SCAN 16" viene visualizzato durante la scansione.
- "DUAL" o "TRI" e il numero di canale osservato vengono visualizzati mentre si usa la funzione Dualwatch o Triwatch.

### ■ **Tasti software**

Varie funzioni utilizzate di frequente vengono assegnate ai tasti software per un facile accesso. Le icone delle funzioni vengono visualizzate sopra i tasti software, come indicato di seguito.

#### D **Utilizzo dei tasti software**

Premere [◄] o [►] per scorrere attraverso le funzioni selezionabili che sono assegnate ai tasti software. Premere il tasto software sotto l'icona della funzione per selezionare la funzione.

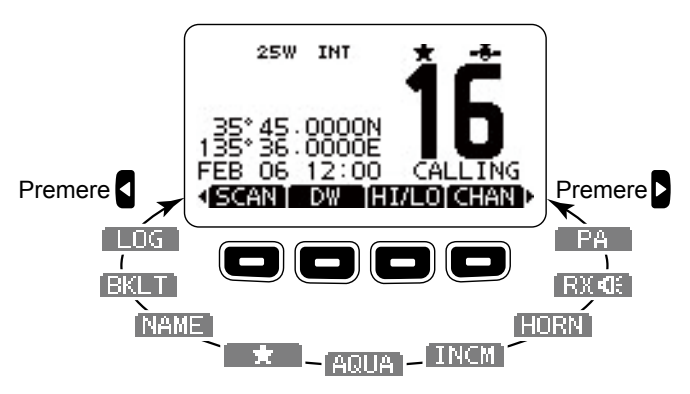

**NOTA:** le icone visualizzate o il loro ordine possono differire, a seconda della versione del ricetrasmettitore o della preimpostazione. Quando il codice MMSI non è impostato, i tasti software per la funzione DSC non vengono visualizzati.

### DESCRIZIONE DEL PANNELLO 2

### D **Funzioni dei tasti software**

#### **Scansione**

(tranne che per la versione olandese) Premere per avviare o interrompere una scansione Normale o Prioritaria.

#### **Dualwatch/Tri-watch /**

Premere per avviare o arrestare Dualwatch o Tri-watch.

### **Alta/bassa**

Premere per impostare la potenza di uscita su alta o bassa. L Alcuni canali sono impostati solo su bassa potenza.

### **Canale**

Mentre viene visualizzato il canale di Chiamata o il Canale 16, premere per tornare al canale normale.

#### **Indirizzo pubblico**

Premere per attivare la modalità PA (diffusione sonora).

### **Altoparlante RX**

Premere per attivare o disattivare la modalità Altoparlante RX.

### **Avvisatore acustico**

Premere per entrare in modalità Avvisatore acustico.

### **Interfono**

Premere per entrare in modalità Interfono.

### **AquaQuake**

Tenere premuto per attivare la funzione AquaQuake in modo da eliminare l'acqua dalla griglia dell'altoparlante.

#### **Canale preferito**

Premere per impostare o rilasciare il canale visualizzato come canale Preferito.

#### **Nome canale**

Premere per modificare il nome del canale visualizzato.

#### **Retroilluminazione**

Premere per visualizzare la schermata di regolazione della luminosità della retroilluminazione.

L Quando si è in modalità di regolazione, premere [▲]/[▼][◄]/[►] o ruotare [DIAL] per regolare la luminosità del display e della retroilluminazione dei tasti su un valore compreso tra 1 e 7, oppure OFF.

#### **REGISTRO**

Premere per visualizzare il registro delle chiamate ricevute o il registro dei messaggi di emergenza.

## 3 **PREPARAZIONI**

## ■ **Inserimento del codice MMSI**

Il codice Identificativo del servizio mobile marittimo (Maritime Mobile Service Identity, MMSI: auto ID DSC) è costituito da 9 cifre. È possibile inserire il codice solo durante la prima accensione del ricetrasmettitore.

**L'inserimento del codice iniziale può essere effettuato solo una volta. Dopo averlo inserito, può essere modificato solo dal rivenditore o dal distributore. Se il codice MMSI è già stato inserito, non è necessario eseguire i passaggi seguenti.**

- 1. Tenere premuto [PWR] per accendere il ricetrasmettitore.
	- Vengono emessi tre suoni di bip brevi e viene visualizzato "NO DSC MMSI".
- 2. Premere [ENT] per iniziare a inserire il codice MMSI. • Viene visualizzata la schermata "MMSI".
	- L Premere [CLEAR] due volte per saltare l'inserimento. Se si salta l'inserimento, non è possibile effettuare una chiamata DSC. Per inserire il codice dopo aver saltato l'inserimento, spegnere e riaccendere il ricetrasmettitore.
- 3. Inserire il codice MMSI.

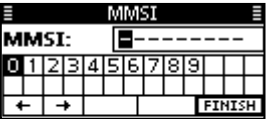

#### **CONSIGLIO:**

- Selezionare un numero utilizzando [◄] e [►].
- Premere [ENT] per inserire il numero selezionato.
- Selezionare "←" o "→" oppure ruotare [DIAL] per spostare il cursore.
- 4. Ripetere il passaggio 3 per inserire tutte le 9 cifre.
- 5. Dopo aver inserito il codice di 9 cifre, viene selezionato automaticamente "FINISH", quindi premere [ENT] o [DIAL] per impostarlo.
	- Viene visualizzata la schermata "MMSI CONFIRMATION".
- 6. Reinserire il codice MMSI per confermare.

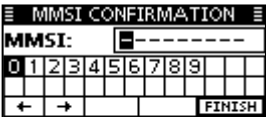

- 7. Premere [ENT] per impostare il codice inserito.
	- Quando il codice MMSI viene inserito correttamente, "MMSI Successfully Registered" viene visualizzato brevemente, quindi si entra nella schermata di funzionamento.
	- L È possibile controllare il codice MMSI in "MMSI/GPS" sulla schermata Menu.

#### 123456789

MMSI Successfully Registered

**NOTA:** per le versioni olandese e tedesca, è necessario anche impostare l'ID ATIS. Vedere la pagina successiva e impostarlo.

### ■ **Inserimento dell'ID ATIS** (per le versioni olandese e tedesca\*)

Inserire le 10 cifre del sistema di identificazione automatica del trasmettitore (ATIS) per la versione olandese e tedesca dei ricetrasmettitori.

**Questo inserimento dell'ID può essere fatto solo una volta. Dopo averlo inserito, può essere modificato solo dal rivenditore o dal distributore. Se l'ID ATIS è già stato inserito, eseguire i punti seguenti non è necessario.**

- 1. Dopo aver inserito il codice MMSI, "Push [ENT] to Register Your ATIS" viene visualizzato.
- 2. Premere [ENT] per iniziare a inserire il codice ID ATIS.

L Premere [CLEAR] due volte per saltare l'inserimento. Se si salta l'inserimento, la funzione ATIS è disabilitata.

Per inserire l'ID dopo aver saltato l'inserimento, spegnere e riaccendere l'alimentazione.

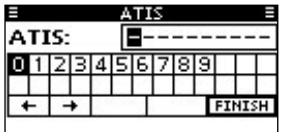

#### **CONSIGLIO:**

- Selezionare un numero utilizzando [◄] e [►].
- Premere [ENT] per inserire il numero selezionato.
- Selezionare "←" o "→", oppure ruotare [DIAL] per spostare il cursore.
- 3. Ripetere il passaggio 2 per inserire tutte le 10 cifre.
- 4. Dopo aver inserito il codice di 10 cifre, viene selezionato automaticamente "FINISH", quindi premere [ENT] o la ghiera per impostarlo.
	- Viene visualizzata la schermata "ATIS CONFIRMATION".

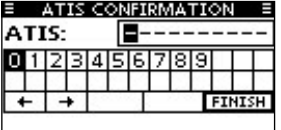

- 5. Reinserire l'ID ATIS per confermare.
	- Quando il proprio ID ATIS viene inserito con successo, la schermata visualizza "ATIS ID Successfully Registered", quindi si entra nella schermata di funzionamento. L È possibile controllare l'ID ATIS sulla schermata Menu.

#### 0123456789

ATIS Successfully Registered

\*La preimpostazione è necessaria per utilizzare la modalità ATIS nella versione tedesca. Contatta il tuo rivenditore per i dettagli.

## 4 **OPERAZIONI DI BASE**

## ■ **Ricezione e trasmissione**

**ATTENZIONE: NON** trasmettere senza un'antenna.

- 1. Premere [▲] o [▼] per selezionare il canale su cui chiamare.
	- Il nome e il numero del canale vengono visualizzati brevemente.
	- L Non è possibile trasmettere sul canale 70.
	- $\odot$  **BUST** viene visualizzato durante la ricezione di un segnale.
- 2. Tenere premuto [PTT], quindi parlare con un normale livello di voce.
	- **THE viene visualizzato durante la trasmissione.**
- 3. Rilasciare [PTT] per ricevere.

**CONSIGLIO:** per ottimizzare la leggibilità del proprio segnale trasmesso, mettere in pausa per un secondo dopo aver tenuto premuto [PTT] e tenere il microfono a 5 - 10 cm dalla bocca, quindi parlare con un livello di voce normale.

**NOTA:** la funzione Timer di time-out interrompe la trasmissione dopo 5 minuti di trasmissione continua, per evitare una trasmissione prolungata.

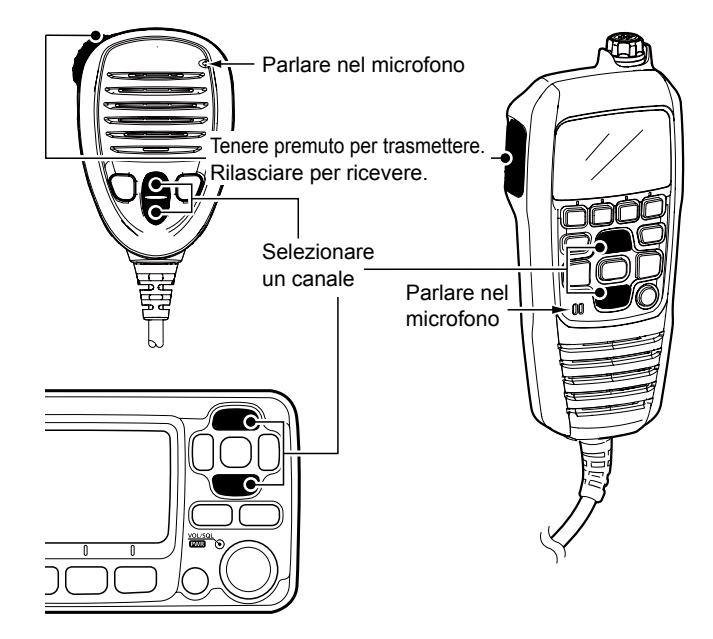

### ■ **Regolazione del volume e dei livelli di squelch**

- 1. Premere [PWR/VOL/SQL] una o più volte per visualizzare la schermata di regolazione del volume o dello squelch.
- 2. Ruotare [PWR/VOL/SQL] o premere [▲]/[▼]/[◄]/[►] per regolare il volume o il livello di squelch.
- 3. Premere [ENT] per impostare il livello e uscire dalla schermata di regolazione.  $O$  Premere [CLEAR] per annullare.

### ■ **Utilizzo della schermata Menu**

La schermata Menu viene usata per impostare elementi, selezionare opzioni e così via per le funzioni del ricetrasmettitore.

### **♦ Utilizzo della schermata Menu**

*Esempio*: impostazione del segnale acustico tasti su "OFF".

- 1. Premere [MENU].
	- Viene visualizzata la schermata Menu.

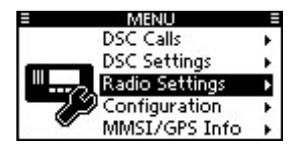

- 2. Ruotare [DIAL] o premere [▲]/[▼] per selezionare "Configuration", quindi premere [ENT].
	- Viene visualizzata la schermata "CONFIGURATION".
	- L Tenendo premuto [◄] o [►] si scorre in modo sequenziale attraverso la schermata Menu.
- 3. Ruotare [DIAL] o premere [▲]/[▼] per selezionare "Key Beep", quindi premere [ENT].
	- Viene visualizzata la schermata "KEY BEEP".

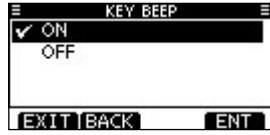

4. Premere [▲], [▼] o ruotare [DIAL] per selezionare "OFF", quindi premere [ENT]. L "OFF" è impostato e il ricetrasmettitore ritorna alla schermata precedente.

#### **CONSIGLIO:**

- Per chiudere la schermata Menu, premere [EXIT] o [MENU].
- Per tornare alla schermata precedente, premere [BACK] o [CLEAR].

### 4 OPERAZIONI DI BASE

### ■ **Voci della schermata Menu**

La schermata Menu contiene i seguenti elementi.

#### **◇ Chiamate DSC**

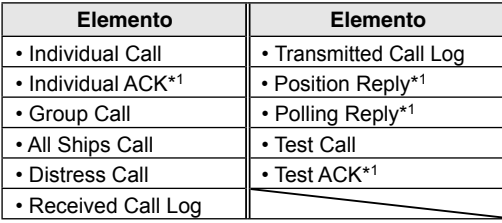

#### $\diamond$  Impostazioni DSC

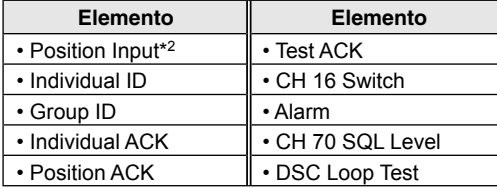

#### $\diamond$  Impostazioni radio

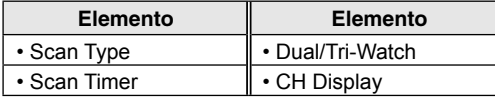

#### **♦ Configurazione**

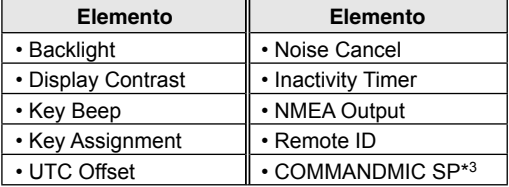

#### $\Diamond$  **MMSI/GPS**

- Visualizza i codici MMSI e ATIS<sup>\*4</sup> inseriti
- Visualizza le informazioni GPS\*5 e l'unità opzionale installata.

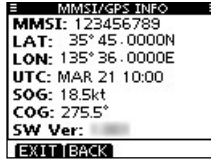

- \*1 Visualizzato solo dopo aver ricevuto una chiamata corrispondente.
- \*2 Visualizzato solo se non vengono ricevute informazioni GPS.
- \*3 Visualizzato solo quando è collegato HM-195 opzionale.
- \*4 Visualizzato solo per le versioni olandese e tedesca.
- \*5 Visualizzato solo quando viene ricevuto un segnale GPS valido.

## ■ **Invio di chiamate DSC (Emergenza)**

Una chiamata di Emergenza deve essere inviata se, secondo il parere del Capitano, l'imbarcazione o una persona si trovano in stato di emergenza e richiedono un soccorso immediato.

*MAI EFFETTUARE UNA CHIAMATA DI EMERGENZA SE LA PROPRIA IMBARCAZIONE O UNA PERSONA NON SI TROVANO IN STATO DI EMERGENZA. UNA CHIAMATA DI EMERGENZA DEVE ESSERE EFFETTUATA SOLO QUANDO SI RICHIEDE IL SOCCORSO IMMEDIATO.*

#### **♦ Chiamata semplice**

- 1. Verificare che nessuna chiamata di Emergenza sia in fase di ricezione.
- 2. Mentre si solleva il copritasto, tenere premuto [DISTRESS] per 3 secondi finché non si sentono 3 brevi bip di conto alla rovescia e poi un bip lungo.
	- La retroilluminazione lampeggia.
- 3. Dopo l'invio, attendere una chiamata di Conferma.
	- Viene visualizzato "Waiting for ACK".
	- L La chiamata di Emergenza viene automaticamente inviata ogni 3,5-4,5 minuti finché non si riceve una Conferma oppure finché non viene inviata una chiamata di Annullamento emergenza.

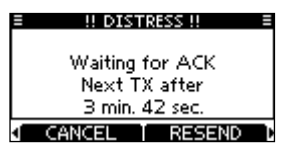

- 4. Quando si riceve una Conferma, suona un allarme. Premere qualunque tasto software per disattivare l'allarme.
	- Il Canale 16 viene selezionato automaticamente.

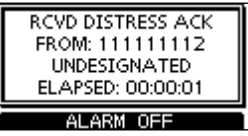

- 5. Tenere premuto [PTT], quindi spiegare la situazione.
- 6. Al termine della conversazione, premere [CANCEL] per tornare alla schermata di funzionamento.

**CONSIGLIO:** un allarme di Emergenza predefinito contiene:

- Natura dell'emergenza: emergenza non specificata
- Informazioni di posizione: i dati GPS più recenti o la posizione inserita manualmente, che rimangono validi per 23,5 ore o fino a quando il ricetrasmettitore non viene spento.

### 4 OPERAZIONI DI BASE

### ■ **Invio di chiamate DSC** (altre)

**NOTA:** per garantire un corretto funzionamento DSC, assicurarsi di regolare correttamente l'elemento "CH 70 SQL Level" sulla schermata Menu.

#### D **Invio di una chiamata individuale**

Una chiamata Individuale consente di inviare un segnale DSC solo a una stazione specifica. È possibile comunicare dopo aver ricevuto la Conferma "Able to comply."

- 1. Aprire la schermata "INDIVIDUAL CALL". ([MENU] > DSC Calls > **Individual Call**)
	- Viene visualizzata la schermata "INDIVIDUAL CALL".
- 2. Selezionare la stazione cui inviare una chiamata Individuale, quindi premere [ENT].
	- $\hat{D}$  È inoltre possibile selezionare "Manual Input" per inserire manualmente la stazione di destinazione.
- 3. Selezionare un canale da assegnare, quindi premere [ENT].
	- L I canali assegnati sono preimpostati per impostazione predefinita.

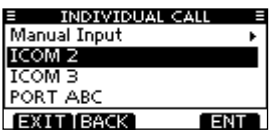

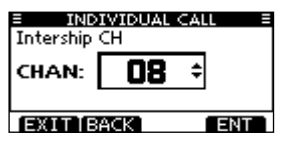

- 4. Confermare i contenuti della chiamata, quindi premere [CALL] per inviare la chiamata Individuale.
	- Viene visualizzato "Transmitting Individual Call", quindi viene visualizzato "Waiting for ACK".
	- L Se il Canale 70 è occupato, il ricetrasmettitore rimane in attesa fino a quando il canale non si libera.
- 5. Quando si riceve una Conferma "Able to comply":
	- Suona un allarme.
	- Viene visualizzata la schermata a destra.
- 6. Premere qualunque tasto software per disattivare l'allarme.
	- Il canale assegnato al punto 3 viene automaticamente selezionato.
	- L Se la stazione chiamata non può utilizzare il canale assegnato, un canale diverso viene selezionato dalla stazione.
- 7. Tenere premuto [PTT] per comunicare.

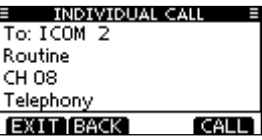

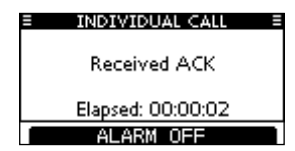

## **CONNESSIONI**

## ■ **Connessioni**

 $@$  La figura mostra IC-M423GE.

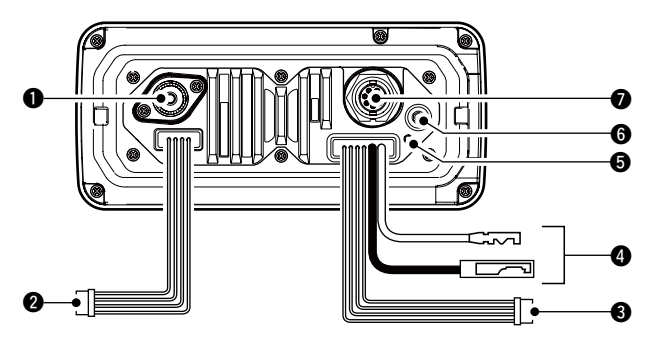

#### **6 CONNETTORE ANTENNA**

 Connette a un'antenna VHF marino tramite un connettore PL-259.

**ATTENZIONE: NON** trasmettere senza un'antenna.

#### **@ CAVI INGRESSO/USCITA NMEA**

- Marrone: Parlante B (Dati-L), Uscita dati (-) Bianco: Parlante A (Dati-H), Uscita dati (+) Connette alle linee di ingresso NMEA 0183 di un dispositivo di navigazione, per ricevere i dati posizione di altre imbarcazioni.
- Un NMEA 0183 (ver. 2.0 o successiva) con formato frase DSC o un dispositivo di navigazione compatibile con DSE sono necessari.
- Il GPS in dotazione emette frasi con formato RMC, GSA e GSV.

Verde: Ascoltatore B (Dati-L), Ingresso GPS (–) Giallo: Ascoltatore A (Dati-H), Ingresso GPS (+) Connette alle linee di uscita NMEA di un ricevitore GPS per i dati posizione.

- Un ricevitore GPS NMEA 0183 ver. 2.0 o successiva compatibile con i formati frase RMC, GGA, GNS, GLL e VTG è necessario. Chiedere al proprio rivenditore riguardo ai ricevitori GPS compatibili.
- Ai dati GPS provenienti da questo connettore viene data priorità all'ingresso dal connettore GPS.

#### **8 CAVI DI USCITA AF**

- Blu: altoparlante esterno (+)
- Nero: altoparlante esterno (–)
- Connette a un altoparlante esterno.

Arancione: altoparlante diffusione sonora (+) Grigio: altoparlante diffusione sonora (–) Connette a un altoparlante PA.

• Potenza di uscita PA: Più di 10 W a una distorsione del 10% in un carico di 4 Ω

**NON** collegare i cavi nero o grigio alla terra. Questi cavi devono essere collegati alle linee dell'altoparlante esterno (–) o dell'altoparlante diffusione sonora (–).

#### **NOTA per i cavi di ingresso/uscita NMEA e i cavi di uscita AF:**

i connettori sono fissati per tenere insieme i cavi. Prima di effettuare la connessione a un dispositivo, tagliare i cavi per rimuovere il connettore.

### 5 CONNESSIONI

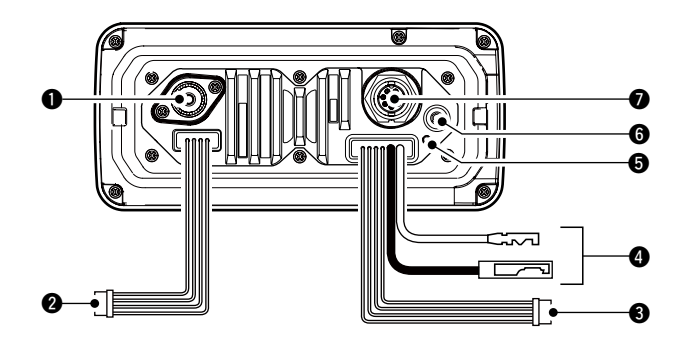

#### **@ CONNETTORE ALIMENTAZIONE CC**

Connette a una fonte di alimentazione 13,8 V CC. (+: Rosso, –: Nero)

**ATTENZIONE:** dopo aver connesso il cavo di alimentazione CC, i cavi NMEA o i cavi dell'altoparlante esterno, coprire il connettore e i cavi con nastro di vulcanizzazione, come mostrato di seguito, per evitare che l'acqua penetri nella connessione.

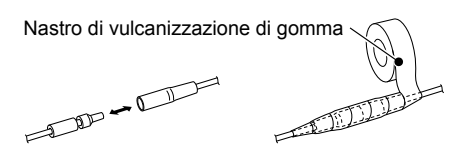

#### **6** TERMINALE DI TERRA

 Connette alla messa a terra dell'imbarcazione per evitare scosse elettriche e interferenze provenienti da altre apparecchiature. Utilizzare una vite PH M3 × 6 (fornita dall'utente).

#### **6 CONNETTORE DELL'ANTENNA GPS**

Connette all'antenna GPS in dotazione.

**NOTA:** assicurarsi che l'antenna GPS sia posizionata dove abbia una visuale libera per ricevere il segnale dai satelliti e fissata per mezzo del cuscinetto biadesivo in dotazione.

#### 7 **JACK MICROFONO COMANDO**

- IC-M423GE: collega a un microfono Comando opzionale.
- IC-M400BBE: collega a un microfono Comando in dotazione.
- L Il firmware del microfono Comando sarà aggiornato automaticamente quando è collegato al ricetrasmettitore.

### ■ **Accessori in dotazione**

#### D **IC-M423GE**

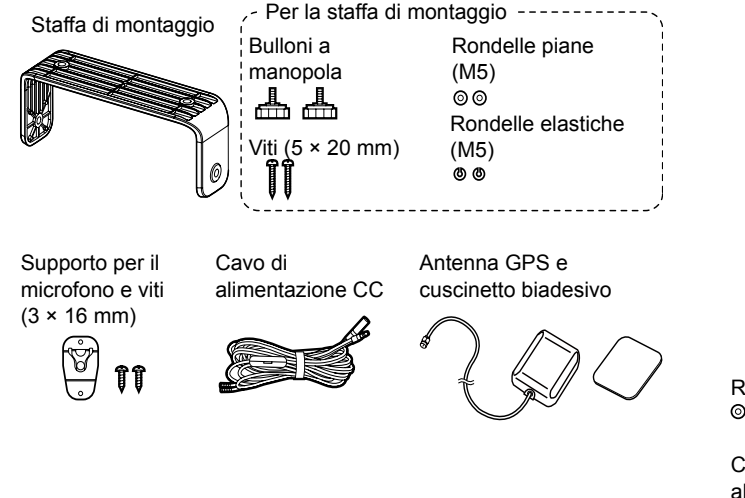

### D **IC-M400BBE**

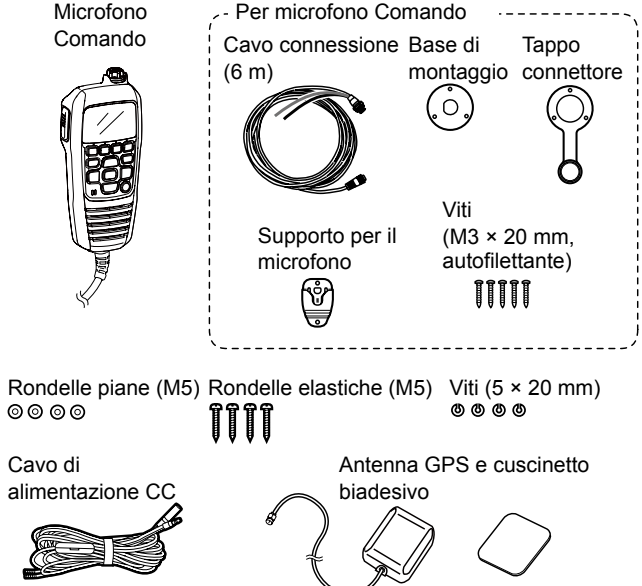

## ■ **Specifiche**

### $\Diamond$  Generali

#### • Copertura di frequenze: TX 156,000-161,450 MHz<br>RX 156,000-163,425 MHz RX 156,000–163,425 MHz<br>Modalità 16K0G3E (FM) 16K0G3 16K0G3E (FM), 16K0G2B (DSC) • Canalizzazione: • Intervallo di temperature d'esercizio: Da –20 °C a +60 °C • Corrente assorbita (a 13,8 V): TX alta 5,5 A massimo Audio massimo (IC-M423GE) 5,0 A massimo Audio massimo (IC-M400BBE) 3,5 A massimo • Requisiti di alimentazione: (messa a terra sul negativo) 13,8 V CC nominale • Stabilità di frequenza: ±1,5 kHz (da –20 °C a +60 °C) •Impedenza antenna: 50 Ω nominale • Dimensioni (approssimative): IC-M423GE 180 (L) × 82 (A) × 119,9 (P) mm IC-M400BBE 216 (L) × 79 (A) × 125 (P) mm • Peso (approssimativo):

IC-M423GE 1,2 kg<br>IC-M400BBE 830 a  $IC-M400BBF$ 

#### $\Diamond$  Trasmettitore

- Potenza di uscita: 25 W/1 W
- 
- Deviazione massima della frequenza:
- Emissioni spurie: meno di 0,25 µW

(sporgenze non incluse) (sporgenze non incluse)

• Sistema di modulazione: modulazione di frequenza a reattanza variabile ±5,0 kHz

### **♦ Ricevitore**

- 
- Sensibilità:

- Sensibilità di squelch: • Rapporto di reiezione
- intermodulazione: FM Più di 68 dB
- Rapporto di reiezione risposta spuria: FM Più di 70 dB
	-
- Selettività canale adiacente: FM Più di 70 dB DSC Più di 73 dBµ emf (1% BER)
- 

#### **◇ GPS**

- 
- Canale: 66 ch

• Frequenza: 1.575,42 MHz

Tutte le specifiche riportate sono soggette a cambiamenti senza obbligo di notifica.

• Sistema di ricezione: Supereterodina a doppia conversione

 $-5$  dB $\mu$  emf tipico (a 20 dB SINAD) DSC  $-4$  dBµ emf tipico (1% BER)<br>Sensibilità di squelch meno di -2 dBu emf

DSC Più di 68 dBμ emf (1% BER)

DSC Più di 73 dBµ emf (1% BER)

• Potenza di uscita audio: Più di 10 W a una distorsione del 10% in un carico di 4 Ω

### SPECIFICHE E ACCESSORI  $6$

## ■ **Opzioni**

• **MA-500TR/MA-510TR\*** Transponder classe B AIS Per trasmettere chiamate DSC individuali a destinazioni AIS selezionate.

\*Non rilasciato dal Aprile 2020.

• **OPC-1541** cavo di prolunga microfono

 Un cavo prolunga per microfono di 6 metri per HM-195 commandmicIV™ opzionale. Fino a due OPC-1541 possono essere connessi. La lunghezza utile è di 18 metri al massimo.

• **HM-195B/HM-195SW** commandmicIV™

 Dispositivo di controllo esterno di tipo microfono. Fornisce il funzionamento dell'interfono opzionale\*. Cavo del microfono di 6 metri e base di montaggio sono inclusi. HM-195B: Nero, HM-195SW: Super bianco \*Solo per IC-M423GE.

### D **Per IC-M423GE**

• **MB-132** Kit di montaggio a incasso Per montare il ricetrasmettitore su un pannello.

## ■ **ÜBER CE UNDKONFORMI-TÄTSERKLÄRUNG**

Hiermit erklärt Icom Inc., dass die Versionen des IC-M423GE/IC-M400BBE, die das "CE"- Symbol auf dem Produkt haben. den grundlegenden Anforderungen der Funkgeräterichtlinie 2014/53/EU und der Richtlinie zur Beschränkung der Verwendung bestimmter gefährlicher Stoffe in Elektro- und Elektronikgeräten, 2011/65/EU, entsprechen. Der vollständige Wortlaut der EU-Konformitätserklärung ist unter der folgenden Internetadresse verfügbar:

https://www.icomjapan.com/support/

## ■ **ENTSORGUNG**

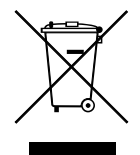

Das Symbol einer durchgestrichenen Abfalltonne auf Rädern auf dem Produkt, den zugehörigen Unterlagen oder der Verpackung weist darauf hin, dass alle elektrischen und elektronischen Produkte, Batterien und Akkumulatoren (wiederaufladbare

Batterien) am Ende ihrer Lebensdauer bei einer offiziellen Sammelstelle abgegeben werden müssen. Entsorgen Sie diese Produkte nicht über den unsortierten Hausmüll. Entsorgen Sie sie entsprechend den bei Ihnen geltenden Bestimmungen.

## ■ **ACERCA DE CE Y LA DDC**

Por el presente documento, Icom Inc. declara que las versiones del IC-M423GE/ IC-M400BBE que tienen el símbolo "CE" en el producto cumplen con los requisitos esenciales de la Directiva de Equipos de Radio 2014/53/ UE y con la restricción del uso de ciertas sustancias peligrosas en los equipos eléctricos y electrónicos de la Directiva 2011/65/UE. El texto completo de la declaración de conformidad de la UE se encuentra disponible en la siguiente dirección de Internet: https://www.icomjapan.com/support/

### ■ **DESECHO**

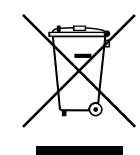

El símbolo de reciclaje tachado en el producto, documentación o embalaje le recuerda que en la Unión Europea, todos los productos eléctricos y electrónicos, baterías y acumuladores (baterías recargables) deben llevarse a puntos de recogida concretos al

final de su vida útil. No deseche estos productos con la basura doméstica no clasificada. Deséchelos de acuerdo con las normativas y leyes locales aplicables.

# **ITALIANO**

## ■ **INFORMATIONS CE ET DOC**

Par la présente, Icom Inc. déclare que les versions de l'IC-M423GE/IC-M400BBE qui ont le symbole « CE » sur le produit sont conformes aux exigences essentielles de la directive sur les équipements radio 2014/53/ UE et à la limitation de l'utilisation de certaines substances dangereuses selon la directive sur les équipements électriques et électroniques 2011/65/UE. Le texte intégral de la déclaration de conformité UE est disponible à l'adresse internet suivante:

https://www.icomjapan.com/support/

### ■ **MISE AU REBUT**

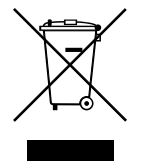

Le pictogramme poubelle barrée sur notre produit, notre documentation ou nos emballages vous rappelle qu'au sein de l'Union européenne, tous les produits électriques et électroniques, batteries et accumulateurs (batteries rechargeables) doivent être mises

au rebut dans les centres de collecte indiqués à la fin de leur période de vie. Vous ne devez pas mettre au rebut ces produits avec les déchets municipaux non triés. Ils doivent être mis au rebut dans le respect de la réglementation en vigueur dans votre secteur.

### ■ **INFORMAZIONI SU CE E SULLA DDC**

Il fabbricante, Icom Inc., dichiara che le versioni dell'IC-M423GE/IC-M400BBE che hanno il simbolo "CE" sul prodotto sono conformi ai requisiti essenziali della Direttiva sulle apparecchiature radio, 2014/53/UE e alla limitazione dell'uso di determinate sostanze pericolose nella Direttiva sulle apparecchiature elettriche ed elettroniche, 2011/65/ UE. Il testo completo della Dichiarazione di conformità UE è disponibile al seguente indirizzo Internet: https://www.icomjapan.com/support/

### ■ **SMALTIMENTO**

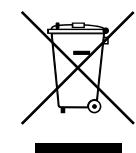

Il simbolo del cassonetto barrato riportato sul prodotto, sulle pubblicazioni o sull'imballaggio ricorda che nell'Unione Europea tutti i prodotti elettrici ed elettronici, le batterie e gli accumulatori (batterie ricaricabili) devono essere portati in punti raccolta stabiliti alla fine

della durata in servizio. Non smaltire questi prodotti come rifiuti urbani indifferenziati. Smaltirli in base alle leggi vigenti nella propria area.

Count on us!

A7197D-5EU-1 Printed in Japan © 2020–2021 Icom Inc. Jul. 2021 Icom Inc. 1-1-32 Kamiminami, Hirano-ku, Osaka 547-0003, Japan